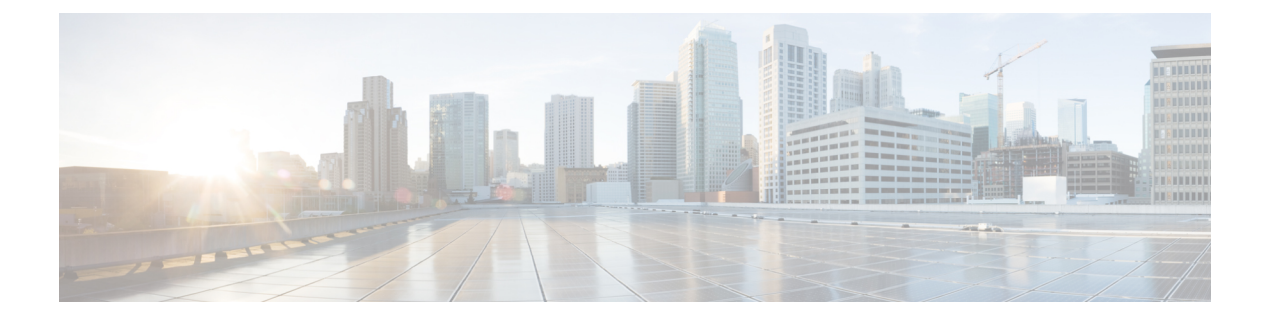

# レイヤ **2/3** コマンド

- avb (3 [ページ\)](#page-2-0)
- avb vlan  $(4 \sim -\gamma)$
- [channel-group](#page-4-0)  $(5 \sim \rightarrow \sim)$
- [channel-protocol](#page-8-0) (9 ページ)
- clear lacp  $(11 \land \lor \lor)$
- clear pagp (12 [ページ\)](#page-11-0)
- clear [spanning-tree](#page-12-0) counters  $(13 \sim \rightarrow \sim)$
- clear spanning-tree [detected-protocols](#page-13-0) (14 ページ)
- debug [etherchannel](#page-14-0)  $(15 \sim \rightarrow \sim)$
- debug lacp  $(16 \sim -\check{\vee})$
- debug pagp  $(17 \sim -\gamma)$
- debug platform pm  $(18 \sim -\gamma)$
- debug platform udld  $(20 \sim -\gamma)$
- debug [spanning-tree](#page-20-0)  $(21 \sim \rightarrow \sim)$
- interface [port-channel](#page-22-0)  $(23 \sim \rightarrow \sim)$
- lacp [max-bundle](#page-24-0)  $(25 \sim -\gamma)$
- lacp [port-priority](#page-25-0)  $(26 \sim \sim \mathcal{V})$
- lacp rate  $(28 \sim -\gamma)$
- lacp [system-priority](#page-28-0)  $(29 \sim -\gamma)$
- no ptp enable  $(30 \sim -\gamma)$
- pagp [learn-method](#page-30-0)  $(31 \land -\lor)$
- pagp [port-priority](#page-32-0)  $(33 \sim -\gamma)$
- [policy-map](#page-34-0)  $(35 \sim \sim \sim \sim)$
- [port-channel](#page-36-0) (37 ページ)
- [port-channel](#page-37-0) auto  $(38 \sim -\check{v})$
- port-channel [load-balance](#page-38-0) (39 ページ)
- port-channel [load-balance](#page-40-0) extended (41 ページ)
- [port-channel](#page-42-0) min-links  $(43 \sim +\gamma)$
- ptp priority1 value  $(44 \sim -\gamma)$
- ptp priority2 value  $(45 \sim \sim \gamma)$
- ptp profile dot1as  $(46 \sim -\gamma)$
- mvrp vlan creation  $(47 \sim \rightarrow \sim)$
- mvrp [registration](#page-47-0)  $(48 \sim -\gamma)$
- mvrp timer  $(50 \sim \rightarrow \sim)$
- show avb domain  $(52 \lt \lt \lt \t)$
- show avb streams  $(54 \sim 0)$
- show [etherchannel](#page-54-0)  $(55 \sim +\frac{1}{2})$
- show lacp  $(58 \sim -\gamma)$
- show msrp port [bandwidth](#page-62-0)  $(63 \sim \rightarrow \sim)$
- show msrp streams  $(65 \sim +\gamma)$
- show pagp  $(67 \sim -\gamma)$
- show platform [etherchannel](#page-68-0)  $(69 \sim +\gamma)$
- show platform hardware fed active vlan ingress  $(70 \sim -\gamma)$
- show platform pm  $(71 \land -\lor)$
- show platform software fed switch ptp  $(72 \sim -\gamma)$
- show ptp brief  $(74 \sim -\gamma)$
- show ptp clock  $(76 \sim \rightarrow \sim)$
- show ptp parent  $(77 \sim -\gamma)$
- show ptp port  $(79 \sim -\gamma)$
- show udld  $(81 \sim -\check{\vee})$
- show vlan dot1q tag native  $(85 \sim \sim \gamma)$
- [switchport](#page-85-0)  $(86 \sim \rightarrow \sim)$
- [switchport](#page-87-0) access vlan  $(88 \sim \rightarrow \sim)$
- [switchport](#page-88-0) mode  $(89 \sim \sim \gamma)$
- switchport [nonegotiate](#page-91-0)  $(92 \sim -\gamma)$
- [switchport](#page-93-0) trunk  $(94 \sim -\check{v})$
- [switchport](#page-96-0) voice vlan  $(97 \sim -\gamma)$
- udld  $(100 \sim -\check{\mathcal{V}})$
- udld [fast-hello](#page-101-0) (102 ページ)
- udld port  $(103 \sim \rightarrow \sim)$
- udld reset  $(105 \sim -\frac{1}{2})$
- vtp mode  $(106 \sim +\gamma)$

### <span id="page-2-0"></span>**avb**

AVB を有効にするには、グローバル コンフィギュレーション モードまたはインターフェイス コンフィギュレーション モードで **avb** コマンドを使用します。スイッチで AVB を無効にする には、このコマンドの **no** 形式を使用します。

#### **avb no avb**

コマンド モード グローバル コンフィギュレーション (config) インターフェイス コンフィギュレーション(config-if)

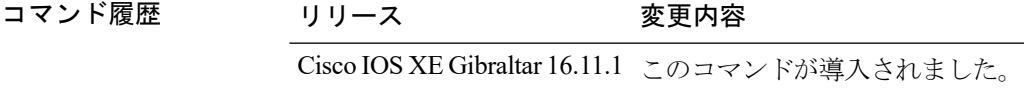

使用上のガイドライン デバイスで AVB を有効にするには、グローバル コンフィギュレーション モードで **avb** コマン ドを使用します。

> dot1q トランクポートとして AVB デバイスの接続パスに沿ってインターフェイスを設定するに は、インターフェイス コンフィギュレーション モードで **avb** コマンドを使用します。

### 例

次に、グローバルコンフィギュレーションモードでAVBを有効にする例を示します。

Device> enable Device# configure terminal Device(config)# avb

次に、インターフェイス コンフィギュレーション モードで AVB を有効にする例を示 します。

Device> enable Device# configure terminal Device(config)# interface te1/1/1 Device(config-if)# switchport mode trunk Device(config-if)# exit Device(config)# vlan 2 Device(config)# avb vlan 10 Device(config-vlan)# avb

## <span id="page-3-0"></span>**avb vlan**

指定した VLAN をデフォルトの AVB VLAN として設定するには、グローバル コンフィギュ レーション モードで **avb vlan** コマンドを使用します。

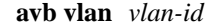

- 構文の説明 *vlan-id* vlan-idの範囲は2~4094です。
- コマンド デフォルト VLAN 2 がデフォルトの AVB VLAN です。
- コマンド モード グローバル コンフィギュレーション(config)
- コマンド履歴 リリース 変更内容

Cisco IOS XE Gibraltar 16.11.1 このコマンドが導入されました。

使用上のガイドライン このコマンドは、VLAN 2 以外をデフォルトの AVB VLAN として設定する必要がある場合に 使用します。

#### 例

次に、指定した VLAN をデフォルトの AVB VLAN として設定する例を示します。

```
Device> enable
Device# configure terminal
Device(config)# interface te1/1/1
Device(config-if)# switchport mode trunk
Device(config-if)# exit
Device(config)# vlan 2
Device(config)# avb vlan 10
```
## <span id="page-4-0"></span>**channel-group**

EtherChannel グループにイーサネットポートを割り当てる、EtherChannel モードをイネーブル にする、またはその両方を行うには、インターフェイス コンフィギュレーション モードで **channel-group**コマンドを使用します。EtherChannelグループからイーサネットポートを削除す るには、このコマンドの **no** 形式を使用します。

**channel-group** *channel-group-number* **mode** {**active** | **auto** [**non-silent**] | **desirable** [**non-silent**] | **on** | **passive**} **no channel-group**

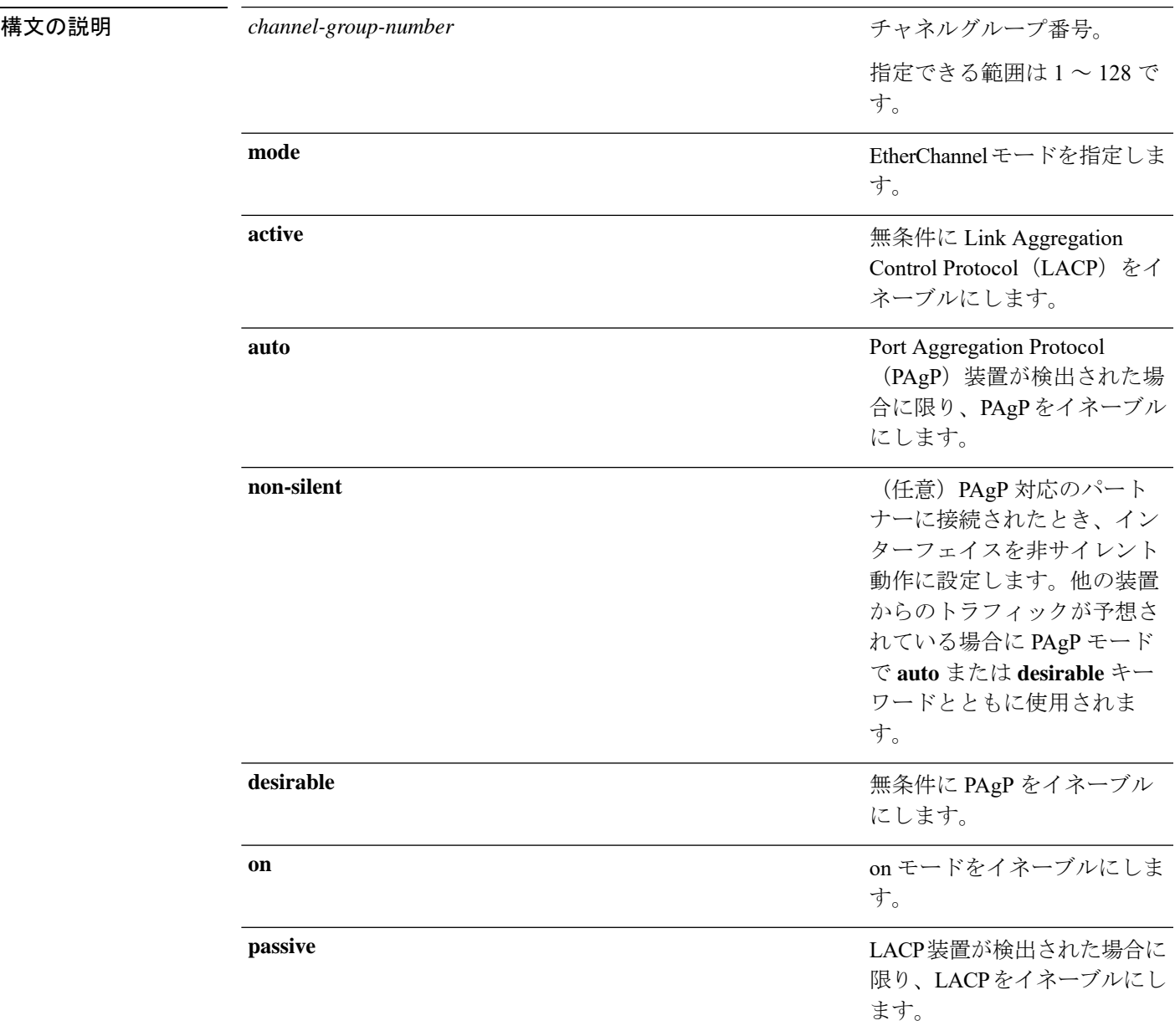

コマンドデフォルト チャネルグループは割り当てることができません。 モードは設定されていません。

コマンド モード インターフェイス コンフィギュレーション

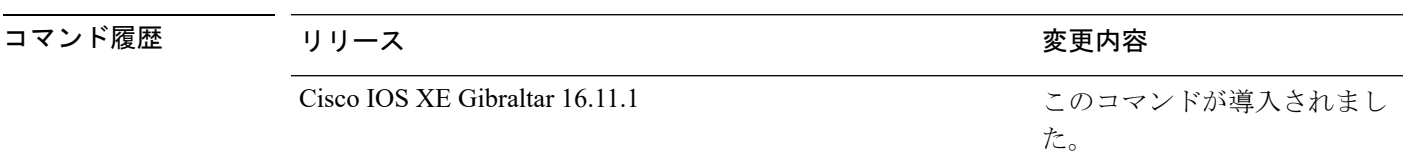

使用上のガイドライン レイヤ 2 の EtherChannel では、チャネルグループに最初の物理ポートが追加されると、 **channel-group**コマンドがポートチャネルインターフェイスを自動的に作成します。ポートチャ ネル インターフェイスを手動で作成するためにグローバル コンフィギュレーション モードで **interfaceport-channel**コマンドを使用する必要はありません。最初にポートチャネルインター フェイスを作成する場合は、*channel-group-number*を*port-channel-number*と同じ番号にしても、 新しい番号にしてもかまいません。新しい番号を使用した場合、**channel-group** コマンドは動 的に新しいポートチャネルを作成します。

> チャネル グループの一部である物理ポートに割り当てられた IP アドレスをディセーブルにす る必要はありませんが、これをディセーブルにすることを強く推奨します。

> **interface port-channel** コマンドの次に **no switchport** インターフェイス コンフィギュレーショ ンコマンドを使用して、レイヤ3のポートチャネルを作成できます。インターフェイスをチャ ネル グループに適用する前に、ポート チャネルの論理インターフェイスを手動で設定してく ださい。

> EtherChannelを設定した後、ポートチャネルインターフェイスに加えられた設定の変更は、そ のポートチャネルインターフェイスに割り当てられたすべての物理ポートに適用されます。物 理ポートに適用された設定の変更は、設定を適用したポートだけに有効です。EtherChannel 内 のすべてのポートのパラメータを変更するには、ポートチャネルインターフェイスに対してコ ンフィギュレーションコマンドを適用します。たとえば、spanning-treeコマンドを使用して、 レイヤ 2 EtherChannel をトランクとして設定します。

> active モードは、ポートをネゴシエーションステートにします。このステートでは、ポートは LACP パケットを送信することによって、他のポートとのネゴシエーションを開始します。 チャネルは、active モードまたは passive モードの別のポートグループで形成されます。

> auto モードは、ポートをパッシブ ネゴシエーション ステートにします。この場合、ポートは 受信する PAgP パケットに応答しますが、PAgP パケットネゴシエーションを開始することは ありません。チャネルは、desirable モードの別のポートグループでだけ形成されます。auto が イネーブルの場合、サイレント動作がデフォルトになります。

> desirableモードは、ポートをアクティブネゴシエーションステートにします。この場合、ポー トは PAgP パケットを送信することによって、他のポートとのネゴシエーションを開始しま す。EtherChannel は、desirable モードまたは auto モードの別のポートグループで形成されま す。desirable がイネーブルの場合、サイレント動作がデフォルトになります。

auto モードまたは desirable モードとともに non-silent を指定しなかった場合は、サイレントが 指定されているものと見なされます。サイレントモードを設定するのは、PAgP 非対応で、か つほとんどパケットを送信しない装置にスイッチを接続する場合です。サイレントパートナー の例は、トラフィックを生成しないファイルサーバ、またはパケットアナライザなどです。こ の場合、物理ポート上で稼働している PAgP は、そのポートを動作可能にしません。ただし、 PAgP は動作可能で、チャネルグループにポートを付与したり、伝送用ポートを使用したりで きます。リンクの両端はサイレントに設定することはできません。

onモードでは、使用可能なEtherChannelが存在するのは、両方の接続ポートグループがonモー ドになっている場合だけです。

注意

onモードの使用には注意が必要です。これは手動の設定であり、EtherChannelの両端のポート には、同一の設定が必要です。グループの設定を誤ると、パケット損失またはスパニングツ リーループが発生することがあります。

passiveモードは、ポートをネゴシエーションステートにします。この場合、ポートは受信した LACP パケットに応答しますが、LACP パケットネゴシエーションを開始することはありませ ん。チャネルは、active モードの別のポートグループでだけ形成されます。

EtherChannelは、PAgPとLACPの両方のモードには設定しないでください。PAgPおよびLACP を実行している EtherChannel グループは、同一のスイッチ、またはスタックにある異なるス イッチ上で共存できます(クロススタック構成ではできません)。個々のEtherChannelグルー プは PAgP または LACP のいずれかを実行できますが、相互運用することはできません。

**channel-protocol** インターフェイス コンフィギュレーション コマンドを使用してプロトコルを 設定した場合、設定値は、**channel-group** インターフェイス コンフィギュレーション コマンド によっては上書きされません。

アクティブまたはまだアクティブでない EtherChannel メンバとなっているポートを、IEEE 802.1X ポートとして設定しないでください。EtherChannel ポートで IEEE 802.1X 認証をイネー ブルにしようとすると、エラー メッセージが表示され、IEEE 802.1X 認証はイネーブルになり ません。

セキュアポートを EtherChannel の一部として、または EtherChannel ポートをセキュアポートと しては設定しないでください。

設定の注意事項の一覧については、このリリースに対応するソフトウェア コンフィギュレー ション ガイドの「Configuring EtherChannels」の章を参照してください。

 $\bigwedge$ 

物理 EtherChannel ポート上で、レイヤ 3 のアドレスをイネーブルにしないでください。物理 EtherChannel ポート上でブリッジグループを割り当てることは、ループが発生する原因になる ため、行わないでください。 注意

次に、スタック内の 1 つのスイッチに EtherChannel を設定する例を示します。VLAN 10 のスタティックアクセス ポート 2 つを PAgP モード desirable であるチャネル 5 に割 り当てます。

```
Device# configure terminal
Device(config)# interface range GigabitEthernet 2/0/1 - 2
Device(config-if-range)# switchport mode access
Device(config-if-range)# switchport access vlan 10
Device(config-if-range)# channel-group 5 mode desirable
Device(config-if-range)# end
```
次に、スタック内の 1 つのスイッチに EtherChannel を設定する例を示します。VLAN 10 のスタティックアクセス ポート 2 つを LACP モード active であるチャネル 5 に割り 当てます。

```
Device# configure terminal
Device(config)# interface range GigabitEthernet 2/0/1 - 2
Device(config-if-range)# switchport mode access
Device(config-if-range)# switchport access vlan 10
Device(config-if-range)# channel-group 5 mode active
Device(config-if-range)# end
```
次の例では、スイッチスタックのクロススタック EtherChannel を設定する方法を示し ます。LACP パッシブモードを使用して、VLAN 10 内のスタティックアクセス ポート としてスタックメンバ 2 のポートを 2 つ、スタックメンバ 3 のポートを 1 つチャネル 5 に割り当てます。

```
Device# configure terminal
Device(config)# interface range GigabitEthernet 2/0/4 - 5
Device(config-if-range)# switchport mode access
Device(config-if-range)# switchport access vlan 10
Device(config-if-range)# channel-group 5 mode passive
Device(config-if-range)# exit
Device(config)# interface GigabitEthernet 3/0/3
Device(config-if)# switchport mode access
Device(config-if)# switchport access vlan 10
Device(config-if)# channel-group 5 mode passive
Device(config-if)# exit
```
設定を確認するには、**show running-config** 特権 EXEC コマンドを入力します。

# <span id="page-8-0"></span>**channel-protocol**

ポート上で使用されるプロトコルを制限してチャネリングを管理するには、インターフェイス コンフィギュレーション モードで **channel-protocol** コマンドを使用します。デフォルト設定に 戻すには、このコマンドの **no** 形式を使用します。

### **channel-protocol** {**lacp** | **pagp**} **no channel-protocol**

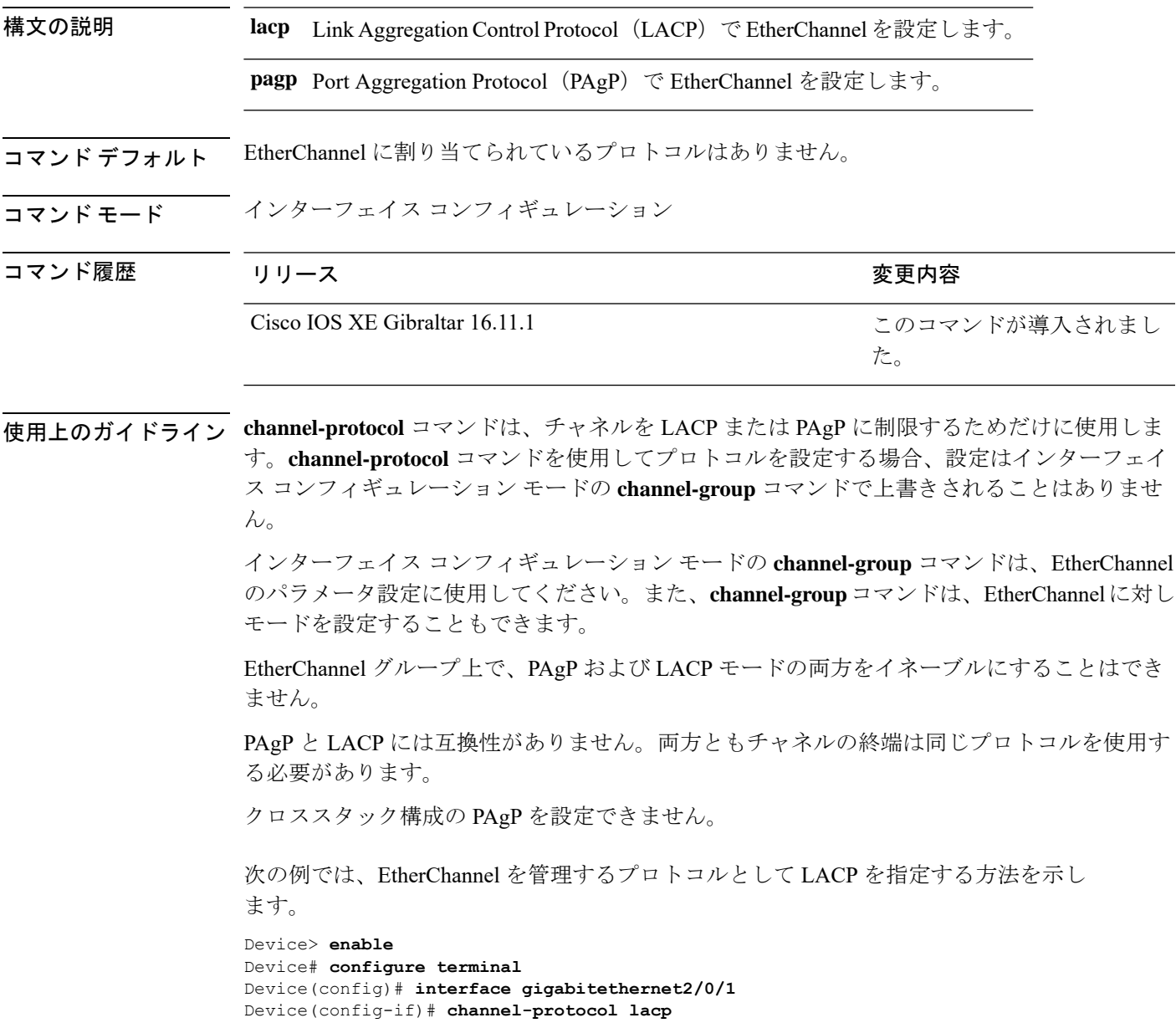

設定を確認するには、特権 EXEC モードで **show etherchannel** [*channel-group-number*] **protocol** コマンドを使用します。

## <span id="page-10-0"></span>**clear lacp**

Link Aggregation Control Protocol(LACP)チャネルグループカウンタをクリアするには、特権 EXEC モードで **clear lacp** コマンドを使用します。

**clear lacp** [*channel-group-number*] **counters**

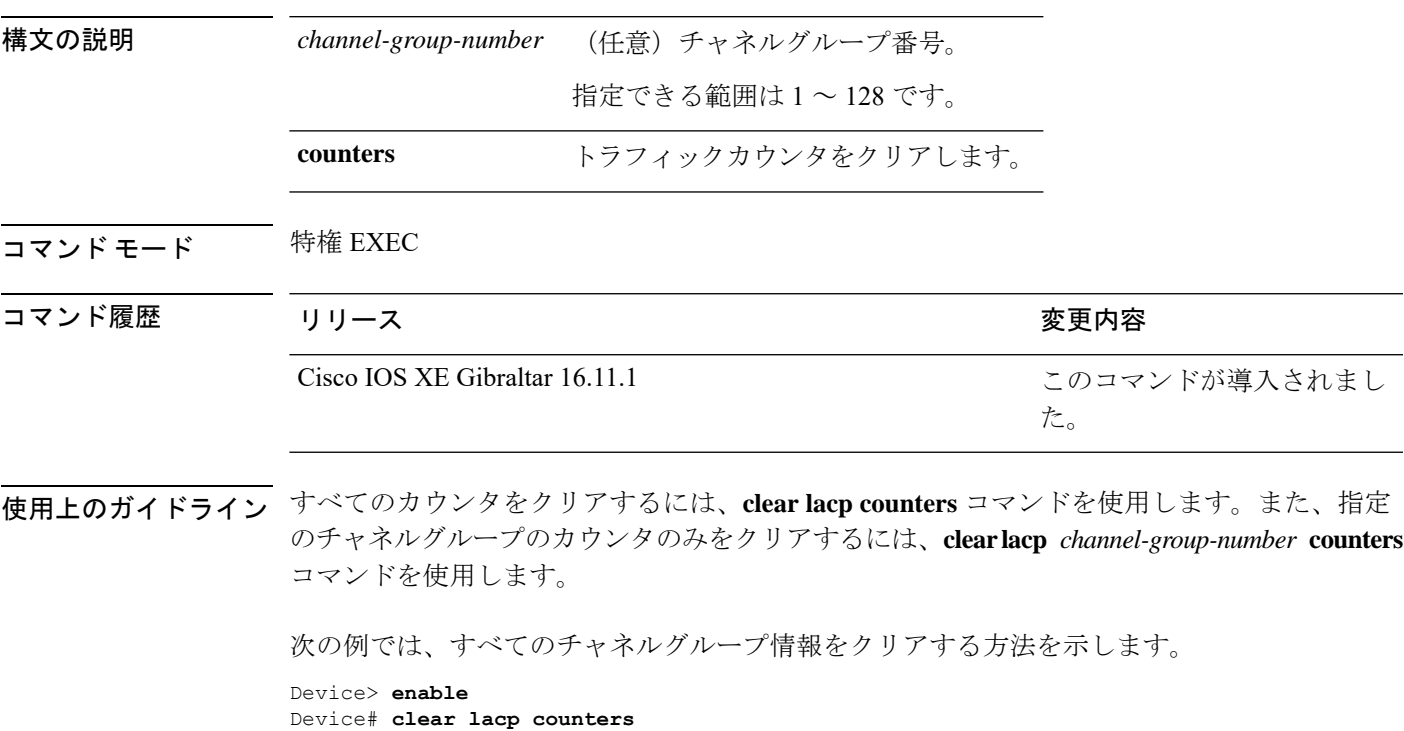

次の例では、グループ 4 の LACP トラフィックのカウンタをクリアする方法を示しま す。

Device> **enable** Device# **clear lacp 4 counters**

情報が削除されたことを確認するには、特権 EXEC モードで **show lacp counters** また は **show lacp** *channel-group-number* **counters** コマンドを入力します。

## <span id="page-11-0"></span>**clear pagp**

Port Aggregation Protocol(PAgP)チャネルグループ情報をクリアするには、特権 EXEC モード で **clear pagp** コマンドを使用します。

**clear pagp** [*channel-group-number*] **counters**

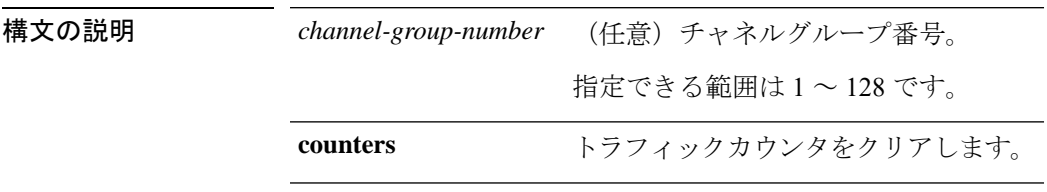

コマンド モード 特権 EXEC

コマンド履歴 リリース りょうしょう しょうしょう 変更内容 このコマンドが導入されまし た。 Cisco IOS XE Gibraltar 16.11.1

使用上のガイドライン すべてのカウンタをクリアするには、**clear pagp counters** コマンドを使用します。また、指定 のチャネルグループのカウンタのみをクリアするには、**clear pagp** *channel-group-number* **counters** コマンドを使用します。

次の例では、すべてのチャネルグループ情報をクリアする方法を示します。

Device> **enable** Device# **clear pagp counters**

次の例では、グループ 10 の PAgP トラフィックのカウンタをクリアする方法を示しま す。

Device> **enable** Device# **clear pagp 10 counters**

情報が削除されたことを確認するには、特権 EXEC モードで **show pagp** コマンドを入 力します。

# <span id="page-12-0"></span>**clear spanning-tree counters**

スパニングツリーのカウンタをクリアするには、特権EXECモードで**clear spanning-tree counters** コマンドを使用します。

**clear spanning-tree counters** [**interface** *interface-id*]

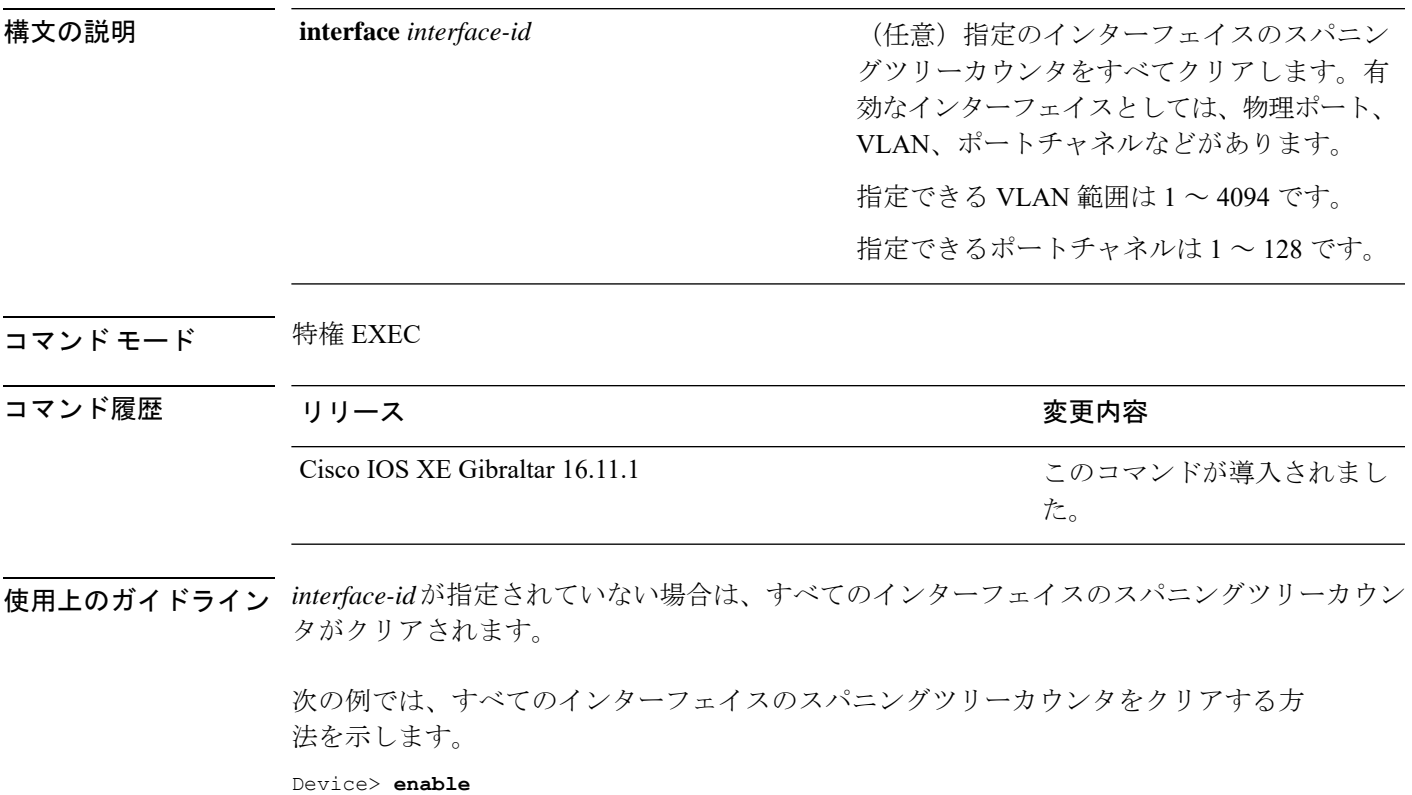

Device# **clear spanning-tree counters**

このコマンドが導入されまし

た。

### <span id="page-13-0"></span>**clear spanning-tree detected-protocols**

デバイスでプロトコル移行プロセスを再開して、強制的にネイバーと再ネゴシエーションする には、特権 EXEC モードで **clear spanning-tree detected-protocols** コマンドを使用します。

**clear spanning-tree detected-protocols** [**interface** *interface-id*]

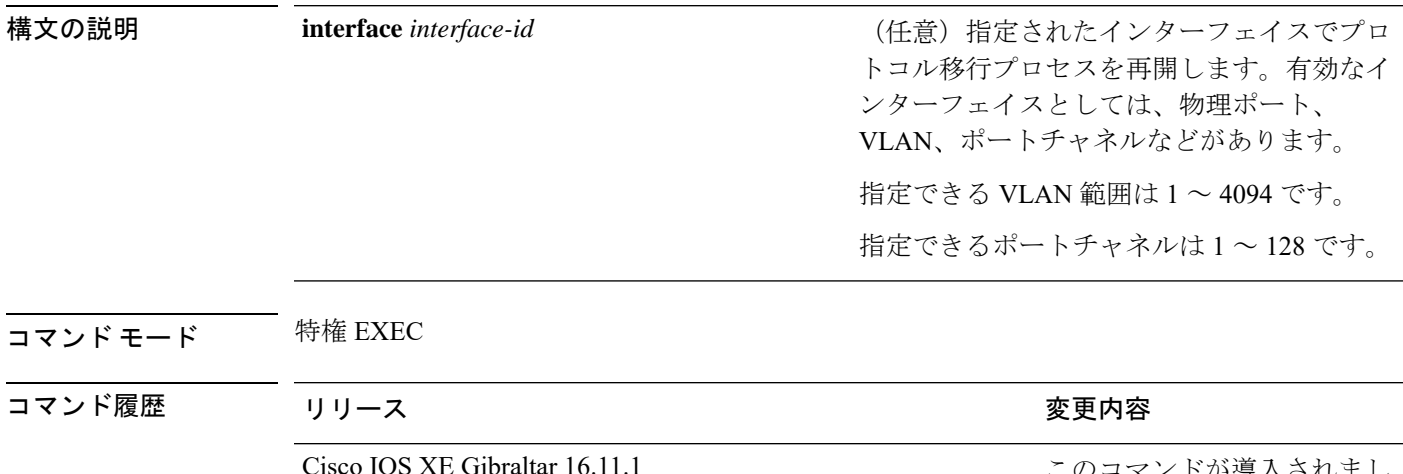

使用上のガイドライン Rapid Per-VLAN Spanning-Tree Plus (Rapid PVST+) プロトコルまたは Multiple Spanning Tree Protocol(MSTP)が稼働するデバイスは、組み込み済みのプロトコル移行方式をサポートして います。それによって、スイッチはレガシー IEEE 802.1D デバイスと相互に動作できるように なります。Rapid PVST+ または MSTP デバイスが、プロトコルのバージョンが 0 に設定されて いるレガシー IEEE 802.1D コンフィギュレーション ブリッジ プロトコル データ ユニット (BPDU)を受信した場合、そのデバイスはそのポートで IEEE 802.1D BPDU だけを送信しま す。マルチスパニングツリー (MST) デバイスが、レガシーBPDU、別のリージョンに対応す るMSTBPDU(バージョン3)、または高速スパニングツリー(RST)BPDU(バージョン2) を受信したときは、そのポートがリージョンの境界にあることを検知します。

> デバイスは、IEEE802.1D BPDUを受信しなくなった場合であっても、自動的にはRapidPVST+ モードまたはMSTPモードには戻りません。これは、レガシースイッチが指定スイッチでなけ れば、リンクから削除されたかどうかを学習できないためです。この状況では、**clear spanning-tree detected-protocols** コマンドを使用します。

次の例では、ポートでプロトコル移行プロセスを再開する方法を示します。

Device> **enable** Device# **clear spanning-tree detected-protocols interface gigabitethernet2/0/1**

# <span id="page-14-0"></span>**debug etherchannel**

EtherChannel のデバッグをイネーブルにするには、特権 EXEC モードで **debug etherchannel** コ マンドを使用します。デバッグをディセーブルにする場合は、このコマンドの **no** 形式を使用 します。

**debug etherchannel** [{**all** | **detail** | **error** | **event** | **idb** }] **no debug etherchannel** [{**all** | **detail** | **error** | **event** | **idb** }]

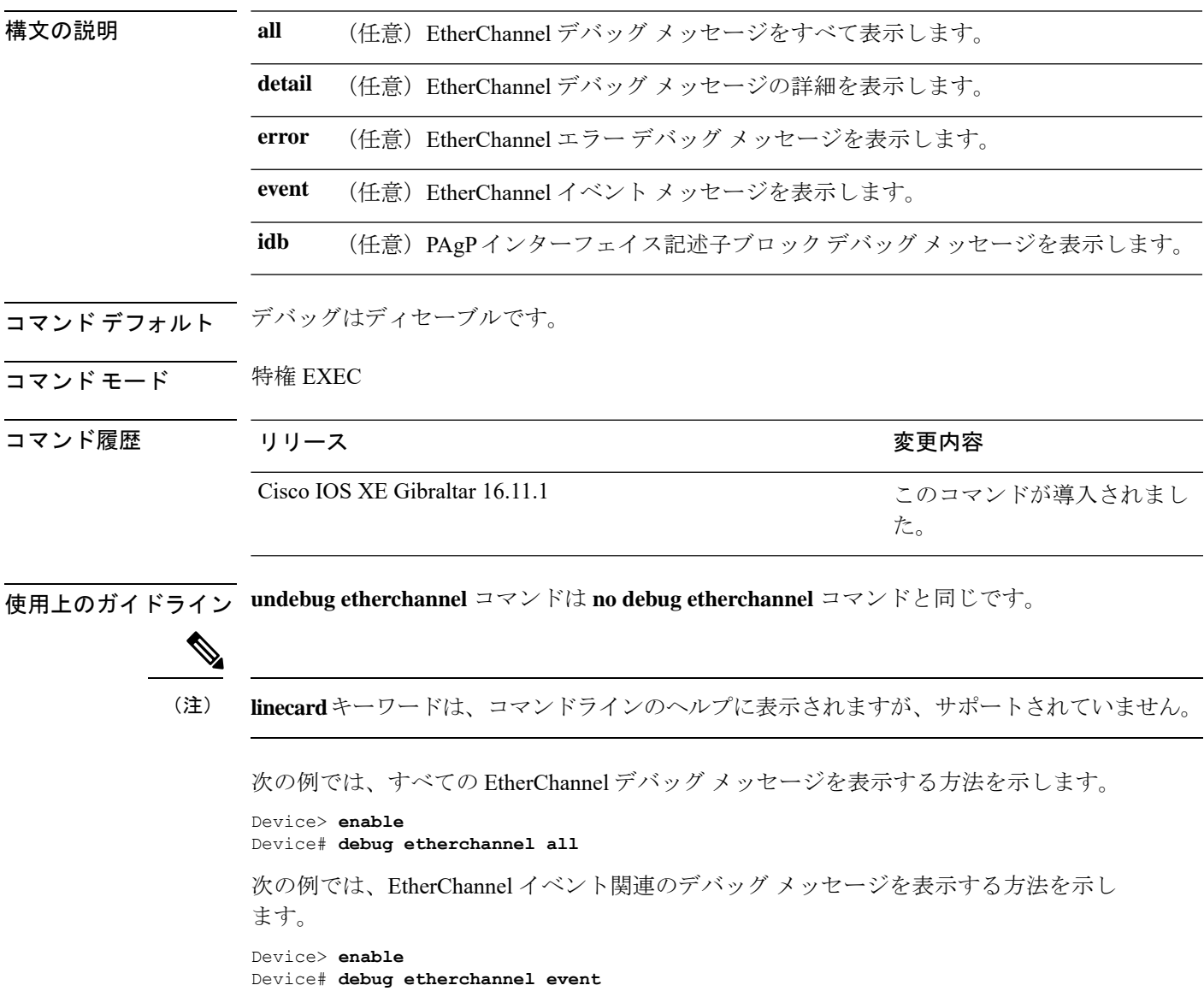

## <span id="page-15-0"></span>**debug lacp**

Link AggregationControlProtocol(LACP)アクティビティのデバッグをイネーブルにするには、 特権 EXEC モードで **debug lacp** コマンドを使用します。LACP のデバッグをディセーブルにす るには、このコマンドの **no** 形式を使用します。

**debug lacp** [{**all** | **event** | **fsm** | **misc** | **packet**}] **no debug lacp** [{**all** | **event** | **fsm** | **misc** | **packet**}]

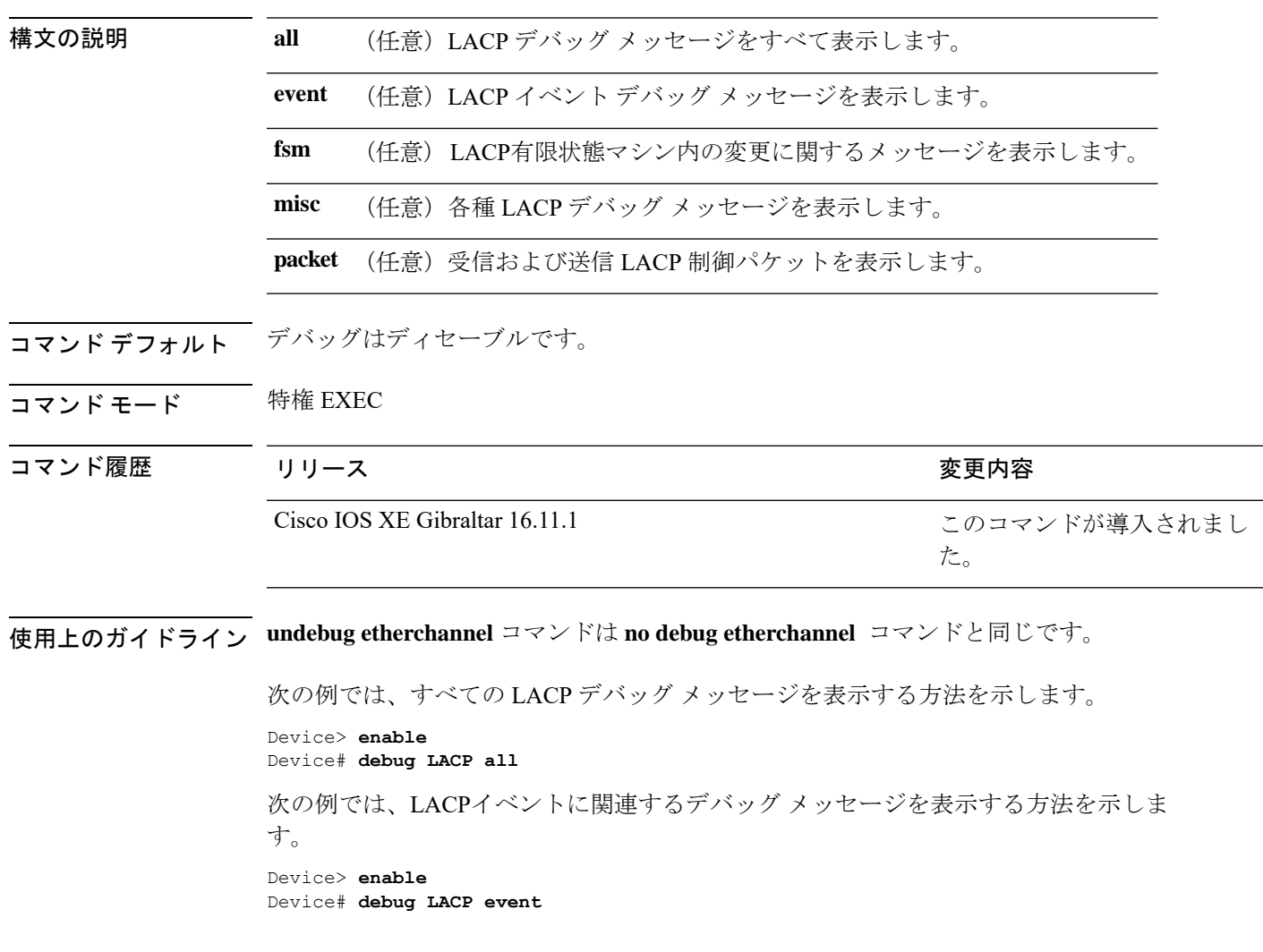

## <span id="page-16-0"></span>**debug pagp**

Port Aggregation Protocol(PAgP)アクティビティのデバッグをイネーブルにするには、特権 EXEC モードで **debug pagp** コマンドを使用します。PAgP のデバッグをディセーブルにするに は、このコマンドの **no** 形式を使用します。

**debug pagp** [{**all** | **dual-active** | **event** | **fsm** | **misc** | **packet**}] **no debug pagp** [{**all** | **dual-active** | **event** | **fsm** | **misc** | **packet**}]

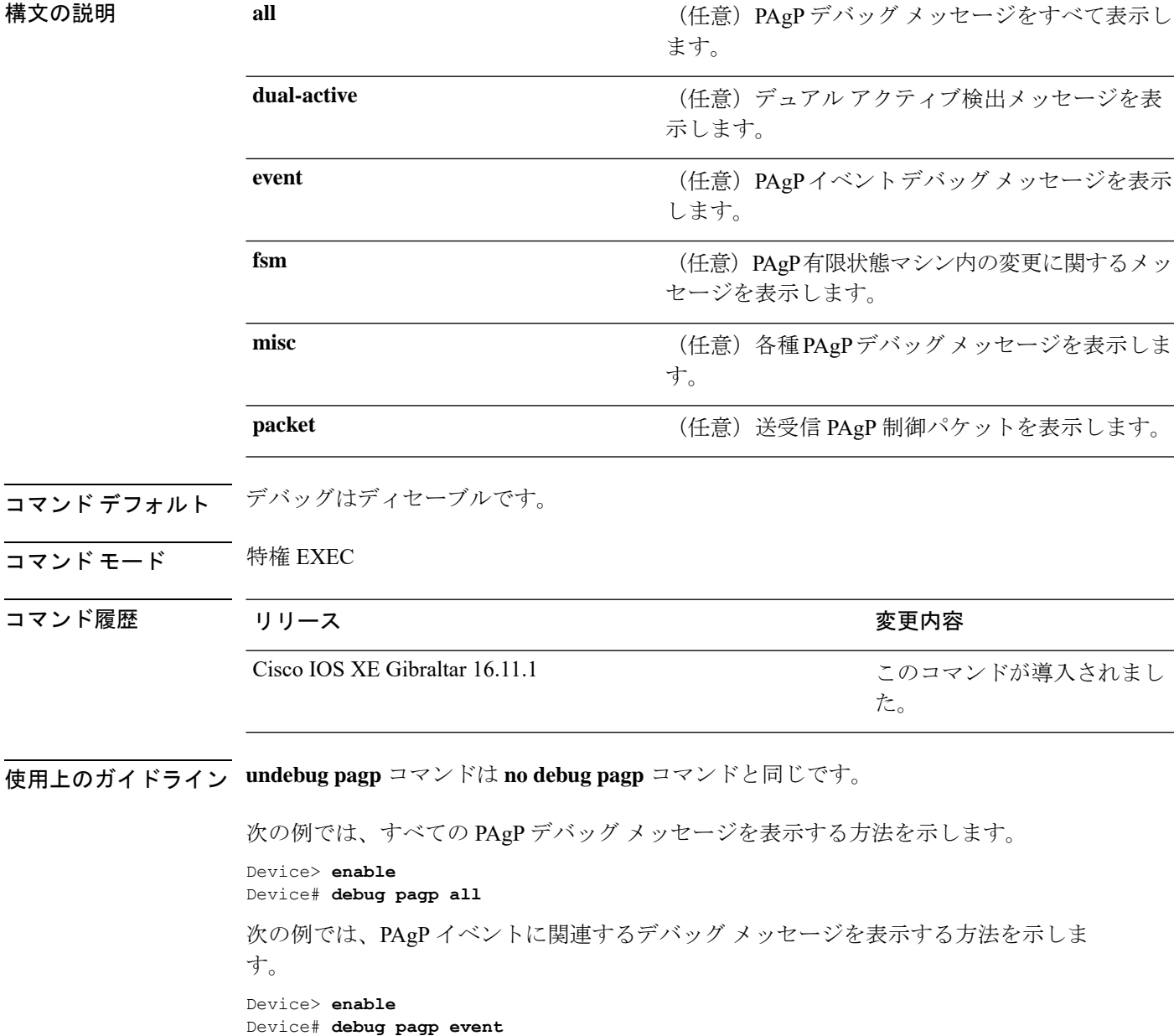

## <span id="page-17-0"></span>**debug platform pm**

プラットフォーム依存ポート マネージャ ソフトウェア モジュールのデバッグをイネーブルに するには、特権 EXEC モードで **debug platform pm** コマンドを使用します。デバッグをディ セーブルにするには、このコマンドの **no** 形式を使用します。

**debug platform pm** {**all** | **counters** | **errdisable** | **fec** | **if-numbers** | **l2-control** | **link-status** | **platform** | **pm-vectors** [**detail**] | **ses** | **vlans**} **no debug platform pm** {**all** | **counters** | **errdisable** | **fec** | **if-numbers** | **l2-control** | **link-status** | **platform** | **pm-vectors** [**detail**] | **ses** | **vlans**}

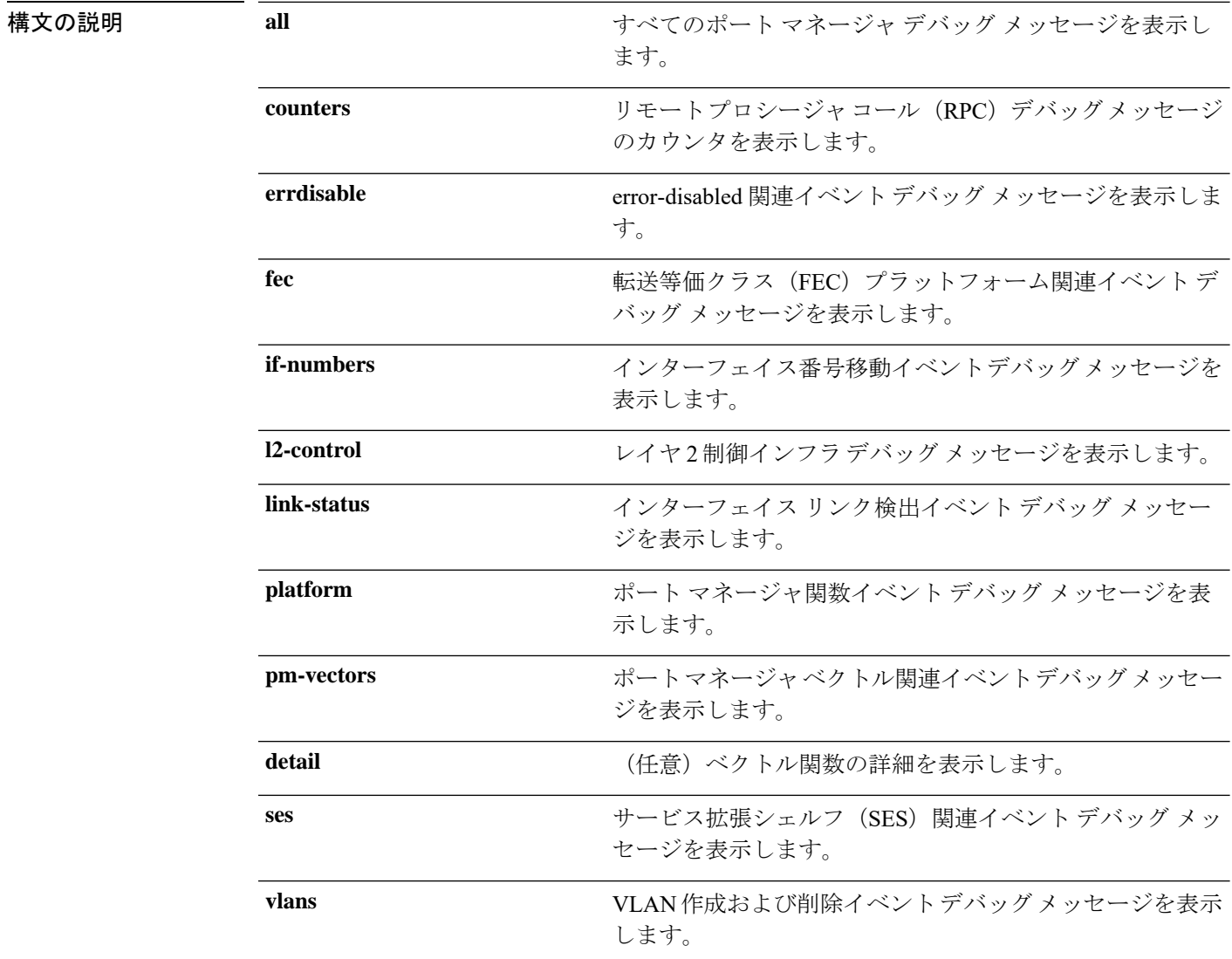

コマンド デフォルト デバッグはディセーブルです。

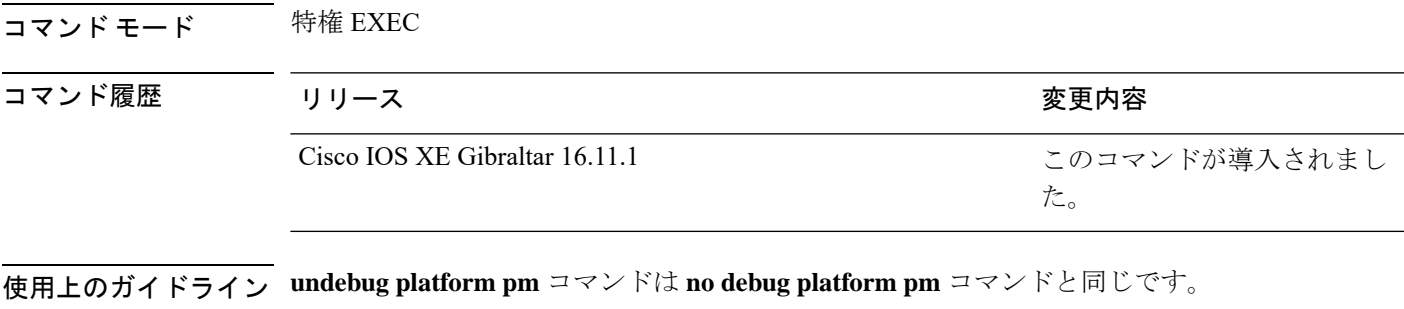

次に、VLAN の作成および削除に関するデバッグ メッセージを表示する例を示しま す。 Device> **enable**

Device# **debug platform pm vlans**

## <span id="page-19-0"></span>**debug platform udld**

プラットフォーム依存の単方向リンク検出(UDLD)ソフトウェアのデバッグをイネーブルに するには、特権 EXEC モードで **debug platform udld** コマンドを使用します。デバッグをディ セーブルにするには、このコマンドの **no** 形式を使用します。

**debug platform udld** [{**error** | **event**}] [**switch** *switch-number*] **no debug platform udld** [{**error** | **event**}] [**switch** *switch-number*]

| 構文の説明      | error                          | (任意) エラー条件デバッグ メッセージを表示します。                                         |                     |  |
|------------|--------------------------------|---------------------------------------------------------------------|---------------------|--|
|            | event                          | (任意)UDLD 関連プラットフォーム イベント デバッグ メッセージを<br>表示します。                      |                     |  |
|            | switch<br>switch-number        | (任意) 指定されたスタック メンバの UDLD デバッグ メッセージを表<br>示します。                      |                     |  |
| コマンド デフォルト | デバッグはディセーブルです。                 |                                                                     |                     |  |
| コマンドモード    | 特権 EXEC                        |                                                                     |                     |  |
| コマンド履歴     | リリース                           |                                                                     | 変更内容                |  |
|            | Cisco IOS XE Gibraltar 16.11.1 |                                                                     | このコマンドが導入されまし<br>た。 |  |
|            |                                | ساحست فللتسافة بالمتحدث والمنافس المتحدث والمتحدث والمتحدث والمتحدث |                     |  |

使用上のガイドライン **undebug platform udld** コマンドは **no debug platform udld** コマンドと同じです。

あるスイッチ スタック上でデバッグをイネーブルにした場合は、アクティブ スイッチでのみ イネーブルになります。スタックメンバのデバッグをイネーブルにする場合は、特権 EXEC モードで **session** *switch-number* コマンドを使用してアクティブスイッチからセッションを開始 してください。次に、スタック メンバのコマンドライン プロンプトで **debug** コマンドを入力 します。

## <span id="page-20-0"></span>**debug spanning-tree**

スパニングツリー アクティビティのデバッグをイネーブルにするには、EXEC モードで **debug spanning-tree** コマンドを使用します。デバッグを無効にするには、このコマンドの **no** 形式を 使用します。

**debug spanning-tree** {**all** | **backbonefast** | **bpdu** | **bpdu-opt** | **config** | **etherchannel** | **events** | **exceptions** | **general** | **ha** | **mstp** | **pvst+** | **root** | **snmp** | **synchronization** | **switch** | **uplinkfast**} **no debug spanning-tree** {**all** | **backbonefast** | **bpdu** | **bpdu-opt** | **config** | **etherchannel** | **events** | **exceptions** | **general** | **mstp** | **pvst+** | **root** | **snmp** | **synchronization** | **switch** | **uplinkfast**}

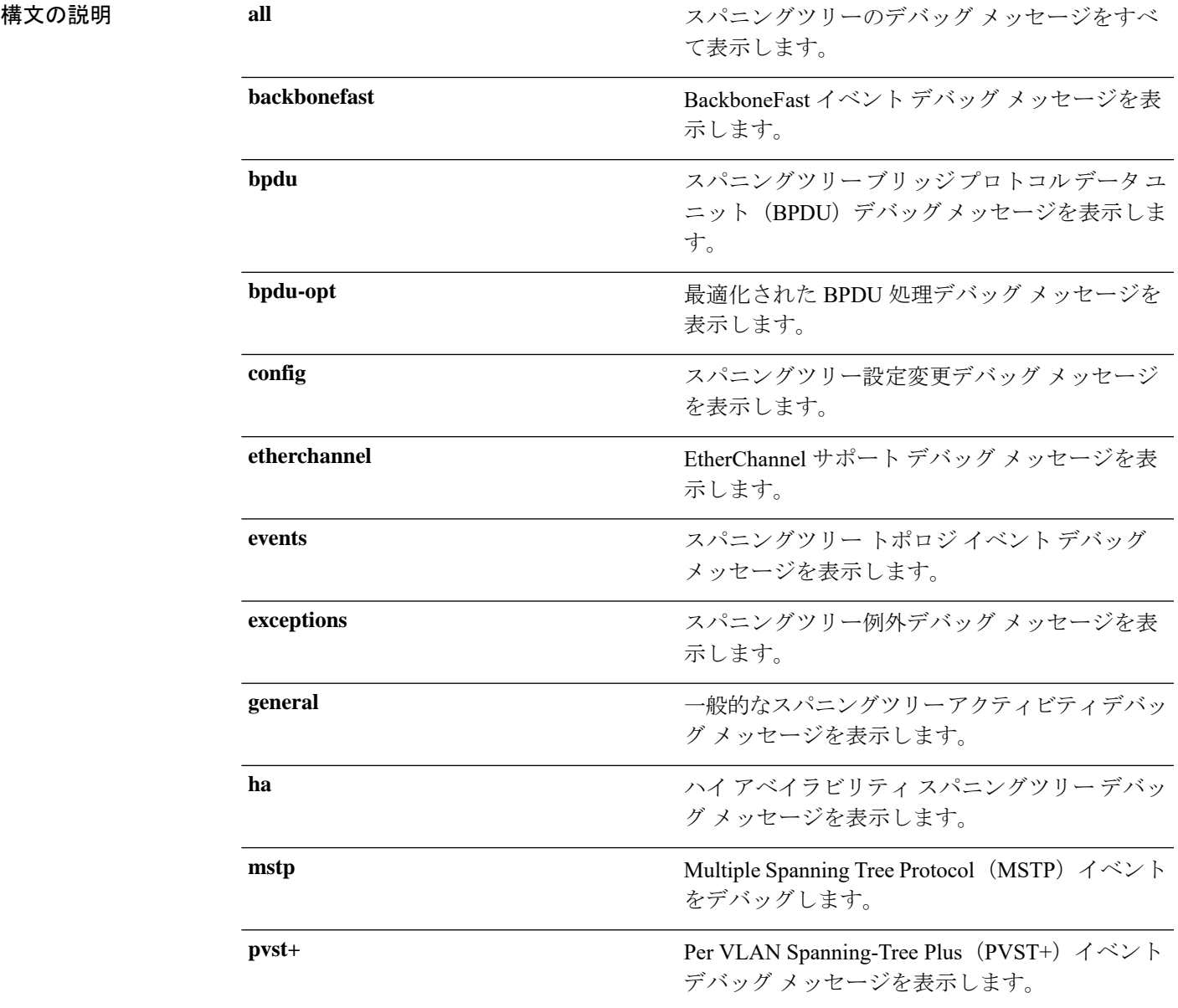

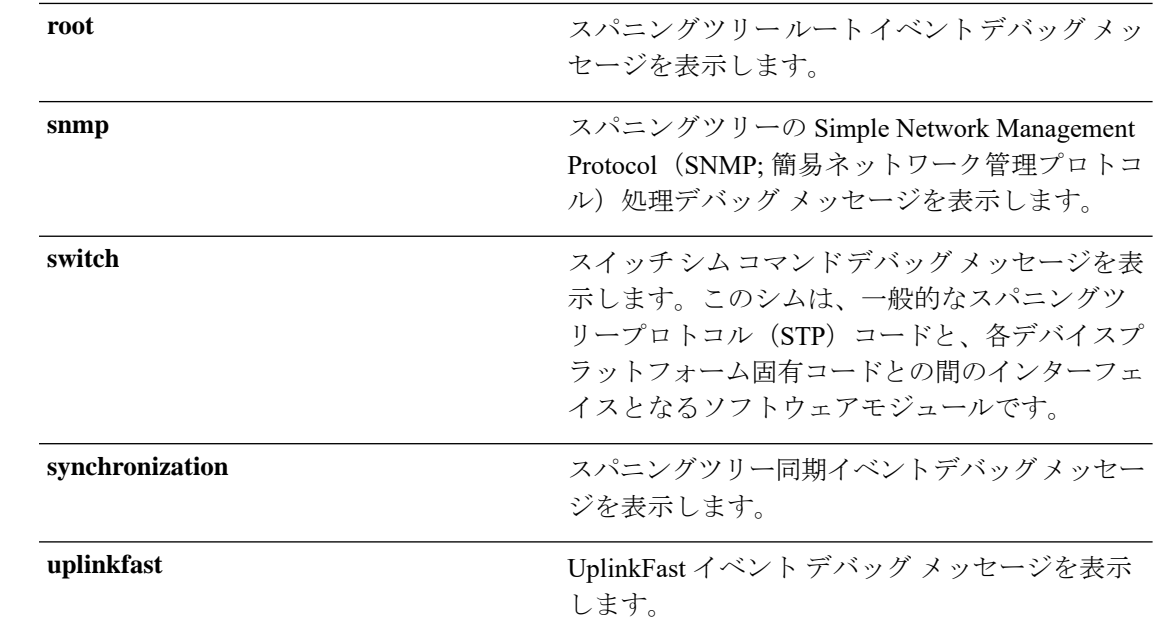

コマンドデフォルト デバッグはディセーブルです。

コマンド モード 特権 EXEC

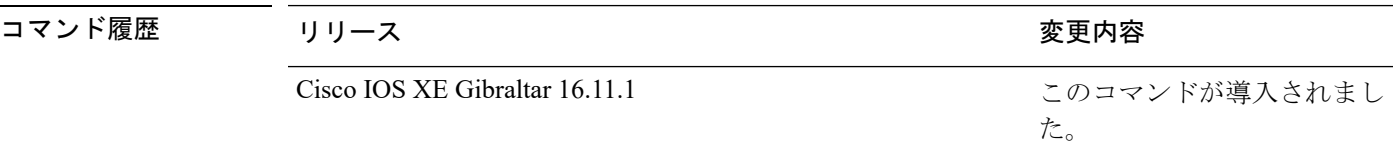

使用上のガイドライン **undebug spanning-tree** コマンドは **no debug spanning-tree** コマンドと同じです。

あるスタック上でデバッグをイネーブルにした場合は、アクティブスイッチでのみイネーブル になります。スタンバイスイッチでデバッグをイネーブルにするには、特権 EXEC モードで **session** *switch-number* コマンドを使用してアクティブスイッチからセッションを開始します。 スタンバイスイッチのコマンドラインプロンプトで **debug** コマンドを入力します。

アクティブスイッチで最初にセッションを開始せずにスタンバイスイッチでデバッグをイネー ブルにするには、特権 EXEC モードで **remote command** *switch-number LINE* コマンドを使用し ます。

次の例では、すべてのスパニングツリーデバッグメッセージを表示する方法を示しま す。

Device> **enable** Device# **debug spanning-tree all**

# <span id="page-22-0"></span>**interface port-channel**

ポートチャネルにアクセスするか、またはポートチャネルを作成するには、グローバル コン フィギュレーション モードで **interface port-channel** コマンドを使用します。ポートチャネル を削除するには、このコマンドの **no** 形式を使用します。

**interface port-channel** *port-channel-number* **no interface port-channel**

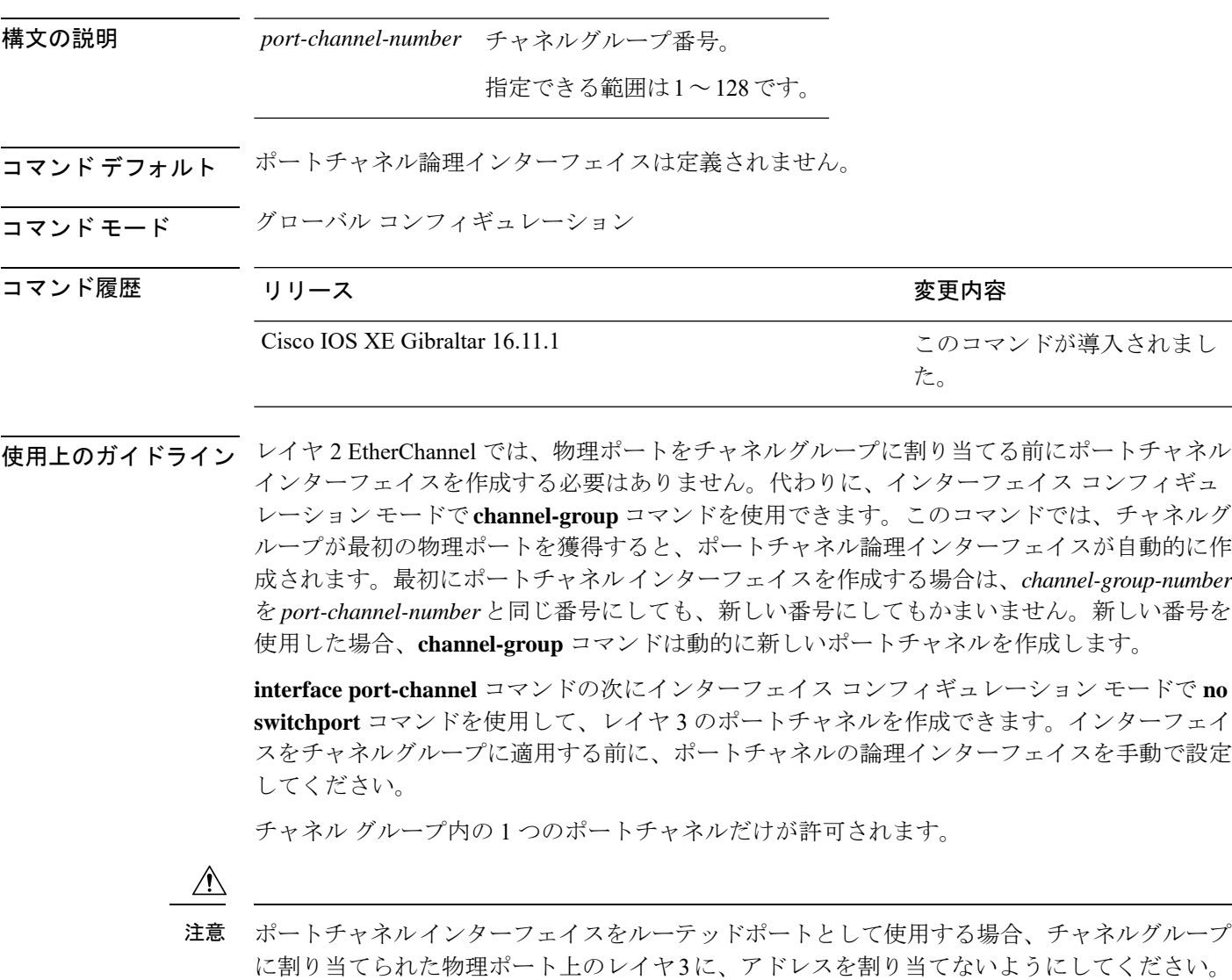

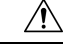

レイヤ 3 のポートチャネル インターフェイスとして使用されているチャネルグループの物理 ポート上で、ブリッジグループを割り当てることは、ループ発生の原因になるため行わないよ うにしてください。スパニングツリーもディセーブルにする必要があります。 注意

**interface port-channel** コマンドを使用するときは、次のガイドラインに従ってください。

- Cisco DiscoveryProtocol(CDP)を使用する場合には、これを物理ポートで設定してくださ い。ポートチャネル インターフェイスでは設定できません。
- EtherChannel のアクティブメンバであるポートを IEEE 802.1X ポートとしては設定しない でください。まだアクティブになっていない EtherChannel のポートで IEEE 802.1X をイ ネーブルにしても、ポートは EtherChannel に加入しません。

設定の注意事項の一覧については、このリリースに対応するソフトウェア コンフィギュレー ション ガイドの「Configuring EtherChannels」の章を参照してください。

次の例では、ポートチャネル番号 5 でポートチャネル インターフェイスを作成する方 法を示します。

Device> **enable** Device# **configure terminal** Device(config)# **interface port-channel 5**

設定を確認するには、特権 EXEC モードで **show running-config** コマンドを入力する か、特権 EXEC モードで **show etherchannel** *channel-group-number* **detail** コマンドを入 力します。

### <span id="page-24-0"></span>**lacp max-bundle**

ポートチャネルで許可されるアクティブLACPポートの最大数を定義するには、インターフェ イス コンフィギュレーション モードで **lacp max-bundle** コマンドを使用します。デフォルト 設定に戻すには、このコマンドの **no** 形式を使用します。

**lacp max-bundle** *max\_bundle\_number* **no lacp max-bundle**

構文の説明 *max\_bundle\_number* ポートチャネルのアクティブ LACP ポートの最大数。指定できる範囲 は 1 ~ 8 です。デフォルト値は 8 です。

コマンド モード インターフェイス コンフィギュレーション

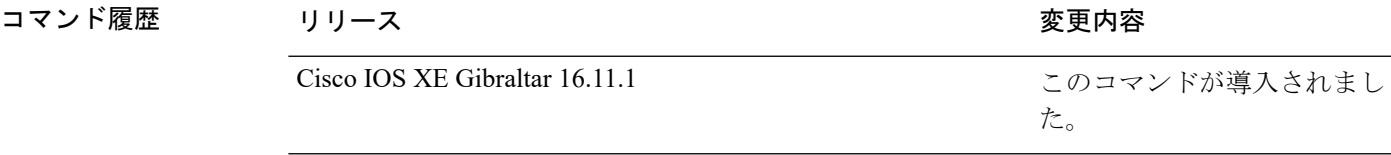

使用上のガイドライン LACP チャネル グループは、同じタイプのイーサネット ポートを 16 個まで保有できます。最 大 8 個をアクティブに、最大 8 個をホットスタンバイ モードにできます。LACP チャネルグ ループに9つ以上のポートがある場合、リンクの制御側終端にあるデバイスは、ポートプライ オリティを使用して、チャネルにバンドルするポートおよびホットスタンバイモードに置く ポートを判別します。他のデバイス(リンクの非制御側終端)上のポートプライオリティは無 視されます。

> **lacp max-bundle** コマンドには、**port-channel min-links** コマンドで指定される数より大きい数 を指定する必要があります。

> ホットスタンバイモード(ポートステートフラグのHで出力に表示)にあるポートを判断する には、特権 EXEC モードで **show etherchannel summary** コマンドを使用します。

次に、ポート チャネル 2 で最大 5 個のアクティブ LACP ポートを指定する例を示しま す。

Device> **enable** Device# **configure terminal** Device(config)# **interface port-channel 2** Device(config-if)# **lacp max-bundle 5**

## <span id="page-25-0"></span>**lacp port-priority**

Link Aggregation Control Protocol(LACP)のポートプライオリティを設定するには、インター フェイス コンフィギュレーション モードで **lacp port-priority** コマンドを使用します。デフォ ルト設定に戻すには、このコマンドの **no** 形式を使用します。

**lacp port-priority** *priority* **no lacp port-priority**

構文の説明 *priority* LACPのポートプライオリティ。指定できる範囲は1~65535です。

コマンド デフォルト デフォルトは 32768 です。

コマンド モード インターフェイス コンフィギュレーション

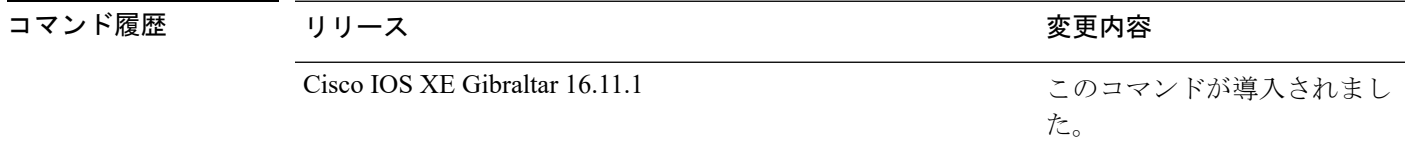

使用上のガイドライン インターフェイスコンフィギュレーションモードの**lacpport-priority**コマンドは、LACPチャ ネルグループに 9 つ以上のポートがある場合、バンドルされるポートと、ホットスタンバイ モードに置かれるポートを判別します。

> LACP チャネル グループは、同じタイプのイーサネット ポートを 16 個まで保有できます。最 大 8 つのポートを active モードに、最大 8 つのポートを standby モードにできます。

> ポート プライオリティの比較では、数値が小さいほどプライオリティが高くなります。LACP チャネル グループに 9 つ以上のポートがある場合、LACP ポート プライオリティの数値が小 さい(つまり、高いプライオリティ値の)8つのポートがチャネルグループにバンドルされ、 それより低いプライオリティのポートはホットスタンバイモードに置かれます。LACPポート プライオリティが同じポートが2つ以上ある場合(たとえば、そのいずれもデフォルト設定の 65535 に設定されている場合)、ポート番号の内部値によりプライオリティが決定されます。

LACP リンクを制御するデバイス上にポートがある場合に限り、LACP ポートプライオリティ は有効です。リンクを制御するデバイスの判別については、グローバルコンフィギュレーショ ン モードの **lacp system-priority** コマンドを参照してください。 (注)

LACP ポートプライオリティおよび内部ポート番号値を表示するには、特権 EXEC モードで **show lacp internal** コマンドを使用します。

物理ポート上でのLACPの設定については、このリリースに対応する構成ガイドを参照してく ださい。

次の例では、ポートで LACP ポート プライオリティを設定する方法を示します。

Device> **enable** Device# **configure terminal** Device(config)# **interface gigabitethernet2/0/1** Device(config-if)# **lacp port-priority 1000**

設定を確認するには、特権 EXEC モードで **show lacp** [*channel-group-number*] **internal** コマンドを使用します。

## <span id="page-27-0"></span>**lacp rate**

Link Aggregation Control Protocol (LACP) 制御パケットが LACP がサポートされているインター フェイスに入力されるレートを設定するには、インターフェイスコンフィギュレーションモー ドで **lacp rate** コマンドを使用します。デフォルト設定に戻すには、このコマンドの **no** 形式を 使用します。

**lacp rate** {**normal** | **fast**} **no lacp rate**

構文の説明 **normal** LACP制御パケットが通常レート(リンクのバンドル後、30秒間隔)で入力されるよ うに指定します。

**fast** LACP 制御パケットが高速レート(1 秒に 1 回)で入力されるように指定します。

コマンドデフォルト 制御パケットのデフォルトの入力レートは、リンクがバンドルされた後、30 秒間隔です。

コマンド モード インターフェイス コンフィギュレーション

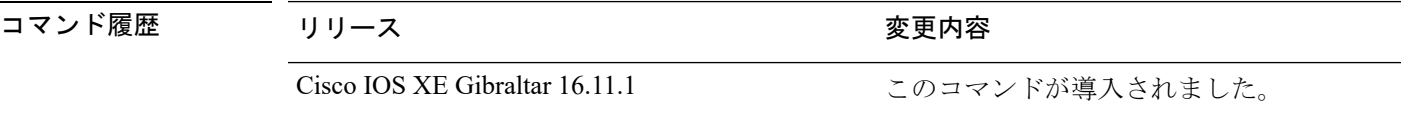

使用上のガイドライン LACP タイムアウトの期間を変更するには、このコマンドを使用します。シスコスイッチの LACP タイムアウト値はインターフェイスで LACP レートの 3 倍に設定されます。**lacp rate** コ マンドを使用して、スイッチの LACP タイムアウト値として 90 秒または 3 秒のいずれかを選 択できます。

> このコマンドは、LACP がイネーブルになっているインターフェイスでのみサポートされま す。

次に、インターフェイス GigabitEthernet 0/0 の高速(1 秒)入力レートを指定する例を 示します。

Device> **enable** Device# **configure terminal**l Device(config)# **interface gigabitEthernet 0/0** Device(config-if)# **lacp rate fast**

# <span id="page-28-0"></span>**lacp system-priority**

Link Aggregation Control Protocol(LACP)のシステムプライオリティを設定するには、デバイ スのグローバルコンフィギュレーションモードで**lacpsystem-priority**コマンドを使用します。 デフォルト設定に戻すには、このコマンドの **no** 形式を使用します。

**lacp system-priority** *priority* **no lacp system-priority**

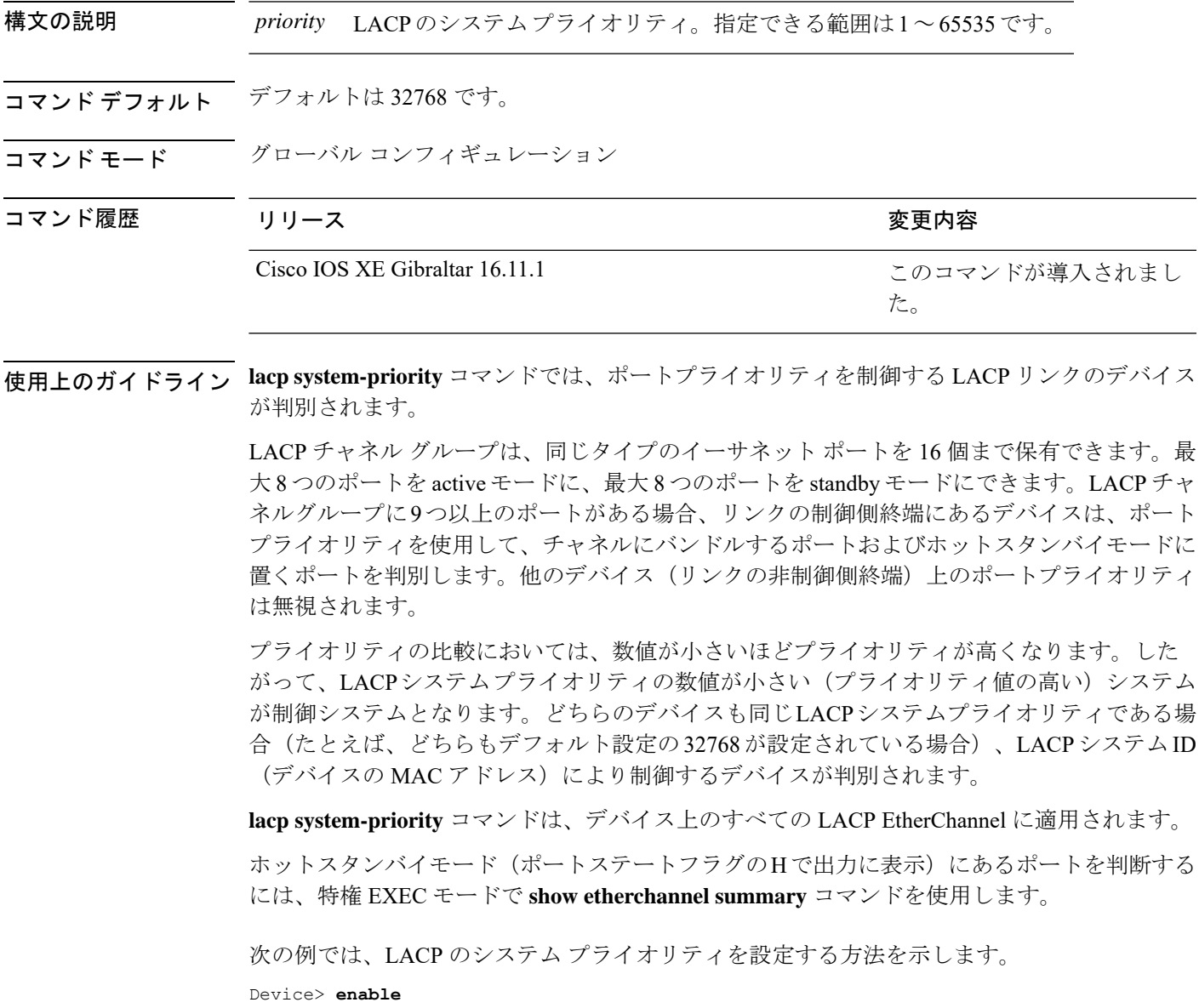

Device# **configure terminal** Device(config)# **lacp system-priority 20000**

設定を確認するには、特権 EXEC モードで **show lacp sys-id** コマンドを入力します。

### <span id="page-29-0"></span>**no ptp enable**

インターフェイスでPTPをディセーブルにするには、インターフェイスコンフィギュレーショ ン モードで **no ptp enable** コマンドを使用します。

同じインターフェイスで PTP を再びイネーブルにするには、インターフェイス コンフィギュ レーション モードで **ptp enable** コマンドを使用します。

**no ptp enable ptp enable**

コマンド デフォルト デフォルトでは、すべてのポートで PTP がイネーブルになっています。

 $\overline{\mathsf{Lip}}$  エード インターフェイス コンフィギュレーション (config-if)

コマンド履歴 リリース 変更内容

Cisco IOS XE Gibraltar 16.11.1 このコマンドが導入されました。

使用上のガイドライン デフォルトでは、すべてのポートで PTP がイネーブルになっています。

#### 例

次の例では、インターフェイスで PTP をディセーブルにする方法を示します。

Device# configure terminal Device(config)# interface gigabitethernet2/0/1 Device(config-if)#no ptp enable

### 関連コマンド

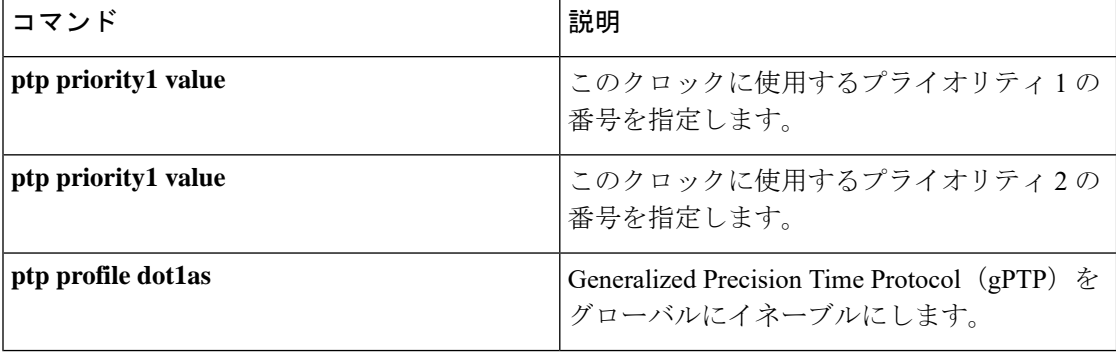

### <span id="page-30-0"></span>**pagp learn-method**

EtherChannelポートから受信した着信パケットの送信元アドレスを学習するには、インターフェ イス コンフィギュレーション モードで **pagplearn-method** コマンドを使用します。デフォルト 設定に戻すには、このコマンドの **no** 形式を使用します。

#### **pagp learn-method** {**aggregation-port** | **physical-port**} **no pagp learn-method**

構文の説明 **aggregation-port** 論理ポートチャネルでのアドレス ラーニングを指定します。デバイスは、 EtherChannel のいずれかのポートを使用して送信元にパケットを送信しま す。この設定は、デフォルトです。集約ポート ラーニングの場合、どの物 理ポートにパケットが届くかは重要ではありません。 EtherChannel 内の物理ポートでのアドレス ラーニングを指定します。デバ イスは、送信元アドレスを学習したものと同じ EtherChannel 内のポートを 使用して送信元へパケットを送信します。チャネルのもう一方の終端では、 特定の宛先 MAC または IP アドレスに対してチャネル内の同じポートが使 用されます。 **physical-port**

- コマンド デフォルト デフォルトは、aggregation-port(論理ポート チャネル)です。
- コマンド モード インターフェイス コンフィギュレーション

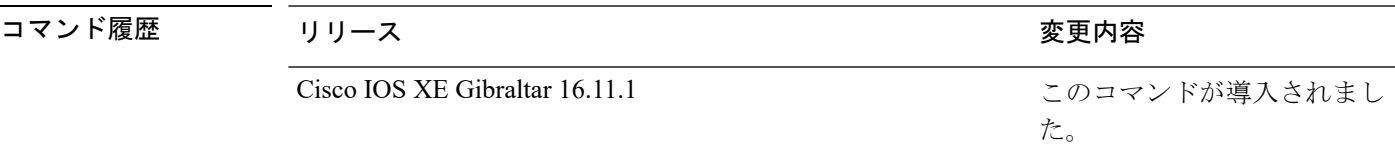

使用上のガイドライン 学習方式は、リンクの両端で同一の設定にする必要があります。

コマンドラインインターフェイス(CLI)で**physical-port**キーワードが指定された場合でも、 デバイスがサポートするのは集約ポートでのアドレスラーニングのみです。インターフェイス コンフィギュレーション モードの **pagplearn-method** および **pagpport-priority** コマンドはデバ イスのハードウェアには影響を及ぼしませんが、物理ポートによるアドレスラーニングのみを サポートしているデバイスと PAgP の相互運用性を確保するために必要です。

デバイスのリンクパートナーが物理ラーナーである場合、インターフェイスコンフィギュレー ション モードで **pagp learn-method physical-port** コマンドを使用して物理ポートラーナーとし てデバイスを設定することを推奨します。また、グローバル コンフィギュレーション モード で **port-channelload-balance src-mac** コマンドを使用して、送信元 MAC アドレスに基づいて負 荷分散方式を設定することを推奨します。インターフェイス コンフィギュレーション モード で **pagp learn-method** コマンドを使用するのは、このような場合のみにしてください。

次の例では、EtherChannel 内の物理ポート上のアドレスを学習するように学習方式を 設定する方法を示します。

Device> **enable** Device# **configure terminal** Device(config)# **interface port-channel 2** Device(config-if)# **pagp learn-method physical-port**

次の例では、EtherChannel 内のポート チャネル上のアドレスを学習するように学習方 式を設定する方法を示します。

Device> **enable** Device# **configure terminal** Device(config)# **interface port-channel 2** Device(config-if)# **pagp learn-method aggregation-port**

設定を確認するには、特権 EXEC モードで **show running-config** コマンドを入力する か、特権 EXEC モードで **show pagp** *channel-group-number* **internal** コマンドを入力し ます。

### <span id="page-32-0"></span>**pagp port-priority**

EtherChannel を経由してすべての Port Aggregation Protocol(PAgP)トラフィックが送信される ポートを選択するには、インターフェイスコンフィギュレーションモードで**pagpport-priority** コマンドを使用します。EtherChannel で使用されていないすべてのポートがホットスタンバイ モードにあり、現在選択されているポートやリンクに障害が発生した場合、これらのポートは 稼働状態にできます。デフォルト設定に戻すには、このコマンドの **no** 形式を使用します。

### **pagp port-priority** *priority* **no pagp port-priority**

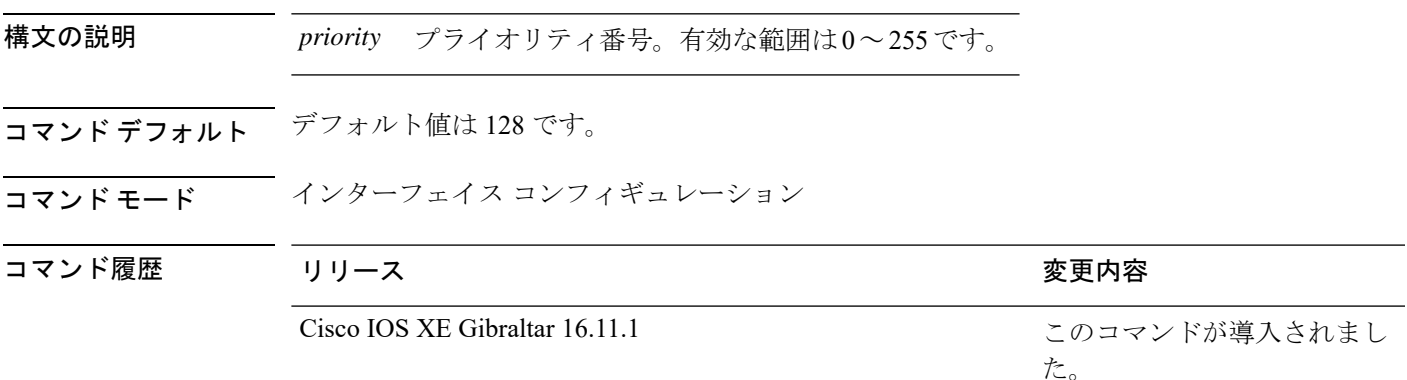

使用上のガイドライン 同じEtherChannel内で動作可能でメンバーシップを持つ物理ポートの中で最も高いプライオリ ティを持つポートが、PAgP 送信用として選択されます。

> コマンドラインインターフェイス(CLI)で**physical-port**キーワードが指定された場合でも、 デバイスがサポートするのは集約ポートでのアドレスラーニングのみです。インターフェイス コンフィギュレーション モードの **pagplearn-method** および **pagpport-priority** コマンドはデバ イスのハードウェアには影響を及ぼしませんが、Catalyst 1900 スイッチなど、物理ポートによ るアドレスラーニングのみをサポートしているデバイスと PAgP の相互運用性を確保するため に必要です。

> デバイスのリンクパートナーが物理ラーナーである場合、インターフェイスコンフィギュレー ション モードで **pagp learn-method physical-port** コマンドを使用して物理ポートラーナーとし てデバイスを設定することを推奨します。また、グローバル コンフィギュレーション モード で **port-channelload-balance src-mac** コマンドを使用して、送信元 MAC アドレスに基づいて負 荷分散方式を設定することを推奨します。インターフェイス コンフィギュレーション モード で **pagp learn-method** コマンドを使用するのは、このような場合のみにしてください。

次の例では、ポート プライオリティを 200 に設定する方法を示します。

Device> **enable** Device# **configure terminal** Device(config)# **interface gigabitethernet2/0/1** Device(config-if)# **pagp port-priority 200**

設定を確認するには、特権 EXEC モードで **show running-config** コマンドを入力する か、特権 EXEC モードで **show pagp** *channel-group-number* **internal** コマンドを入力し ます。

# <span id="page-34-0"></span>**policy-map**

ポリシー マップ コンフィギュレーション モードを開始し、サービスポリシーを指定する 1 つ または複数のインターフェイスに付加できるポリシーマップを作成または変更するには、グ ローバル コンフィギュレーション モードで **policy-map** コマンドを使用します。ポリシーマッ プを削除するには、このコマンドの **no** 形式を使用します。

**policy-map** [ **type** { **access-control** | **controlsubscriber** | **packet-service** | **performance-monitor** }] *policy-map name*

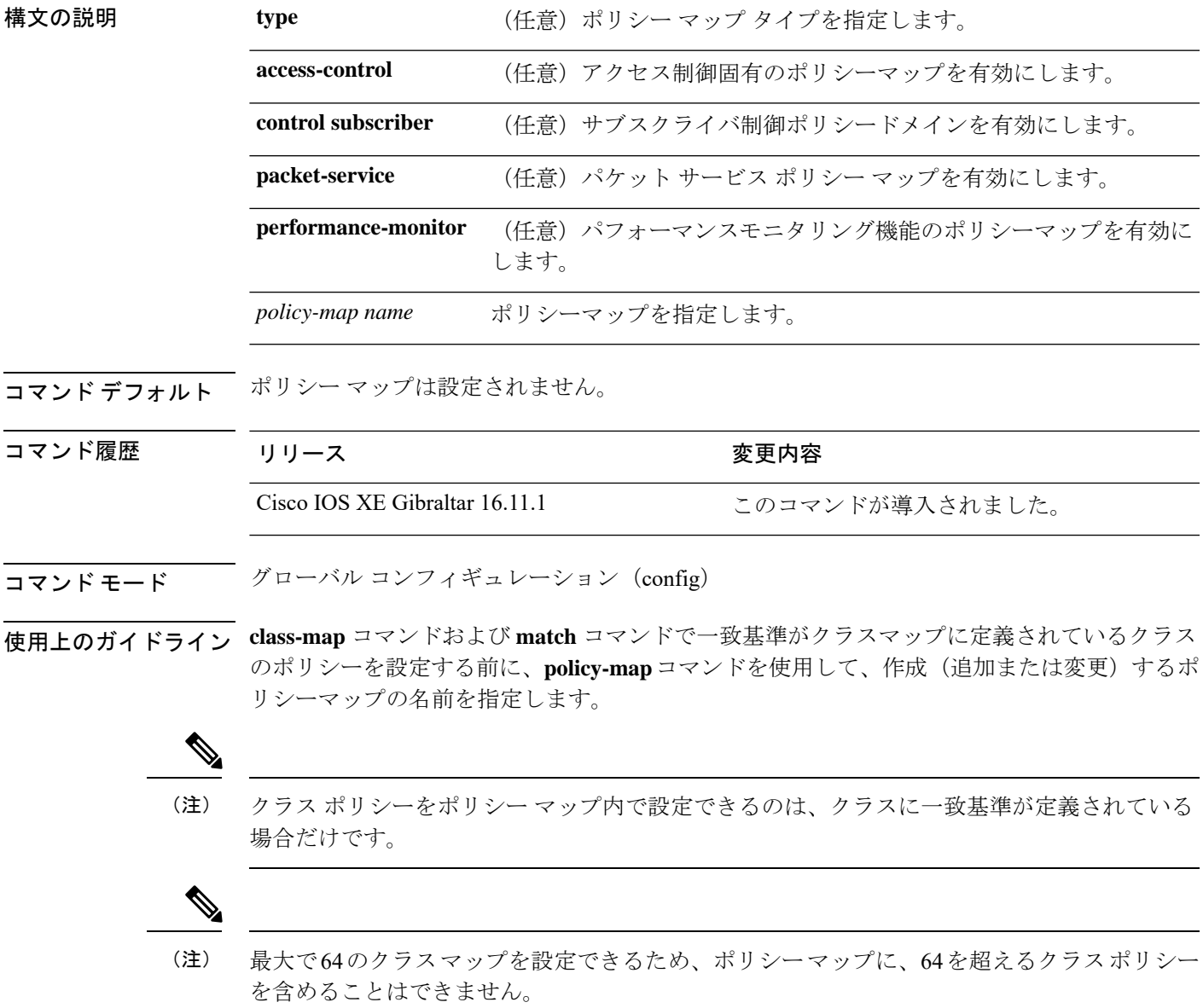

1つのポリシーマップを同時に複数のインターフェイスに付加できます。ただし、ポリシーマッ プをインターフェイスに付加しようとしたときにインターフェイス上の使用可能な帯域幅が複 数のポリシーで必要な合計帯域幅に満たない場合は拒否されます。このとき、ポリシーマップ が他のインターフェイスにすでに付加されている場合は削除されます。

#### 例:

次に、**policy-map** コマンドの出力例を示します。

#### Device# **policy-map AVB-Output-Child-Policy**

```
policy-map AVB-Output-Child-Policy
class VOIP-PRIORITY-QUEUE
   bandwidth remaining percent 30
   queue-buffers ratio 10
 class MULTIMEDIA-CONFERENCING-STREAMING-QUEUE
  bandwidth remaining percent 15
   queue-limit dscp AF41 percent 80
   queue-limit dscp AF31 percent 80
   queue-limit dscp AF42 percent 90
   queue-limit dscp AF32 percent 90
   queue-buffers ratio 10
 class TRANSACTIONAL-DATA-QUEUE
   bandwidth remaining percent 15
   queue-limit dscp AF21 percent 80
   queue-limit dscp AF22 percent 90
   queue-buffers ratio 10
 class BULK-SCAVENGER-DATA-QUEUE
   bandwidth remaining percent 15
   queue-limit dscp AF11 percent 80
   queue-limit dscp AF12 percent 90
   queue-limit dscp CS1 percent 80
   queue-buffers ratio 15
 class class-default
```

```
bandwidth remaining percent 25
queue-buffers ratio 25
```
# **port-channel**

自動作成された EtherChannel を手動チャネルに変換して、設定を EtherChannel に追加するに は、特権 EXEC モードで **port-channel** コマンドを使用します。

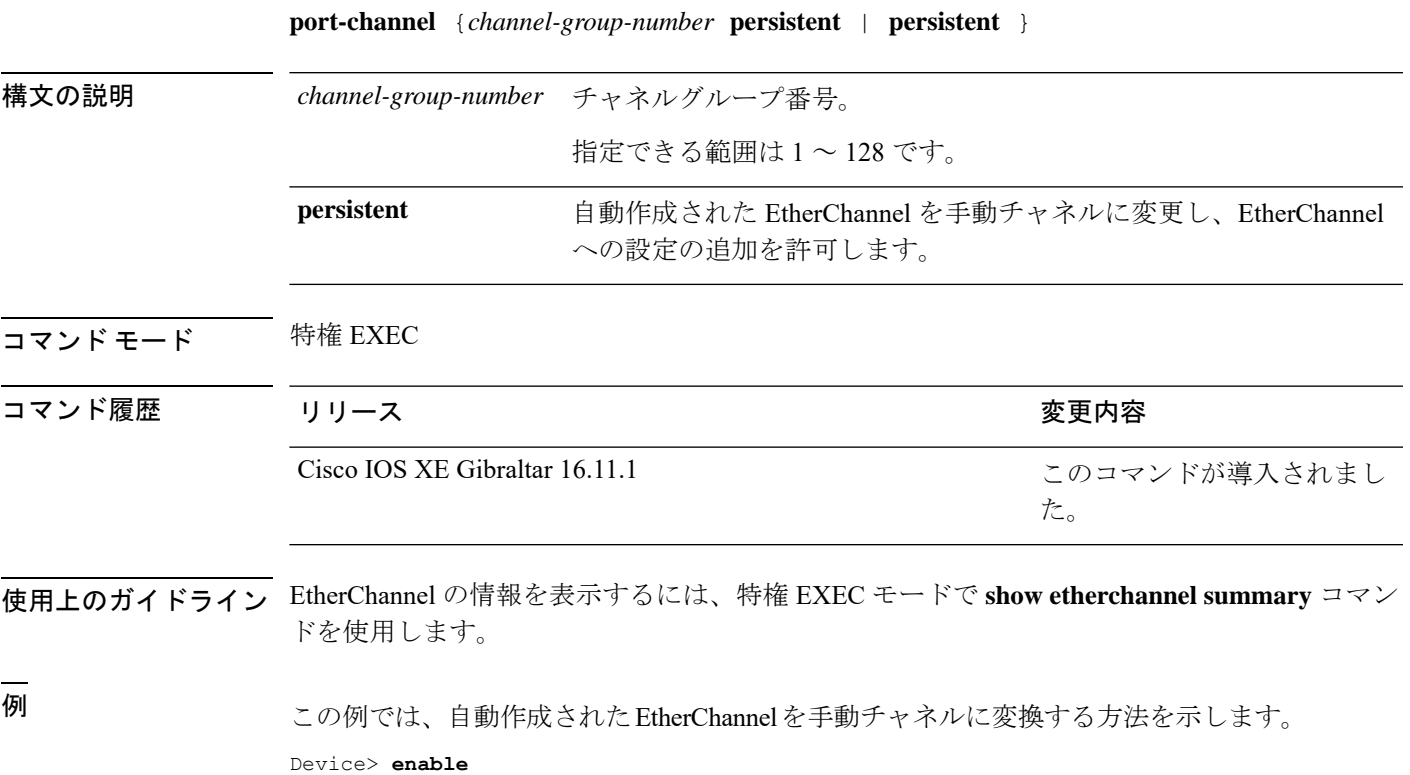

Device# **port-channel 1 persistent**

### **port-channel auto**

スイッチ上の Auto-LAG 機能をグローバルで有効にするには、グローバル コンフィギュレー ション モードで **port-channel auto** コマンドを使用します。スイッチ上の Auto-LAG 機能をグ ローバルで無効にするには、このコマンドの **no** 形式を使用します。

#### **port-channel auto no port-channel auto**

- コマンド デフォルト デフォルトでは、Auto-LAG 機能がグローバルで無効にされ、すべてのポート インターフェイ スで有効になっています。
- コマンド モード グローバル コンフィギュレーション

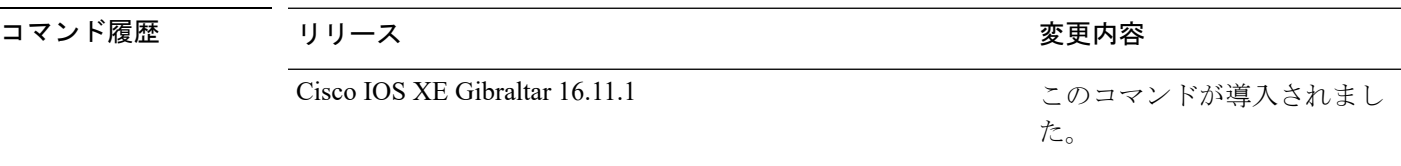

使用上のガイドライン EtherChannelが自動作成されたかどうかを確認するには、特権EXECモードで**showetherchannel auto** コマンドを使用します。

<sup>例</sup> 次に、スイッチの Auto-LAG 機能を有効にする例を示します。

Device> **enable** Device# **configure terminal** Device(config)# **port-channel auto**

### **port-channel load-balance**

EtherChannelのポート間での負荷分散方式を設定するには、グローバルコンフィギュレーショ ンモードで**port-channelload-balance**コマンドを使用します。ロードバランシングメカニズム をデフォルト設定に戻すには、このコマンドの **no** 形式を使用します。

**port-channel load-balance** {**dst-ip** | **dst-mac** | **dst-mixed-ip-port** | **dst-port** | **extended** | **src-dst-ip** | **src-dst-mac** | **src-dst-mixed-ip-port** | **src-dst-port** | **src-ip** | **src-mac** | **src-mixed-ip-port** | **src-port** | **vlan-dst-ip** | **vlan-dst-mixed-ip-port** | **vlan-src-dst-ip** | **vlan-src-dst-mixed-ip-port** | **vlan-src-ip** | **vlan-src-mixed-ip-port**}

**no port-channel load-balance**

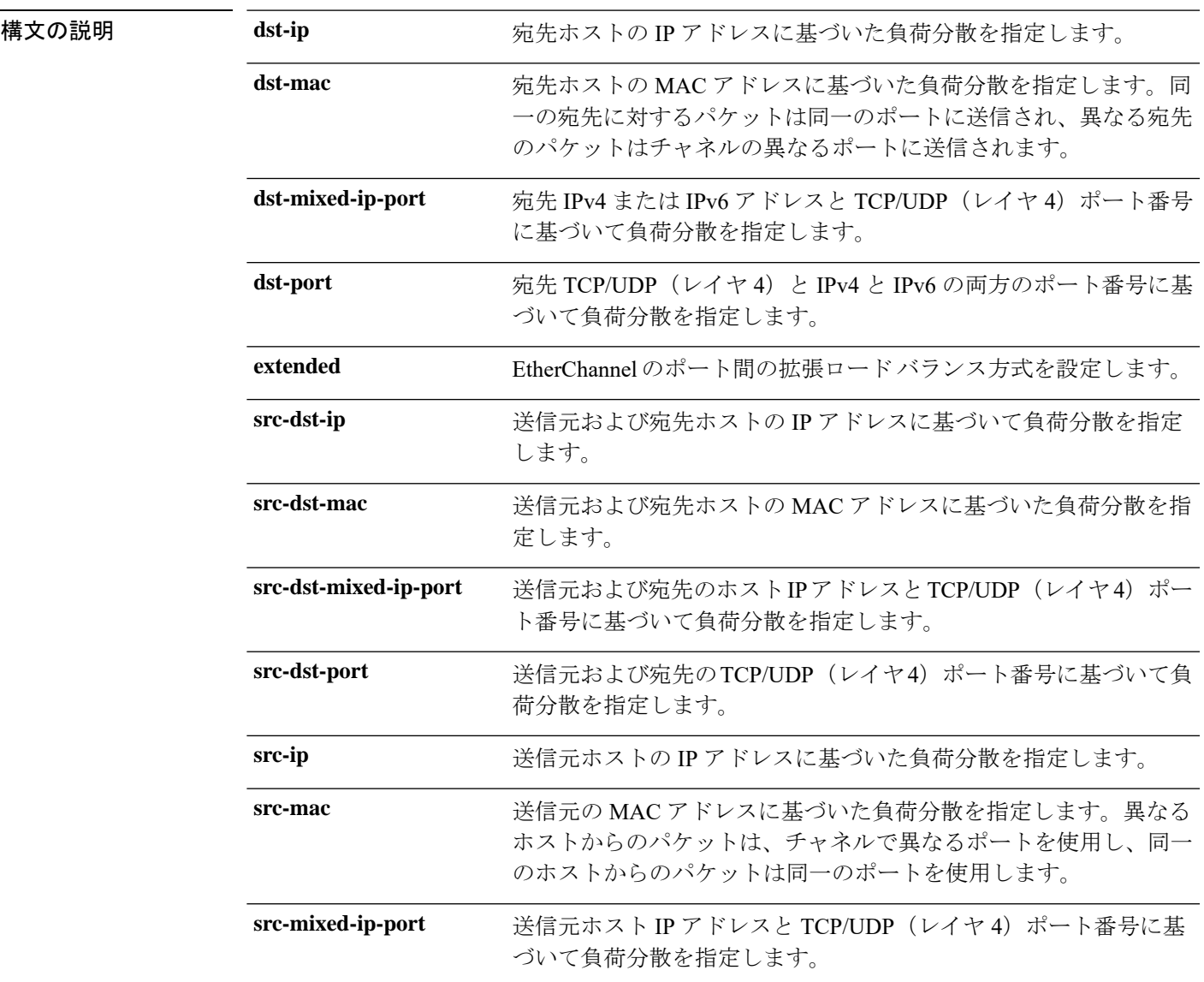

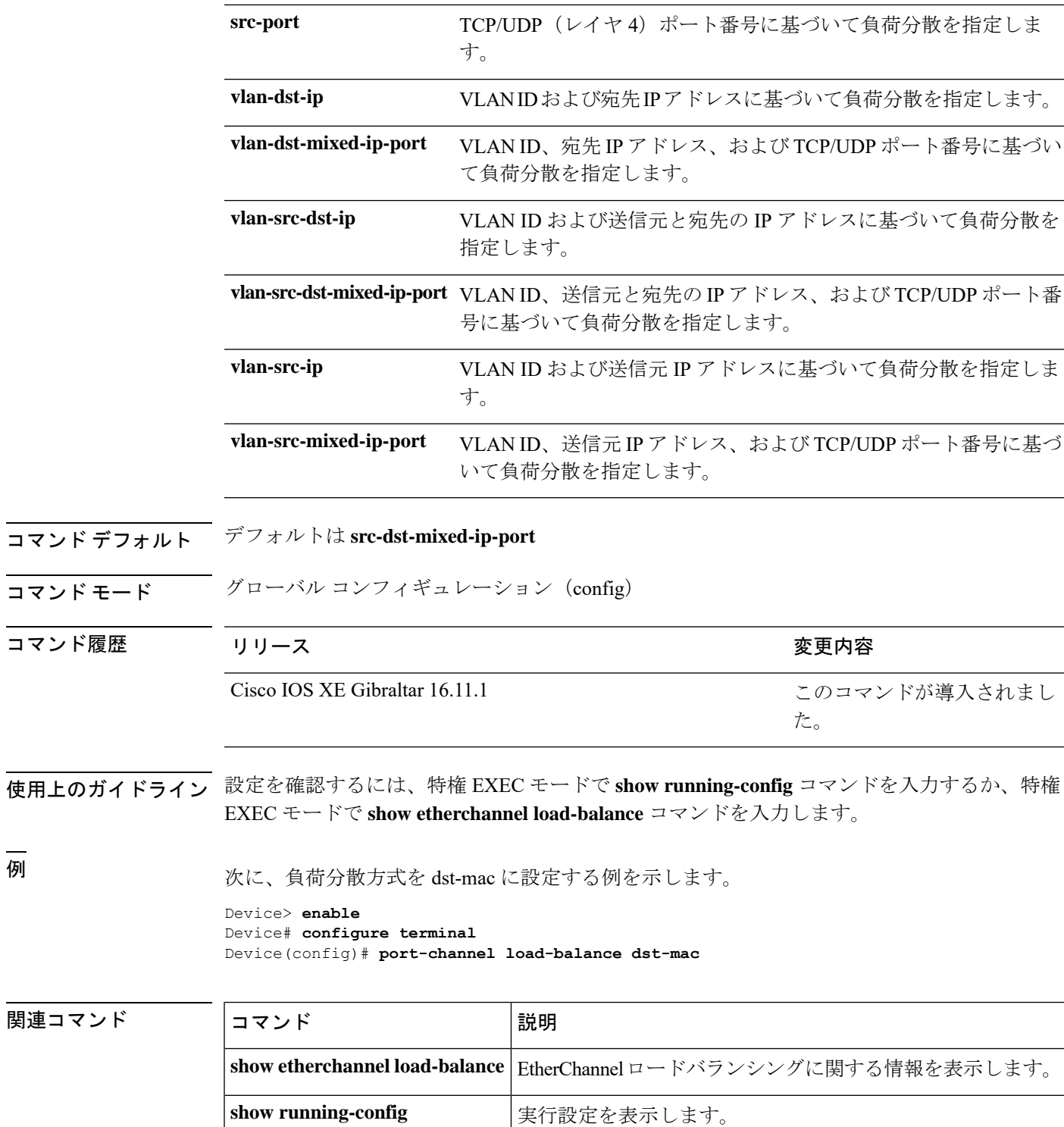

## **port-channel load-balance extended**

EtherChannelのポート間での負荷分散方式の組み合わせを設定するには、グローバルコンフィ ギュレーション モードで **port-channelload-balance extended** コマンドを使用します。拡張ロー ドバランシング メカニズムをデフォルト設定に戻すには、このコマンドの **no** 形式を使用しま す。

**port-channel load-balance extended**[{**dst-ip** | **dst-mac** | **dst-port** | **ipv6-label** | **l3-proto** | **src-ip** | **src-mac** | **src-port**}] **no port-channel load-balance extended**

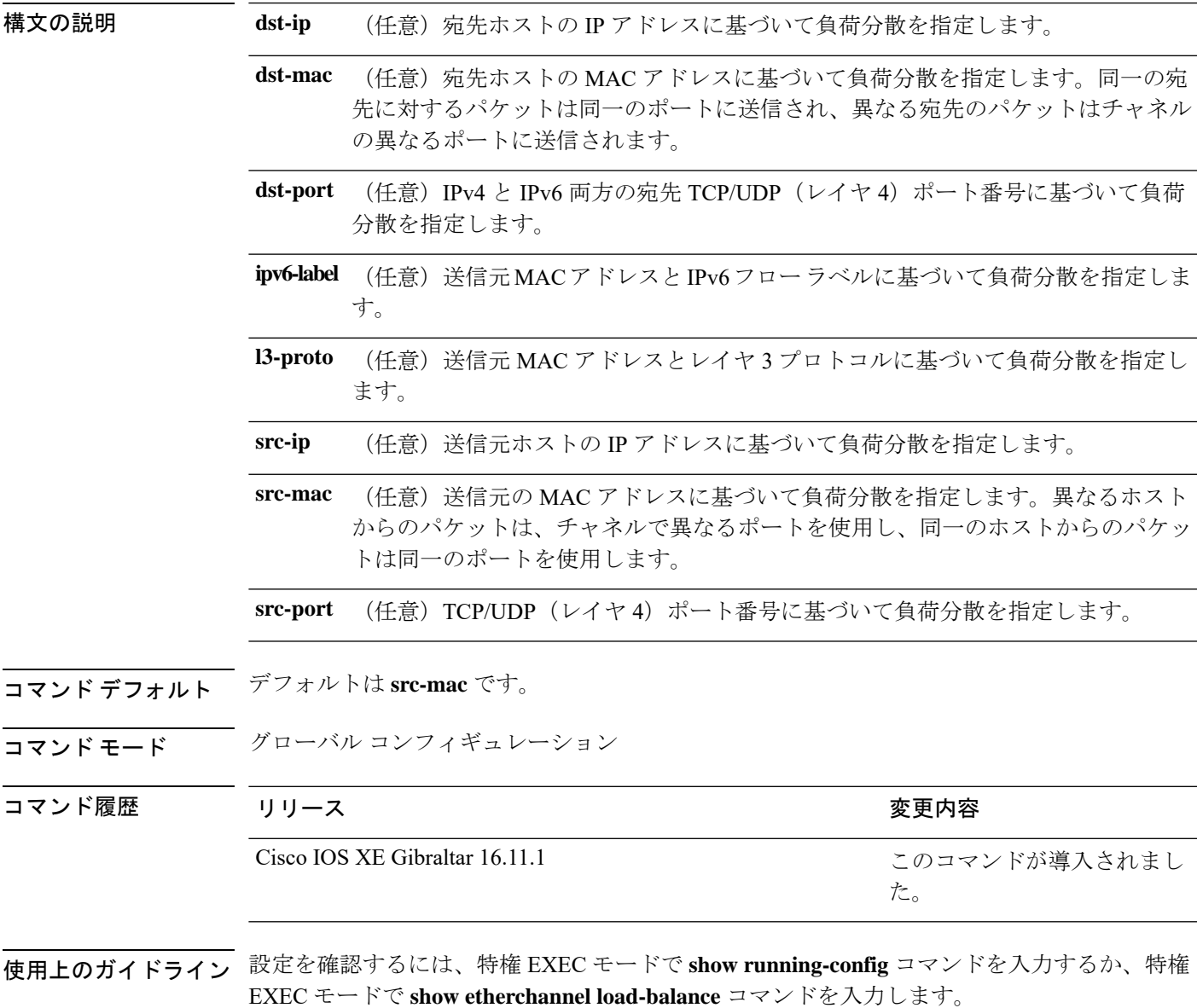

例 みには、拡張負荷分散方式を設定する例を示します。

Device> **enable** Device# **configure terminal** Device(config)# **port-channel load-balance extended dst-ip dst-mac src-ip**

### **port-channel min-links**

ポートチャネルがアクティブになるように、リンクアップ状態で、EtherChannel にバンドルす る必要があるLACPポートの最小数を定義するには、インターフェイスコンフィギュレーショ ン モードで **port-channel min-links** コマンドを使用します。デフォルト設定に戻すには、この コマンドの **no** 形式を使用します。

**port-channel min-links** *min\_links\_number* **no port-channel min-links**

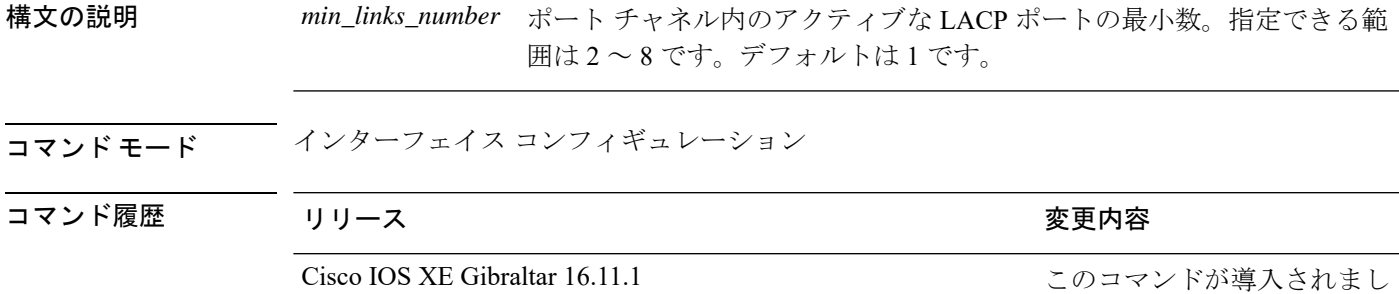

使用上のガイドライン LACP チャネル グループは、同じタイプのイーサネット ポートを 16 個まで保有できます。最 大 8 個をアクティブに、最大 8 個をホットスタンバイ モードにできます。LACP チャネルグ ループに9つ以上のポートがある場合、リンクの制御側終端にあるデバイスは、ポートプライ オリティを使用して、チャネルにバンドルするポートおよびホットスタンバイモードに置く ポートを判別します。他のデバイス(リンクの非制御側終端)上のポートプライオリティは無 視されます。

> **port-channel min-links** コマンドには、**lacp max-bundle** コマンドで指定される数より小さい数 を指定する必要があります。

た。

ホットスタンバイモード(ポートステートフラグのHで出力に表示)にあるポートを判断する には、特権 EXEC モードで **show etherchannel summary** コマンドを使用します。

次に、ポート チャネル 2 がアクティブになる前に、少なくとも 3 個のアクティブな LACP ポートを指定する例を示します。

Device> **enable** Device# **configure terminal** Device(config)# **interface port-channel 2** Device(config-if)# **port-channel min-links 3**

## **ptp priority1 value**

PTP クロックのアドバタイズ時に使用するプライオリティ 1 の値を指定するには、グローバル コンフィギュレーション モードで **ptp priority1 value** コマンドを使用します。

#### **ptp priority1** *value*

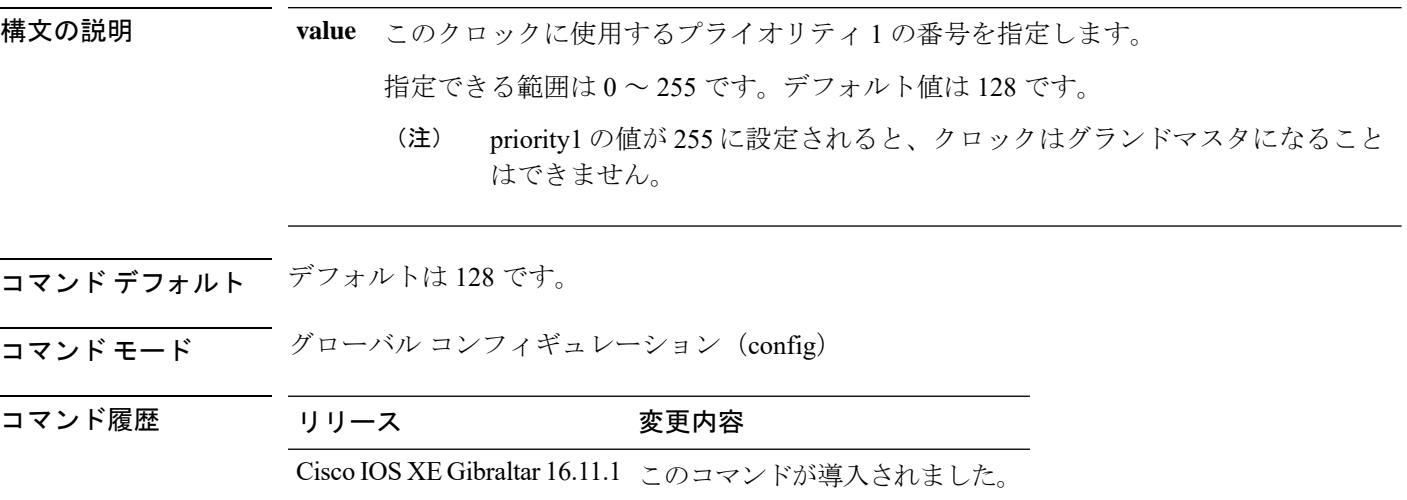

#### 例

次に、priority1 の値を指定する例を示します。

Device> **enable** Device# **configure terminal** Device(config)# **ptp priority1 120**

#### 関連コマンド

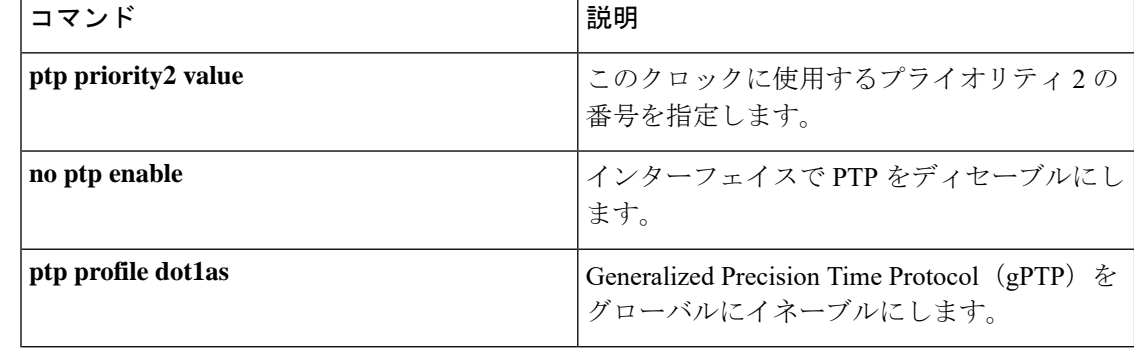

### **ptp priority2 value**

PTP クロックのアドバタイズ時に使用するプライオリティ2の番号を指定するには、グローバ ル コンフィギュレーション モードで **ptp priority2 value** コマンドを使用します。

#### **ptp priority2** *value*

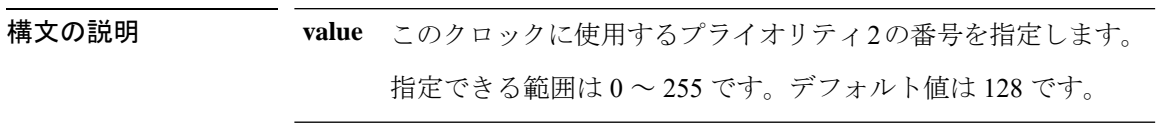

コマンド デフォルト デフォルトは 128 です。

コマンド モード グローバル コンフィギュレーション (config)

コマンド履歴 リリース 変更内容

Cisco IOS XE Gibraltar 16.11.1 このコマンドが導入されました。

#### 例

次に、priority2 の値を指定する例を示します。

Device> **enable** Device# **configure terminal** Device(config)# **ptp priority 2 120**

関連コマンド

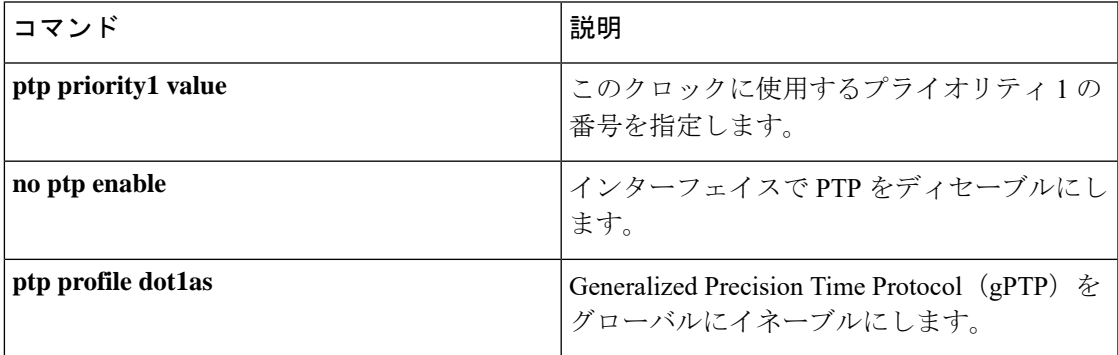

### **ptp profile dot1as**

GeneralizedPrecision TimeProtocol(gPTP)をグローバルにイネーブルにするには、グローバル コンフィギュレーション モードで **ptp profile dot1as** コマンドを使用します。gPTP をディセー ブルにするには、このコマンドの **no** 形式を使用します。

#### **ptp profile dot1as no ptp profile dot1as**

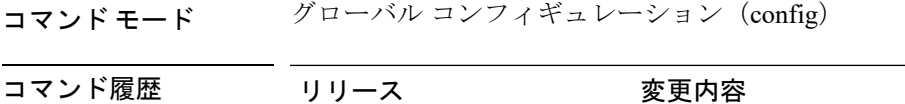

Cisco IOS XE Gibraltar 16.11.1 このコマンドが導入されました。

#### 例

次に、gPTP をイネーブルにする例を示します。

Device> enable Device# configure terminal Device(config)# ptp profile dot1as

### 関連コマンド

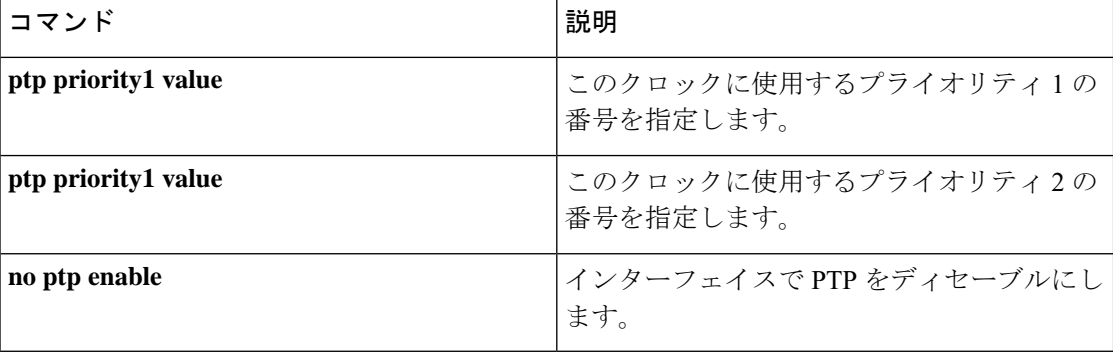

### **mvrp vlan creation**

Multiple VLAN Registration Protocol(MVRP)を使用してデバイスでダイナミック VLAN 作成 をイネーブルにするには、グローバル コンフィギュレーション モードで **mvrpvlancreation** コ マンドを使用します。MVRP のダイナミック VLAN 作成をディセーブルにするには、このコ マンドの **no** 形式を使用します。

#### **mvrp vlan creation no mvrp vlan creation**

- 構文の説明 このコマンドには引数またはキーワードはありません。
- コマンド デフォルト MVRP はディセーブルです。
- コマンド モード グローバル コンフィギュレーション(config)

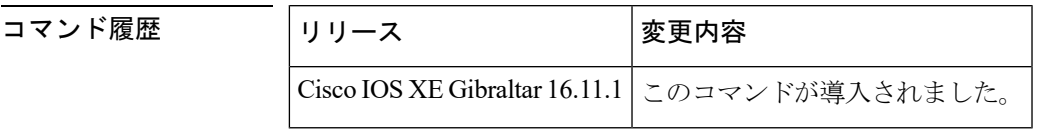

使用上のガイドライン MVRP ダイナミック VLAN 作成は、仮想トランキング プロトコル (VTP) がトランスペアレ ント モードにある場合だけ使用できます。

<sup>例</sup> 次に、コマンド シーケンス イネーブル化の MVRP ダイナミック VLAN 作成を表す例 を示します。デバイスは、VTPモードが正しくなく、かつダイナミックVLAN作成の 要求を拒否することを認識していることに留意してください。VTP モードがいったん 変更されると、MVRP ダイナミック VLAN 作成が許可されます。

> Device(config)# **mvrp vlan creation** %Command Rejected: VTP is in non-transparent (server) mode. Device(config)# **vtp mode transparent** Setting device to VTP TRANSPARENT mode. Device(config)# **mvrp vlan creation** %VLAN now may be dynamically created via MVRP/

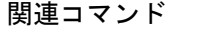

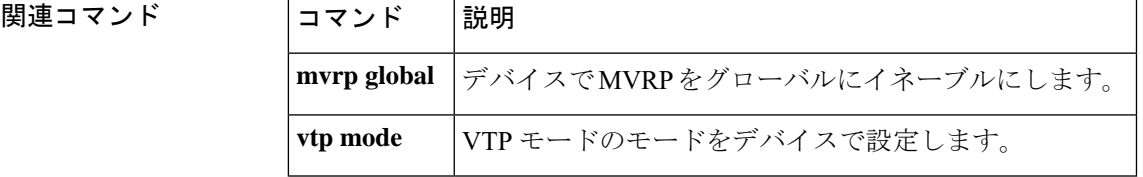

### **mvrp registration**

インターフェイスに関連付けられた Multiple Registration Protocol (MRP) Attribute Declaration (MAD)インスタンスでレジストラを設定するには、グローバル コンフィギュレーション モードで **mvrpregistration** コマンドを使用します。レジストラをディセーブルにするには、こ のコマンドの **no** 形式を使用します。

**mvrp registration** {**normal** | **fixed** | **forbidden**} **no mvrp registration**

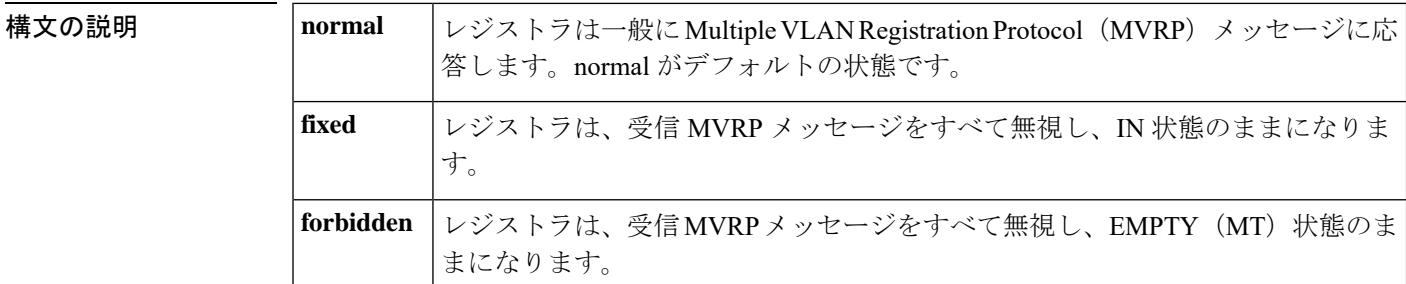

- コマンド デフォルト レジストラは normal 状態に設定されています。
- コマンド モード グローバル コンフィギュレーション (config)

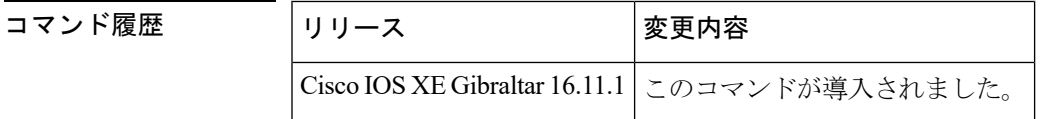

使用上のガイドライン MVRP がインターフェイス上に設定されている場合にだけ、**mvrpregistration** コマンドは動作 可能です。

**nomvrpregistration** コマンドは、レジストラの状態をデフォルト (normal) に設定します。

このコマンドを使用して、インターフェイスに関連付けされた MAD インスタンスのレジスト ラを 3 つの状態のうちの 1 つに設定できます。このコマンドが効果的なのは、MVRP がそのイ ンターフェイスで動作可能な場合だけです。

1 つのトランク ポートに最大で 4096 個の VLAN を設定できる場合、そのインターフェイスに 関連付けられているMADインスタンスにも最大で4096個の拡張サービスモジュール(ASM) とルートスイッチモジュール(RSM)のペアが存在します。

<sup>例</sup> 次に、MAD インスタンス上に fixed、forbidden、normal のレジストラを設定する例を 示します。

```
Device(config)# mvrp global
%MVRP is now globally enabled. MVRP is operational on IEEE 802.1q trunk ports only.
Device(config)# interface fastethernet2/1
Device(config-if)# mvrp registration fixed
```
Device(config-if)# **interface fastethernet2/2** Device(config-if)# **mvrp registration forbidden** Device(config-if)# **interface fastethernet2/3** Device(config-if)# **no mvrp registration**

関連コマンド コマンド 説明

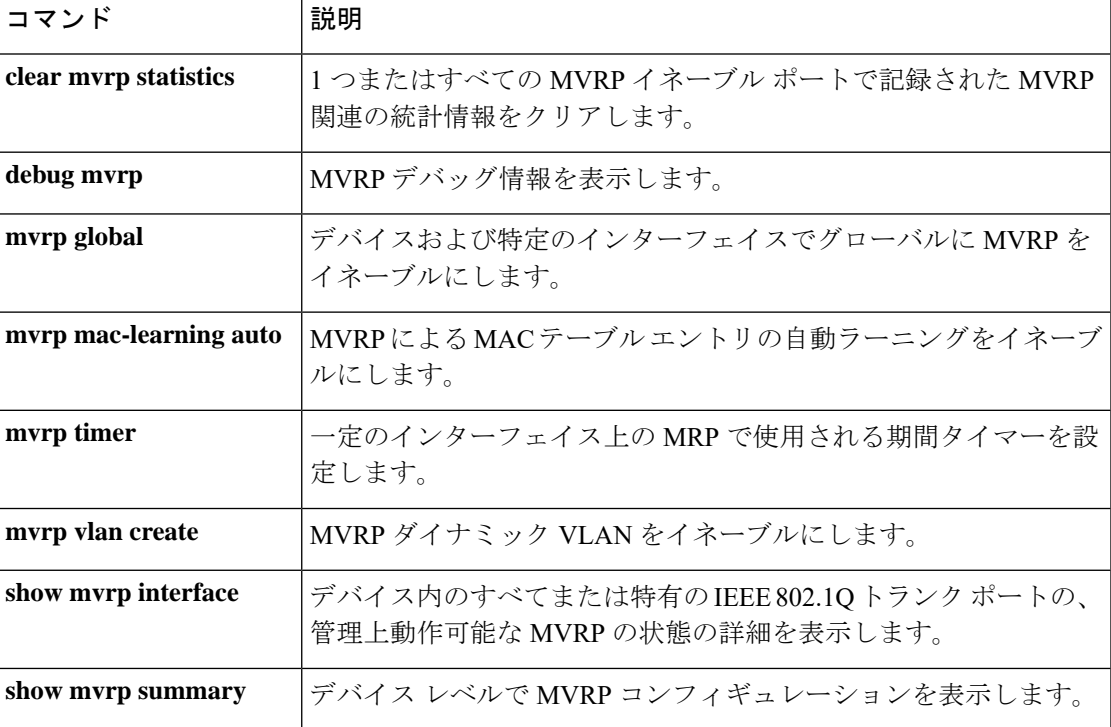

### **mvrp timer**

一定のインターフェイス上の Multiple VLAN Registration Protocol(MVRP)で使用される期間 タイマーを設定するには、インターフェイス コンフィギュレーション モードで **mvrp timer** コ マンドを使用します。タイマー値を削除するには、このコマンドの **no** 形式を使用します。

**mvrp timer** {**join** | **leave** | **leave-all** | **periodic**} [*centiseconds*] **no mvrp timer**

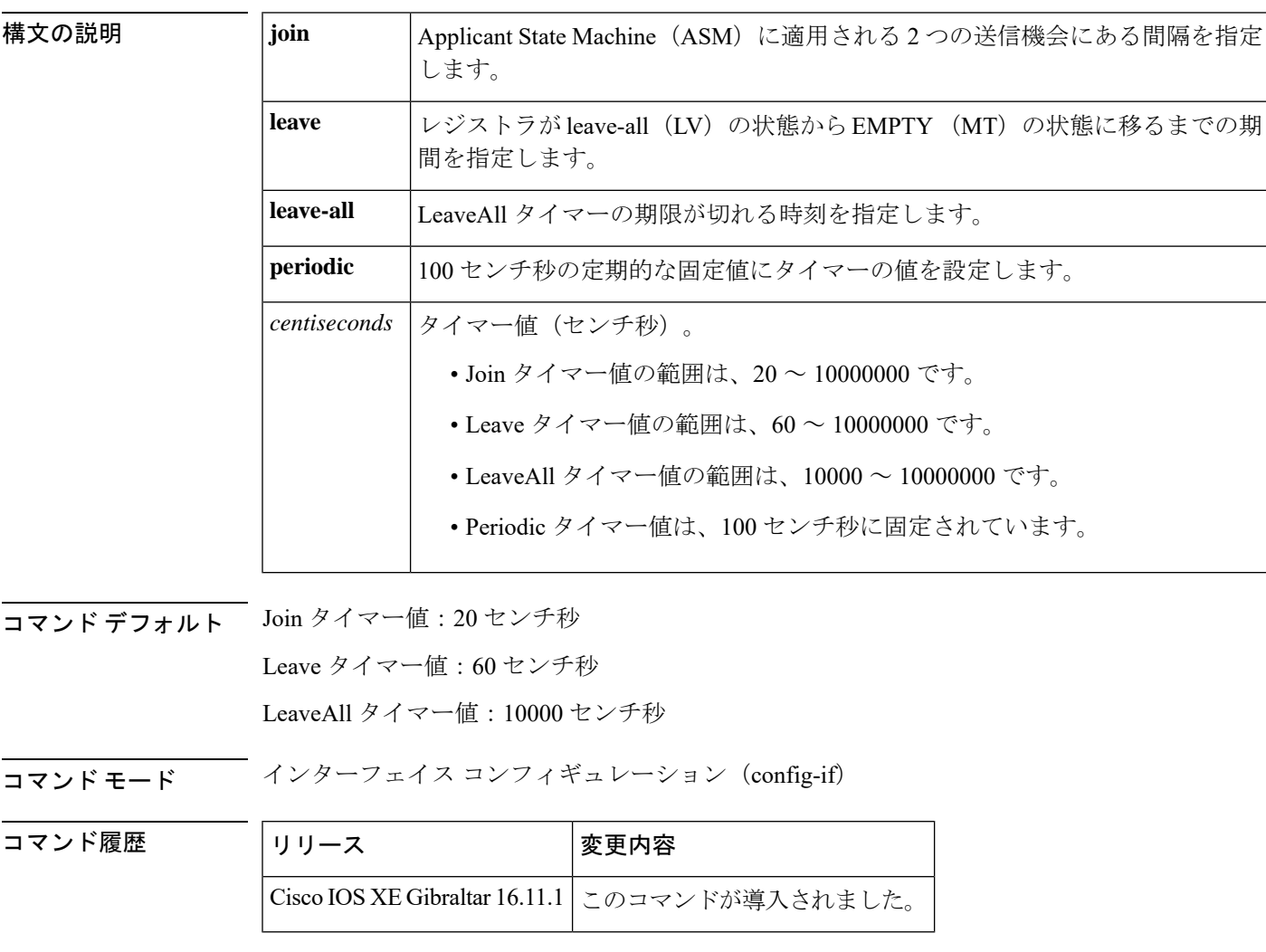

使用上のガイドライン **nomvrptimer** コマンドは、タイマー値をデフォルト値にリセットします。

例 次に、インターフェイスのタイマーレベルを設定する例を示します。

Device(config)# **mvrp global** %MVRP is now globally enabled. MVRP is operational on IEE 802.1q trunk ports. Device(config)# **interface GigabitEthernet 6/1**

Device(config-if)# **mvrp timer join 30** Device(config-if)# **mvrp timer leave 70** Device(config-if)# **mvrp timer leaveAll 15000**

関連コマンド コマンド 説明

 $\overline{\phantom{a}}$ 

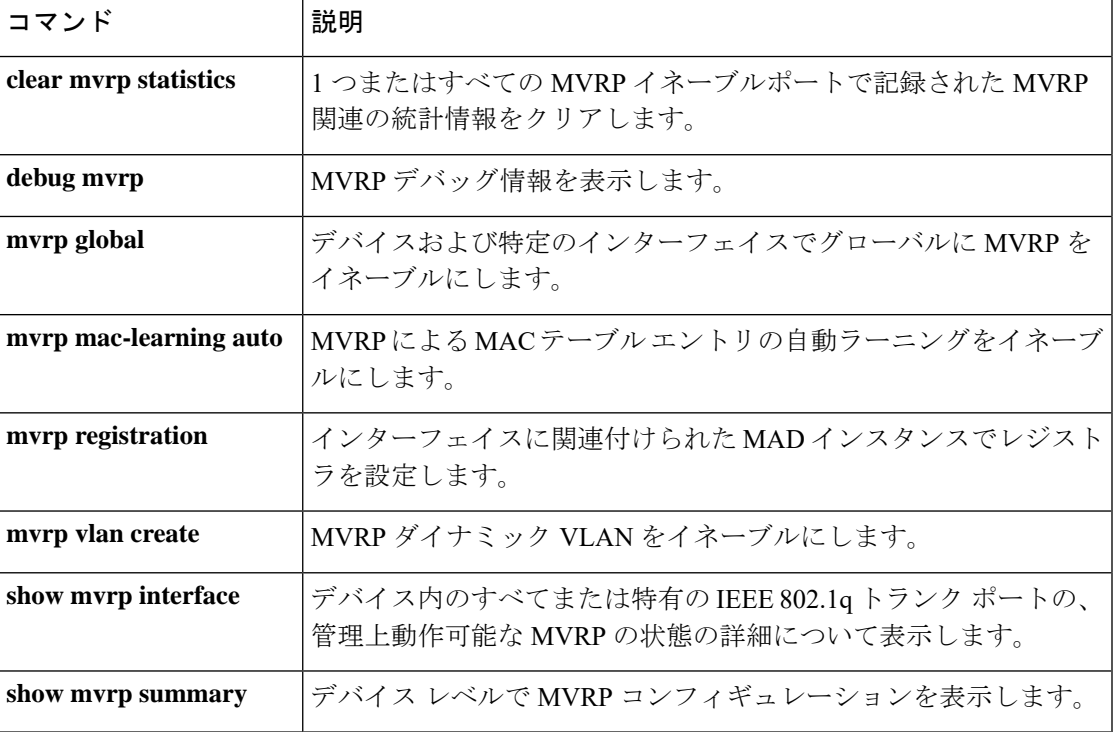

### **show avb domain**

AVB ドメインの情報を表示するには、**show avb domain** コマンドを使用します。

**show avb domain**

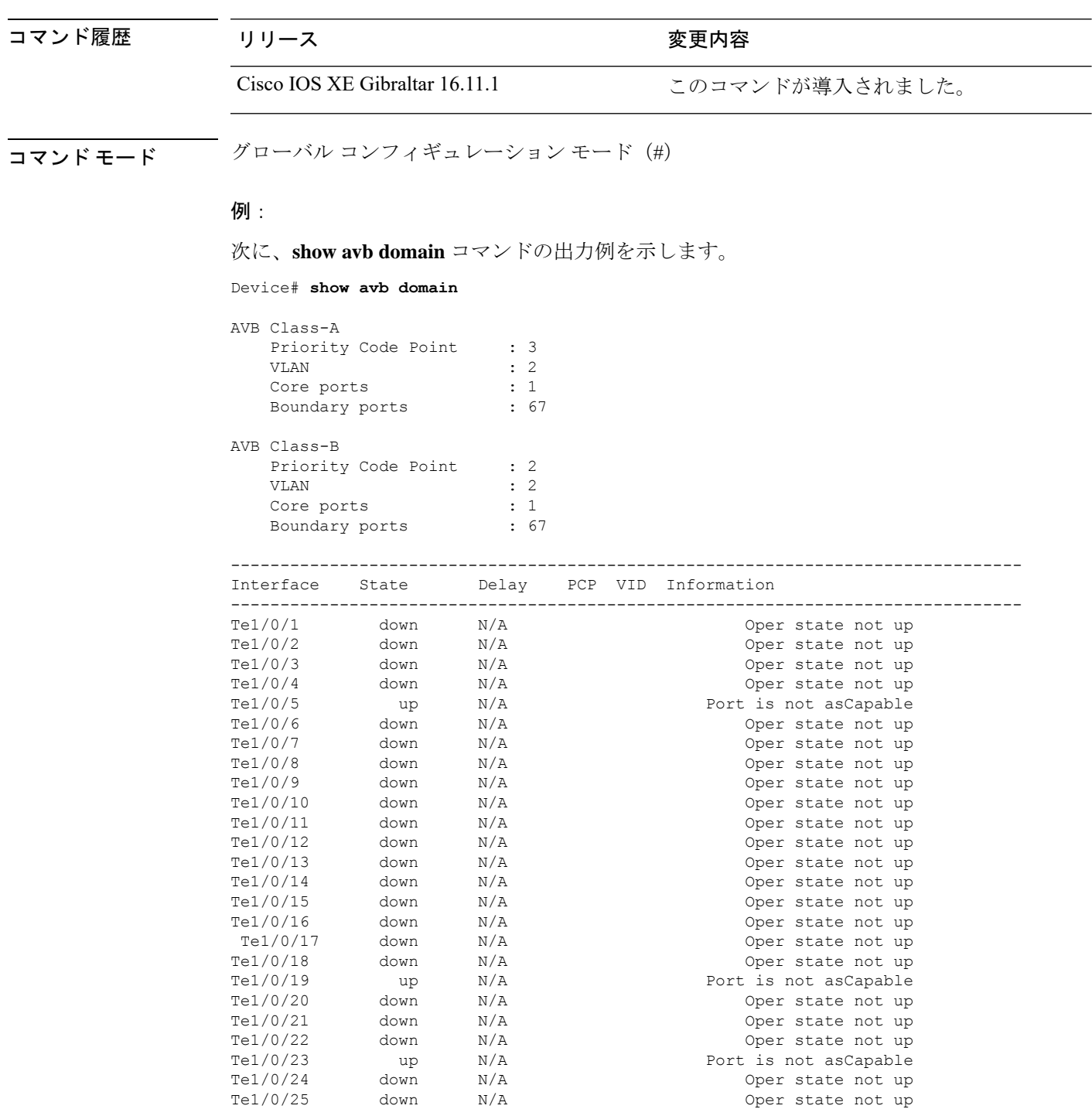

٦

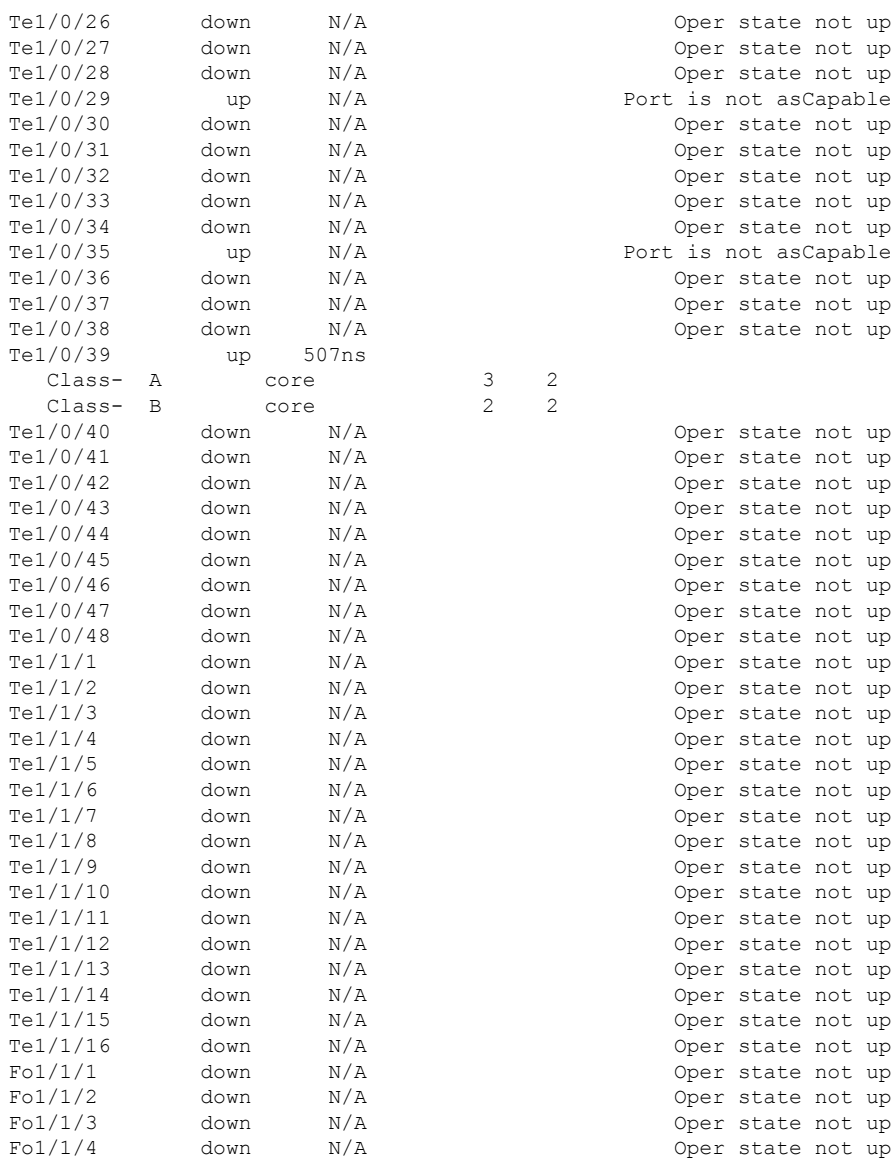

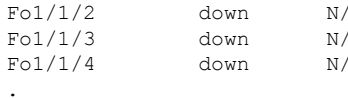

. .

 $Te1/0/27$  down N  $Te1/0/28$  down N  $Te1/0/29$  up N

> Class- A core Class- B core

 $Te1/0/39$ 

レイヤ **2/3** コマンド

### **show avb streams**

AVB ストリームの情報を表示するには、**show avb streams** コマンドを使用します。

**show avb streams**

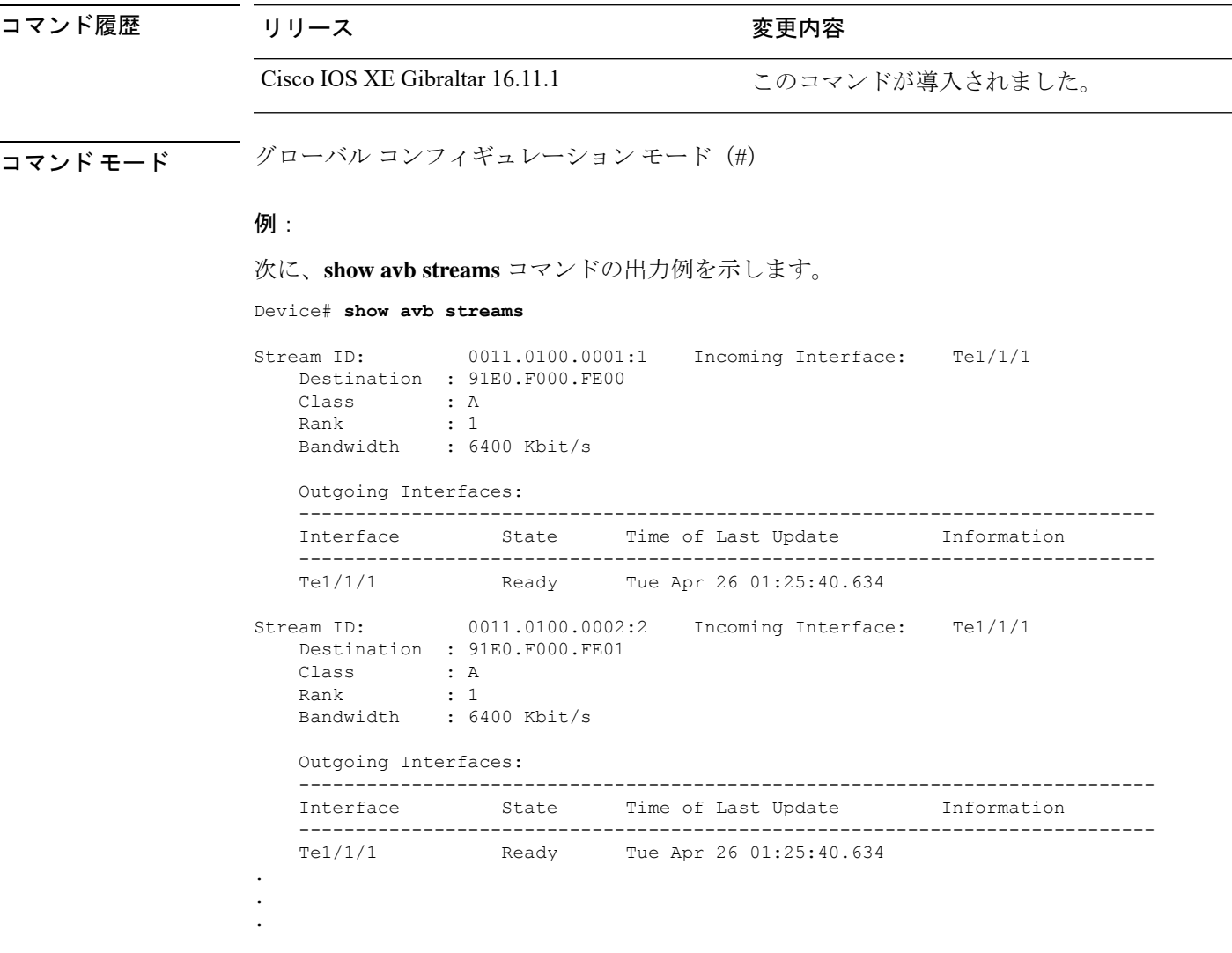

### **show etherchannel**

チャネルの EtherChannel 情報を表示するには、ユーザ EXEC モードで **show etherchannel** コマ ンドを使用します。

**show etherchannel** [{*channel-group-number* | {**detail** | **port** | **port-channel** | **protocol** | **summary** }}] | [{**detail** | **load-balance** | **port** | **port-channel** | **protocol** | **summary**}]

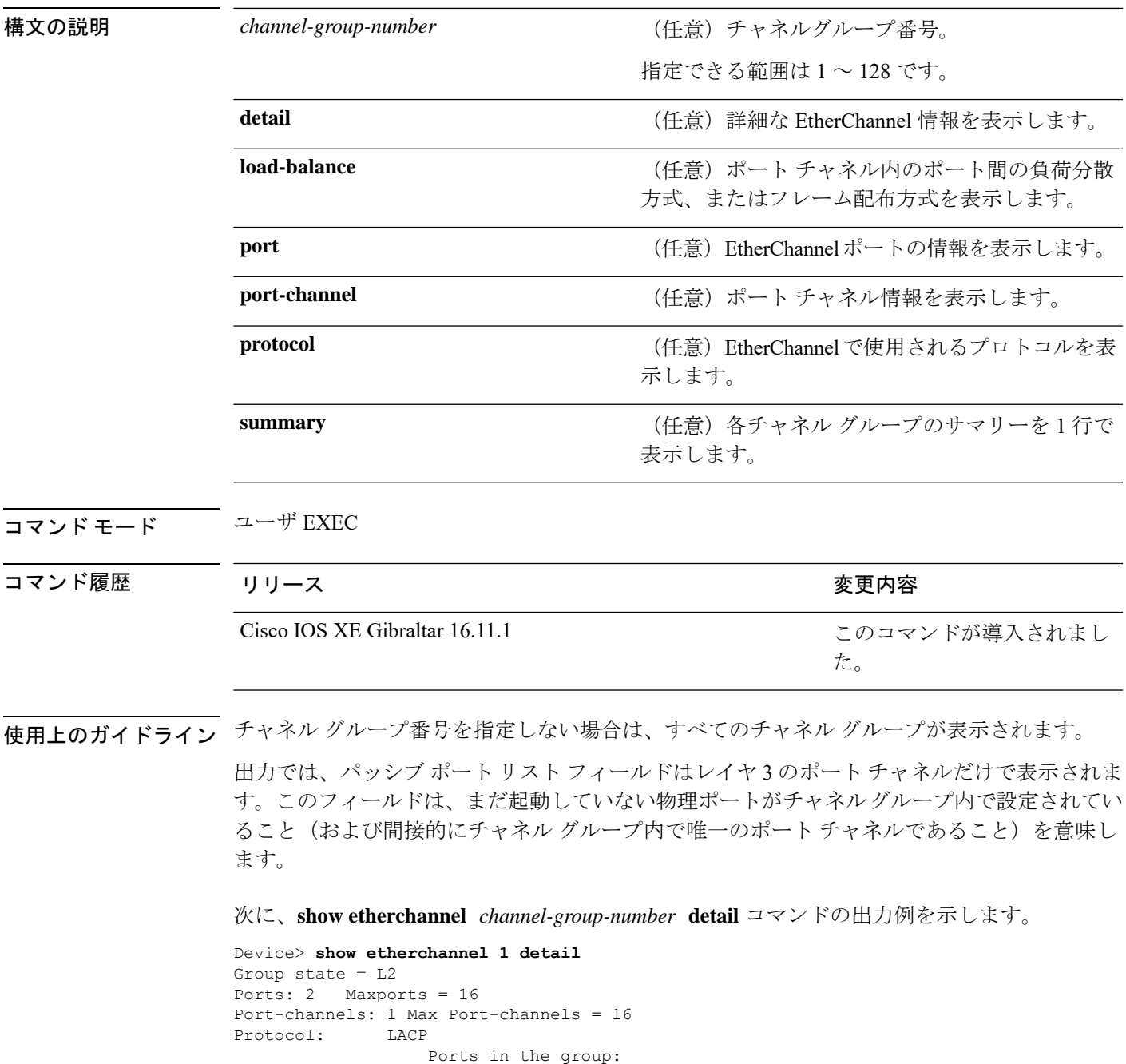

```
-------------------
Port: Gi1/0/1
------------
Port state = Up Mstr In-Bndl
Channel group = 1 Mode = Active Gcchange = -<br>Port-channel = PolGC = -<br>Pologne = - Poseudo port-
Port-channel = Po1GC = - Pseudo port-channel = Po1
Port index = 0Load = 0x00 Protocol = LACP
Flags: S - Device is sending Slow LACPDUs F - Device is sending fast LACPDU
    A - Device is in active mode. P - Device is in passive mode.
Local information:
                      LACP port Admin Oper Port Port
Port Flags State Priority Key Key Number State
Gi1/0/1 SA bndl 32768 0x1 0x1 0x101 0x3D
Gi1/0/2 A bndl 32768 0x1 0x1 0x101 0x3D<br>Gi1/0/2 A bndl 32768 0x0 0x1 0x0 0x3D
Age of the port in the current state: 01d:20h:06m:04s
                 Port-channels in the group:
                 ----------------------
Port-channel: Po1 (Primary Aggregator)
Age of the Port-channel = 01d:20h:20m:26sLogical slot/port = 10/1 Number of ports = 2
HotStandBy port = null<br>Port state = Port-
               = Port-channel Ag-Inuse
Protocol = LACP
Ports in the Port-channel:
Index Load Port EC state No of bits
------+------+------+------------------+-----------
0 00 Gi1/0/1 Active 0
0 00 Gi1/0/2 Active 0
Time since last port bundled: 01d:20h:24m:44s Gi1/0/2
次に、show etherchannel channel-group-number summary コマンドの出力例を示しま
す。
```

```
Device> show etherchannel 1 summary
Flags: D - down P - in port-channel
      I - stand-alone s - suspended
      H - Hot-standby (LACP only)
      R - Layer3 S - Layer2
      u - unsuitable for bundling
      U - in use f - failed to allocate aggregator
      d - default port
Number of channel-groups in use: 1
Number of aggregators: 1
Group Port-channel Protocol Ports
------+-------------+-----------+----------------------------------------
1 Po1(SU) LACP Gi1/0/1(P) Gi1/0/2(P)
```
次に、**show etherchannel** *channel-group-number* **port-channel** コマンドの出力例を示し ます。

Device> **show etherchannel 1 port-channel** Port-channels in the group: ---------------------- Port-channel: Po1 (Primary Aggregator) ------------ Age of the Port-channel = 01d:20h:24m:50s Logical slot/port =  $10/1$  Number of ports = 2 Logical slot/port =  $10/1$  Number of ports = 2 Port state = Port-channel Ag-Inuse Protocol = LACP Ports in the Port-channel: Index Load Port EC state No of bits ------+------+------+------------------+----------- 0 00 Gi1/0/1 Active 0<br>0 00 Gi1/0/2 Active 0  $00$  Gi1/0/2 Active

Time since last port bundled: 01d:20h:24m:44s Gi1/0/2

#### 次に、**show etherchannel protocol** コマンドの出力例を示します。

Device# **show etherchannel protocol** Channel-group listing: ----------------------- Group: 1 ---------- Protocol: LACP Group: 2 ---------- Protocol: PAgP

# **show lacp**

Link AggregationControlProtocol(LACP)チャネルグループ情報を表示するには、ユーザEXEC モードで **show lacp** コマンドを使用します。

**show lacp** [*channel-group-number*] {**counters** | **internal** | **neighbor** | **sys-id**}

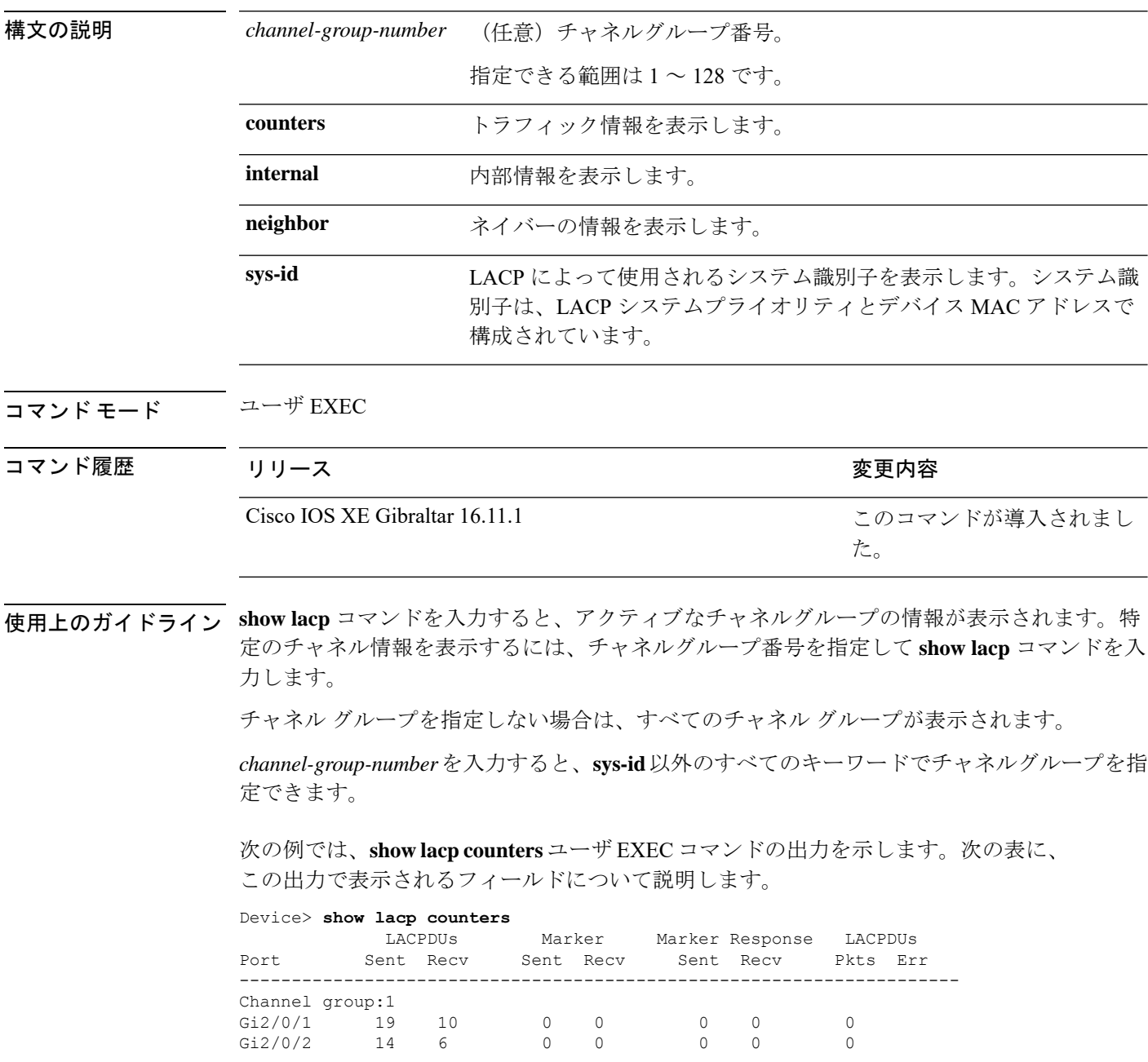

#### 表 **<sup>1</sup> : show lacp counters** のフィールドの説明

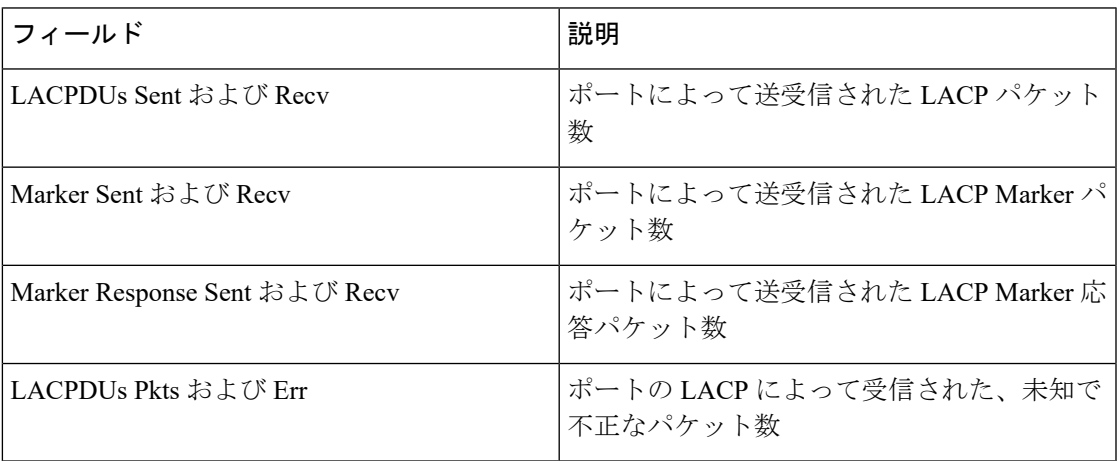

次に、**show lacp internal** コマンドの出力例を示します。

Device> **show lacp 1 internal** Flags: S - Device is requesting Slow LACPDUs F - Device is requesting Fast LACPDUs<br>A - Device is in Active mode P -P - Device is in Passive mode

Channel group 1

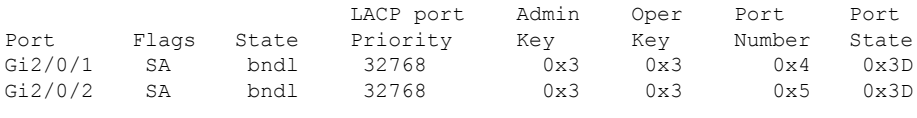

次の表に、出力されるフィールドの説明を示します。

 $\mathbf I$ 

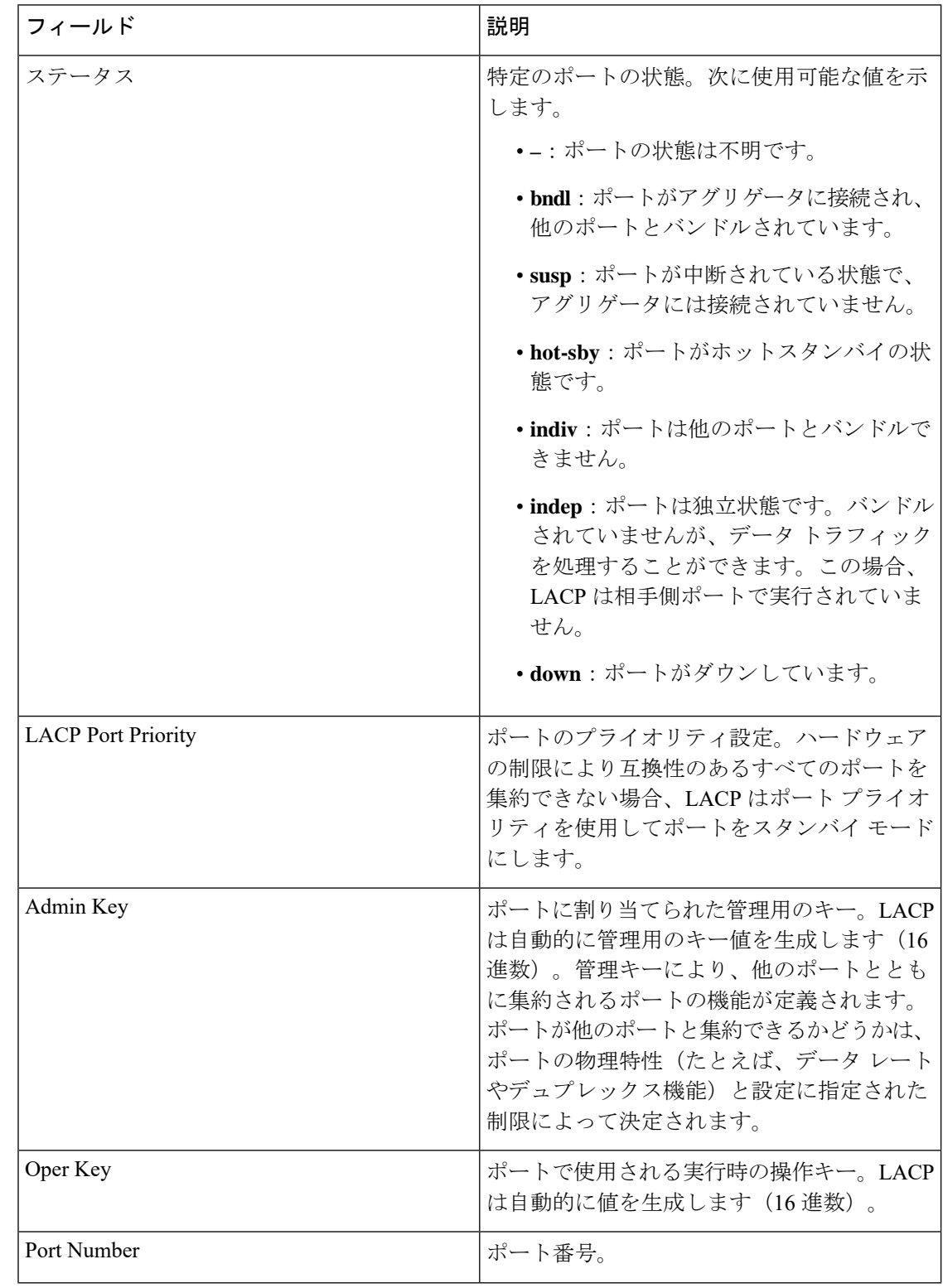

#### 表 **<sup>2</sup> : show lacp internal** のフィールドの説明

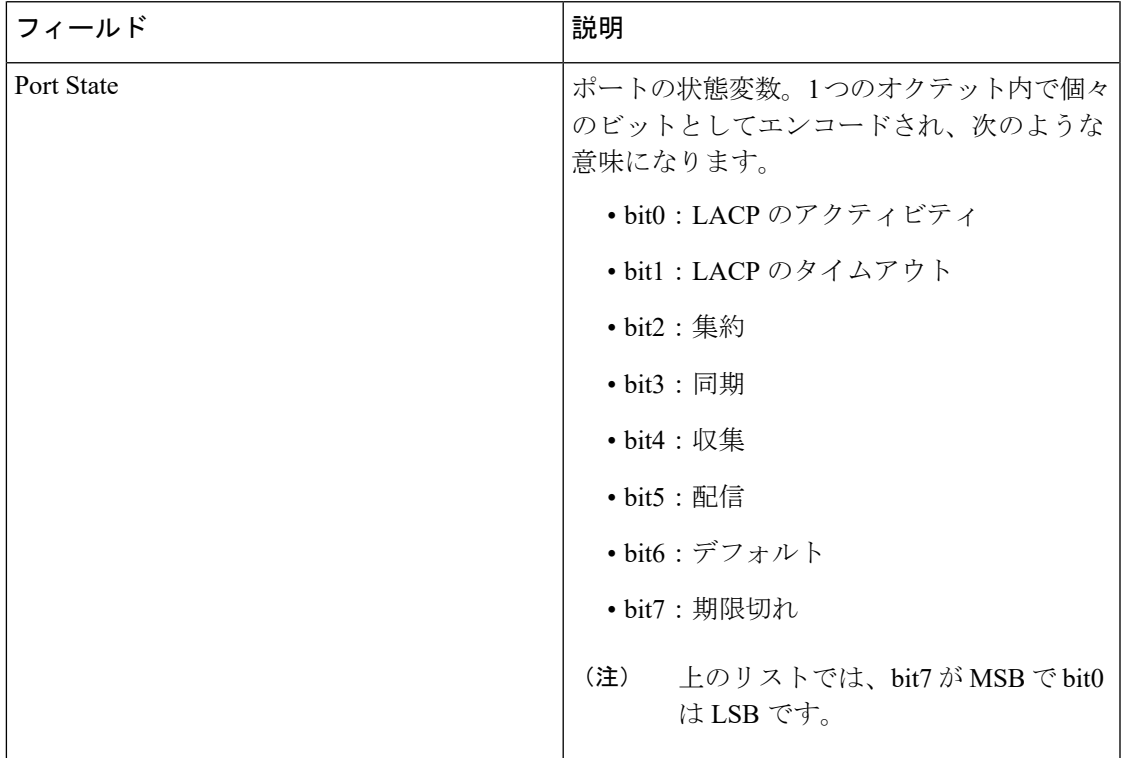

次に、**show lacp neighbor** コマンドの出力例を示します。

Device> **show lacp neighbor**

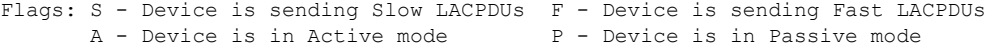

Channel group 3 neighbors

Partner's information:

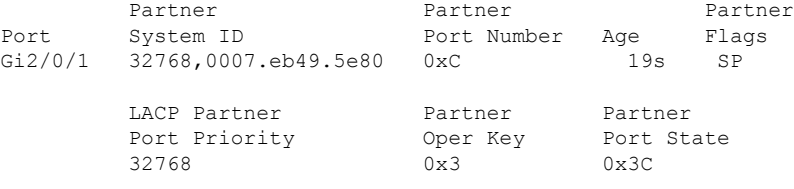

Partner's information:

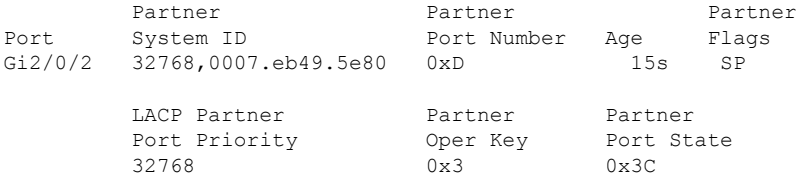

次に、**show lacp sys-id** コマンドの出力例を示します。

Device> **show lacp sys-id** 32765,0002.4b29.3a00

システムIDは、システムプライオリティおよびシステムMACアドレスで構成されて います。最初の 2 バイトはシステム プライオリティ、最後の 6 バイトはグローバルに 管理されているシステム関連の個々の MAC アドレスです。

## **show msrp port bandwidth**

MultipleStream ReservationProtocol(MSRP)ポート帯域幅情報を表示するには、**show msrpport bandwidth** コマンドを使用します。

**show msrp port bandwidth**

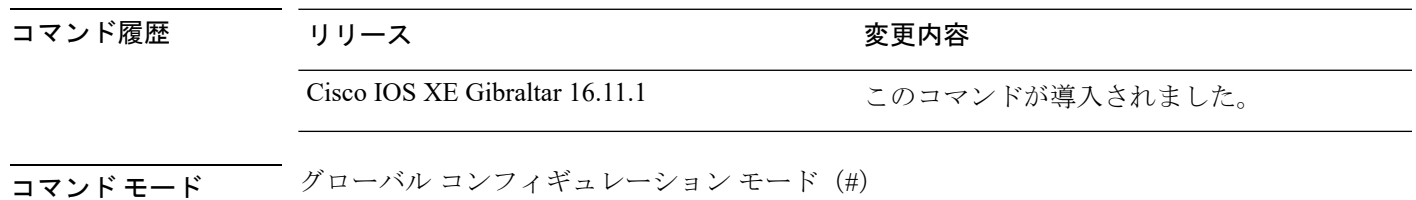

例:

次に、**show msrp port bandwidth** コマンドの出力例を示します。

Device# **show msrp port bandwidth**

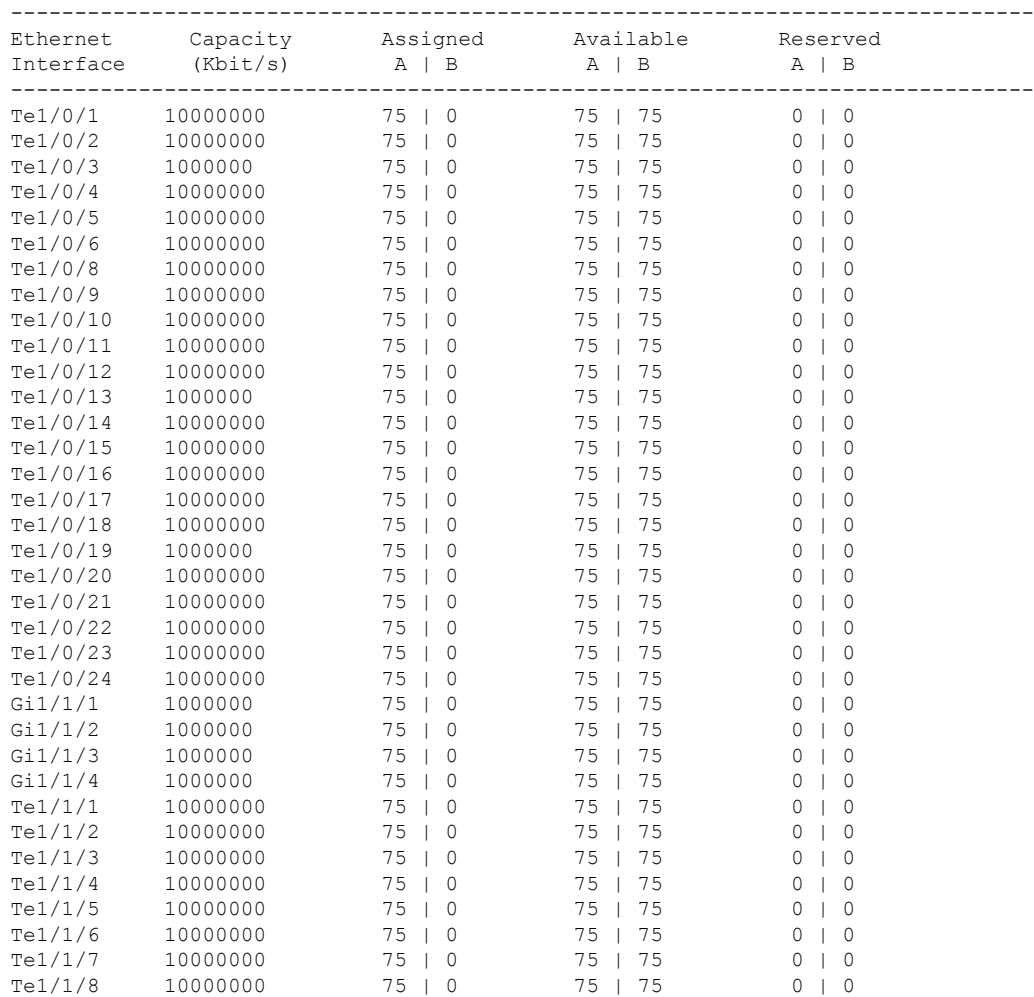

 $\mathbf I$ 

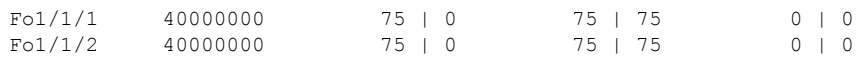

## **show msrp streams**

Multiple Stream Reservation Protocol(MSRP)ストリームに関する情報を表示するには、**show msrp streams** コマンドを使用します。

**show msrp streams** [ **detailed** | **brief** ]

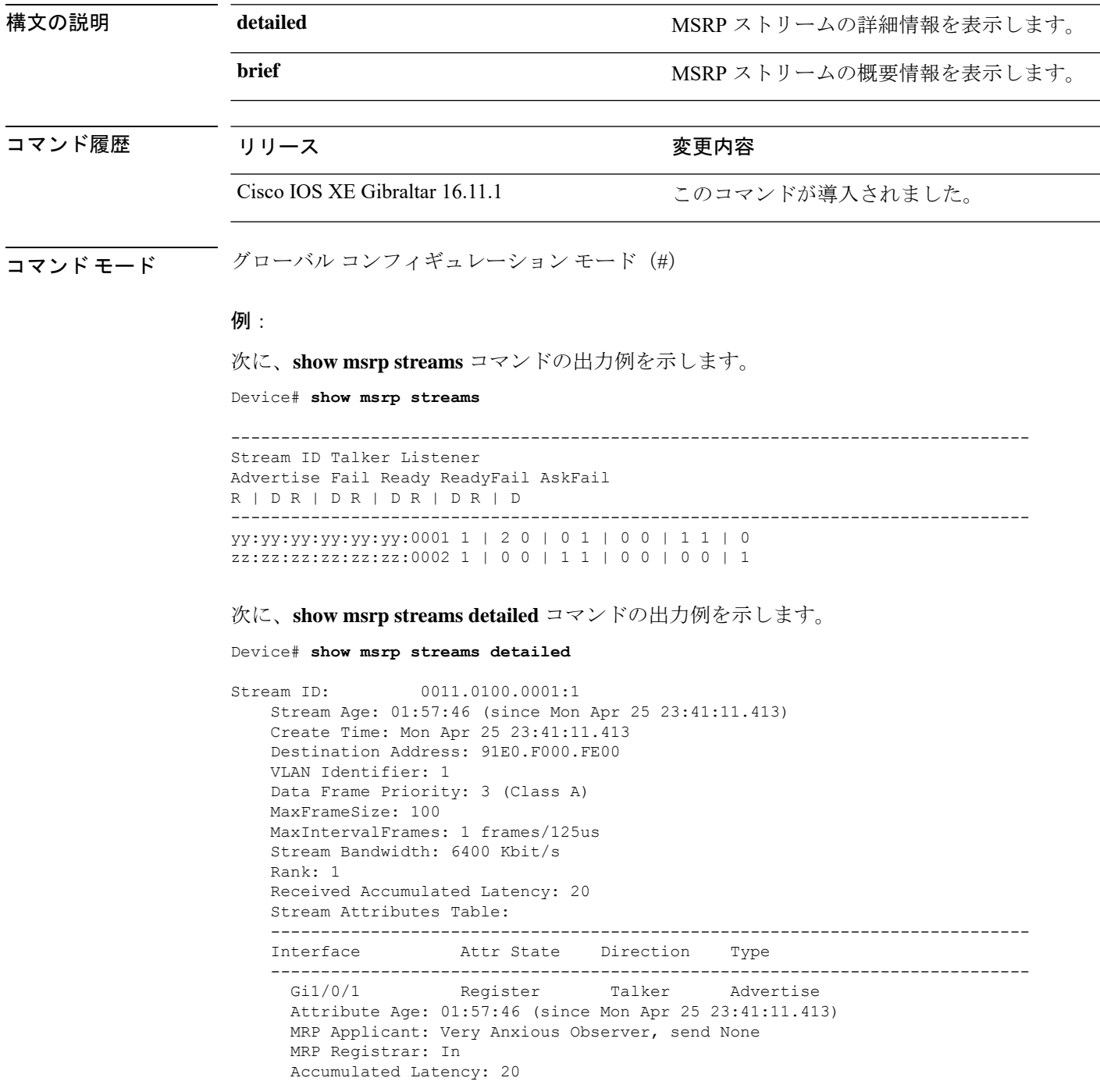

```
---<br>Te1/1/1Declare Talker Advertise
 Attribute Age: 00:19:52 (since Tue Apr 26 01:19:05.525)
 MRP Applicant: Quiet Active, send None
 MRP Registrar: In
 Accumulated Latency: 20
----
 Te1/1/1 Register Listener Ready
 Attribute Age: 00:13:17 (since Tue Apr 26 01:25:40.635)
 MRP Applicant: Very Anxious Observer, send None
 MRP Registrar: In
---<br>Gi1/0/1Declare Listener Ready
 Attribute Age: 00:13:17 (since Tue Apr 26 01:25:40.649)
 MRP Applicant: Quiet Active, send None
 MRP Registrar: In
```
次に、**show msrp streams brief** コマンドの出力例を示します。

Device# **show msrp streams brief**

Legend: R = Registered, D = Declared.

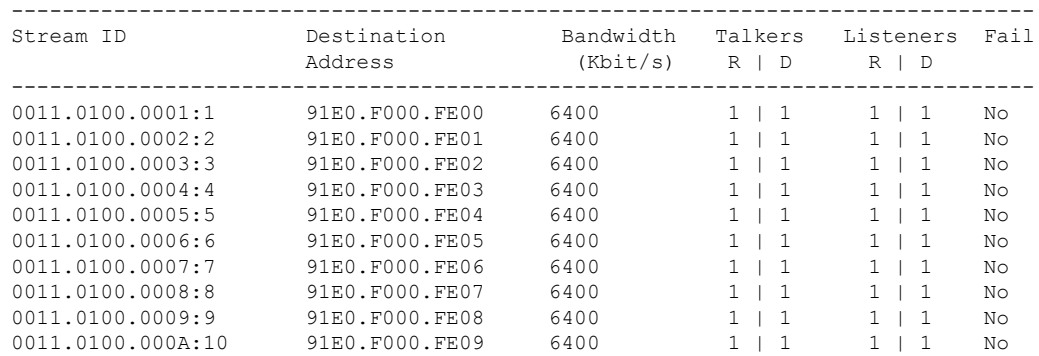

## **show pagp**

ポート集約プロトコル(PAgP)のチャネルグループ情報を表示するには、EXECモードで**show pagp** コマンドを使用します。

**show pagp** [*channel-group-number*] {**counters** | **dual-active** | **internal** | **neighbor**}

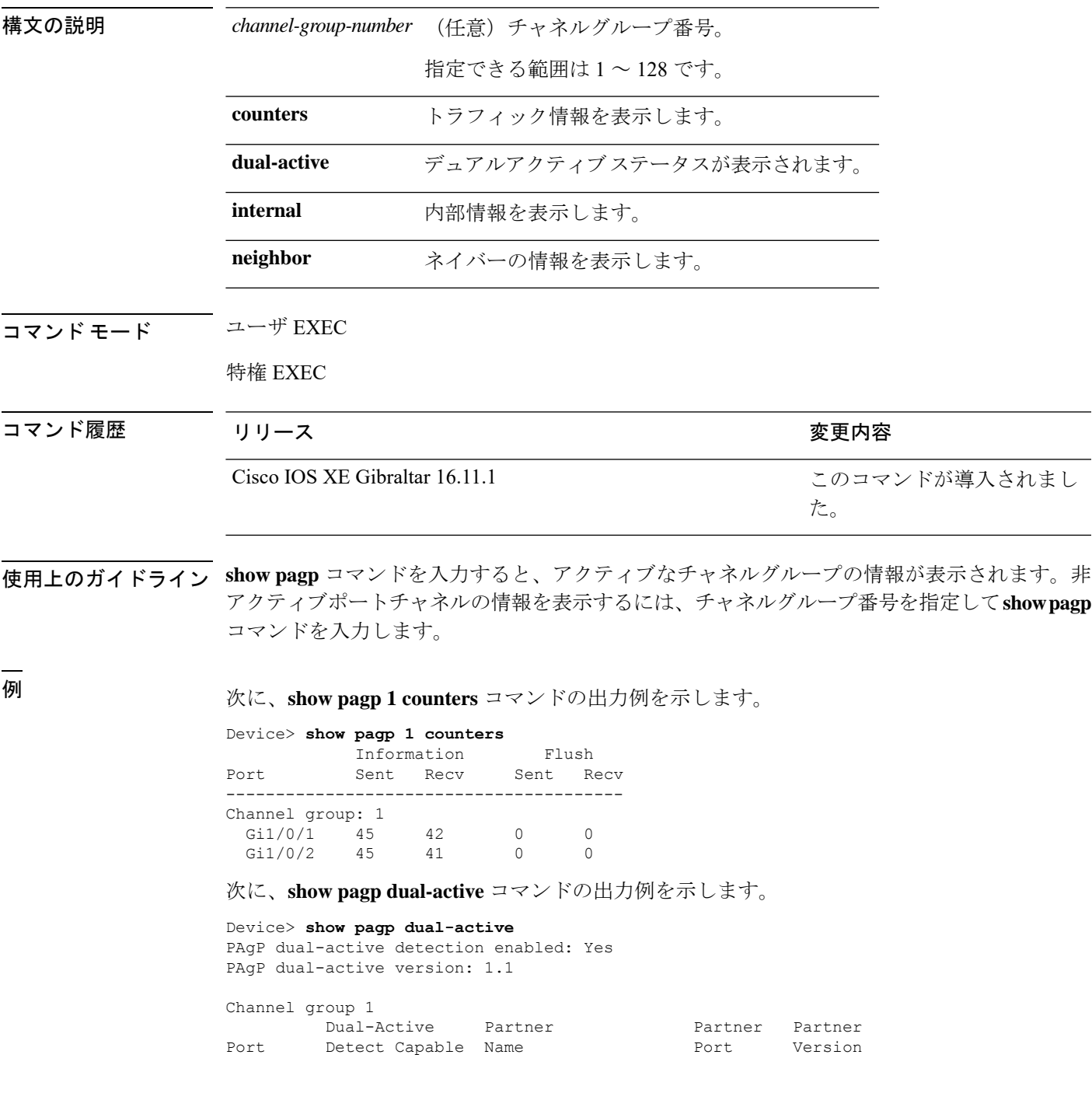

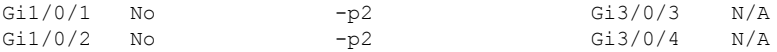

<output truncated>

#### 次に、**show pagp 1 internal** コマンドの出力例を示します。

Device> **show pagp 1 internal** Flags: S - Device is sending Slow hello. C - Device is in Consistent state. A - Device is in Auto mode. Timers: H - Hello timer is running.  $Q - Q$ uit timer is running. S - Switching timer is running. I - Interface timer is running. Channel group 1 Hello Partner PAgP Learning Group Port Flags State Timers Interval Count Priority Method Ifindex Gi1/0/1 SC U6/S7 H 30s 1 128 Any 16 Gi1/0/2 SC U6/S7 H 30s 1 128 Any 16 次に、**show pagp 1 neighbor** コマンドの出力例を示します。

Device> **show pagp 1 neighbor**

Flags: S - Device is sending Slow hello. C - Device is in Consistent state.<br>A - Device is in Auto mode. P - Device learns on physical port P - Device learns on physical port.

#### Channel group 1 neighbors

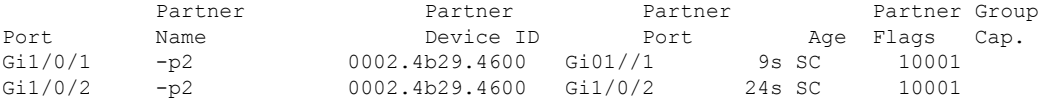

## **show platform etherchannel**

プラットフォーム依存 EtherChannel 情報を表示するには、特権 EXEC モードで **show platform etherchannel** コマンドを使用します。

**show platform etherchannel** *channel-group-number* {**group-mask** | **load-balance mac** *src-mac dst-mac* [**ip** *src-ip dst-ip* [**port** *src-port dst-port*]]} [**switch** *switch-number*]

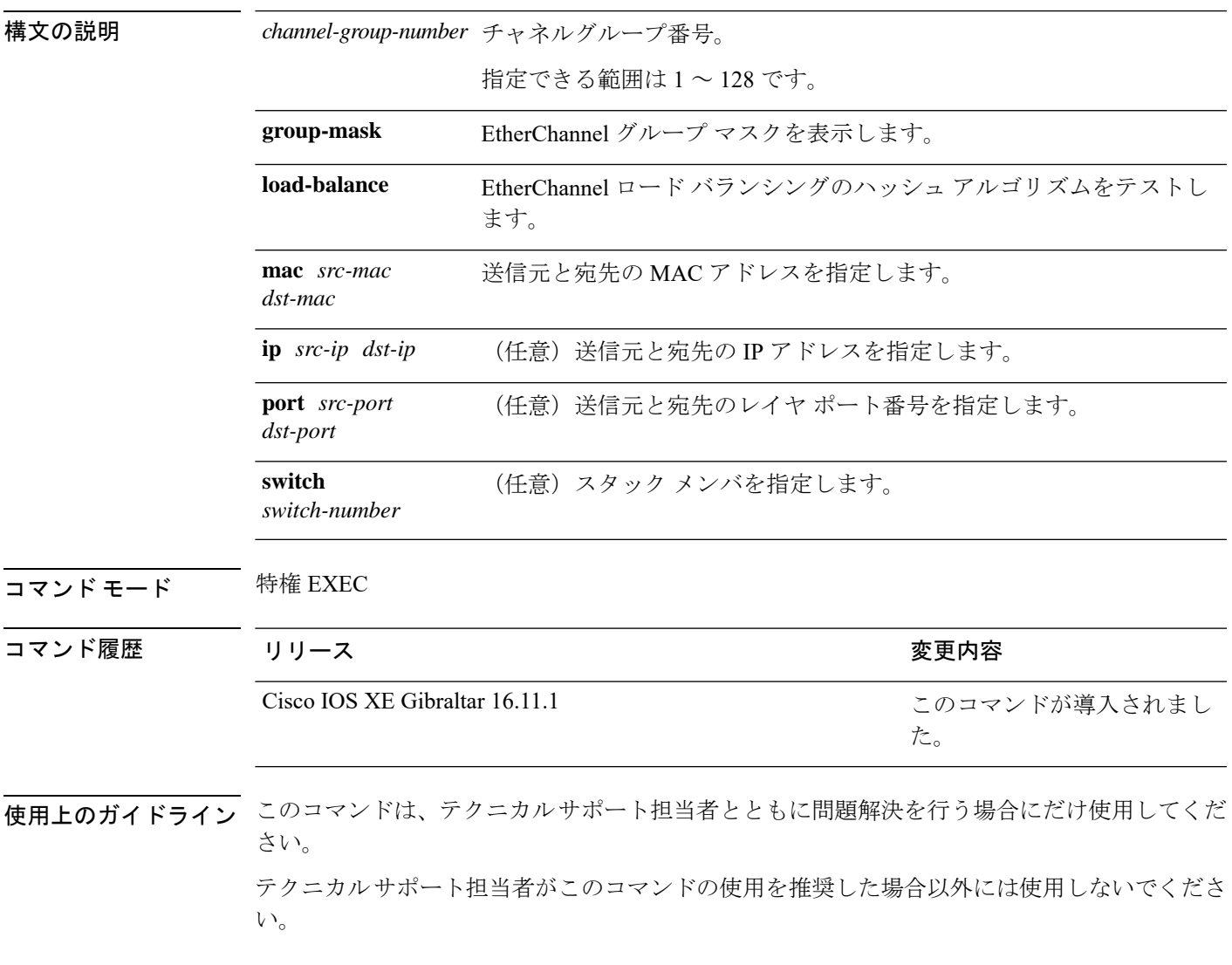

### **show platform hardware fed active vlan ingress**

特定の VLAN に対してネイティブ VLAN タギングが有効になっているか無効になっているか を表示するには、以下を使用します。 **show platform hardware fed active vlan ingress**

**show platform hardware fed active vlan** *vlan ID* **ingress**

#### 構文の説明

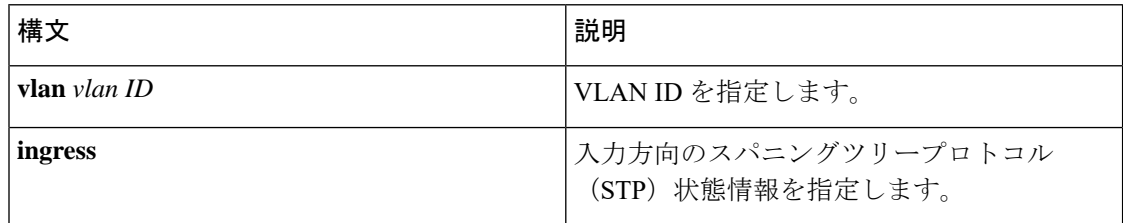

#### コマンド モード 特権 EXEC モード (#)

#### コマンド履歴 リリース さんじょう 変更内容

Cisco IOS XE Gibraltar 16.11.1 このコマンドが導入されました。

#### 例

次に、**show platform hardware fed active vlan ingress** コマンドの出力例を示します。

Device# **show platform hardware fed active vlan 1 ingress** VLAN STP State in hardware

vlan id is:: 1 Interfaces in forwarding state: : Hu1/0/45(Tagged) flood list: : Hu1/0/45

Ι

# **show platform pm**

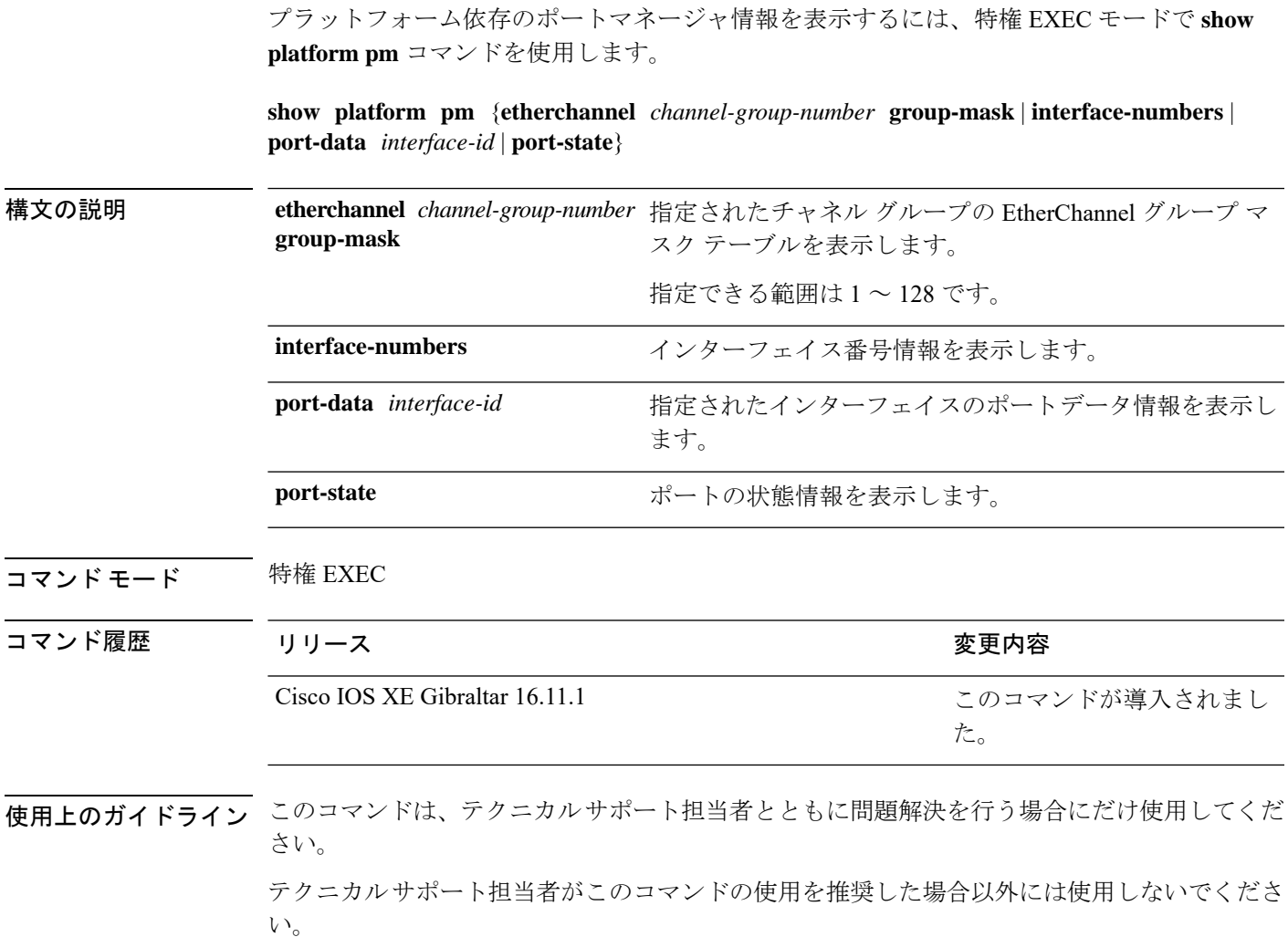

## **show platform software fed switch ptp**

ポートの PTP ステータスに関する情報を表示するには、**show platform software fed switch ptp** コマンドを使用します。

**show platform software fedswitch** { *switch-number* | **active** | **standby**} **ptp** { **domain***domain-value* | **if-id** *value* | **test** }

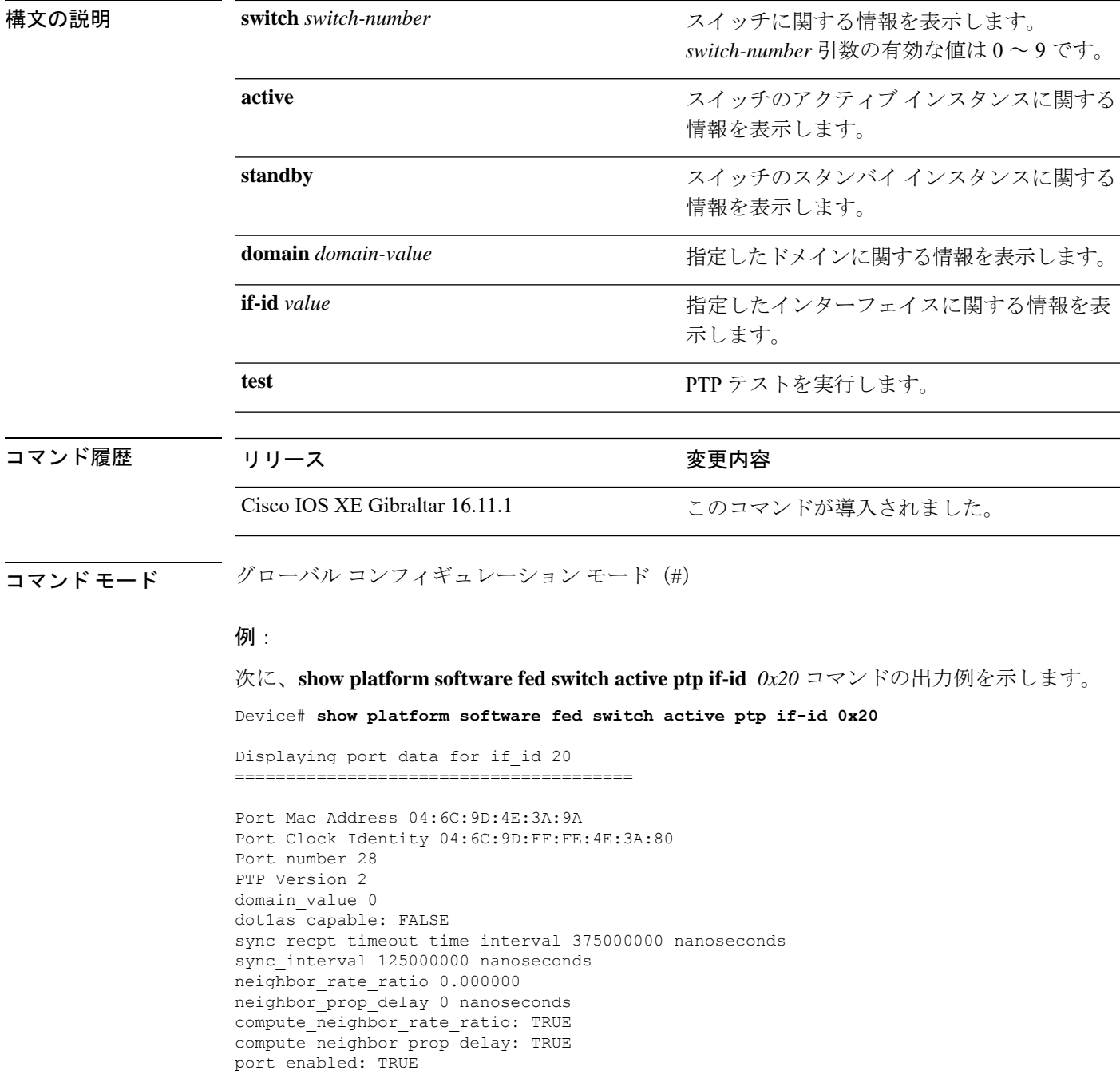
```
ptt_port_enabled: TRUE
current_log_pdelay_req_interval 0
pdelay_req_interval 0 nanoseconds
allowed lost responses 3
neighbor_prop_delay_threshold 2000 nanoseconds
is_measuring_delay : FALSE
Port state: : MASTER
sync_seq_num 22023
delay_req_seq_num 23857
num sync messages transmitted 0
num sync messages received 0
num followup messages transmitted 0
num followup messages received 0
num pdelay requests transmitted 285695
num pdelay requests received 0
num pdelay responses transmitted 0
num pdelay responses received 0
num pdelay followup responses transmitted 0
num pdelay followup responses received 0
```
# **show ptp brief**

インターフェイスの PTP の簡単なステータスを表示するには、グローバル コンフィギュレー ション モードで **show ptp brief** コマンドを使用します。

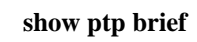

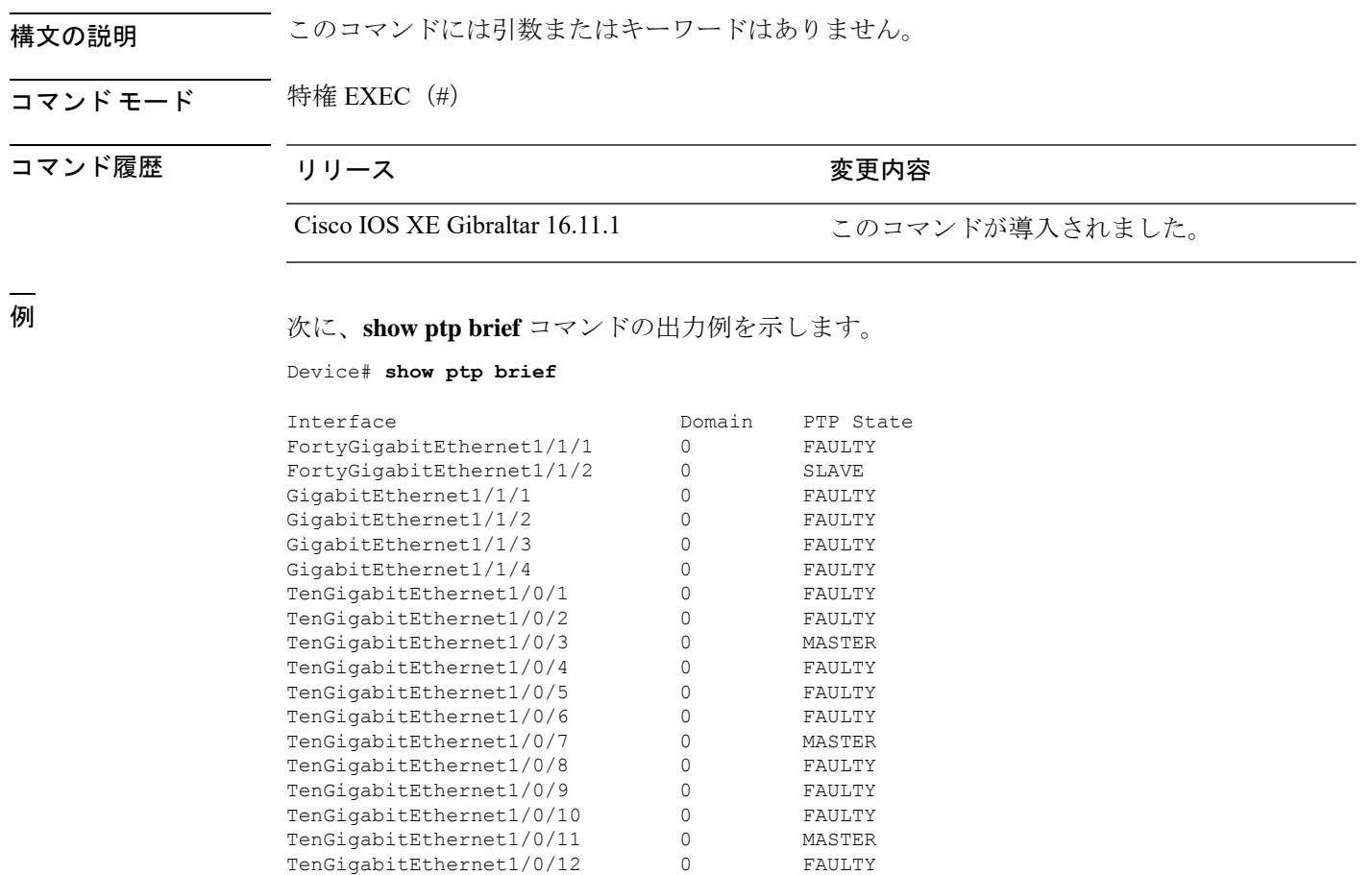

TenGigabitEthernet1/0/13 0 FAULTY TenGigabitEthernet1/0/14 0 FAULTY TenGigabitEthernet1/0/15 0 FAULTY<br>TenGigabitEthernet1/0/16 0 FAULTY TenGigabitEthernet1/0/16 0 FAULTY

### 関連コマンド

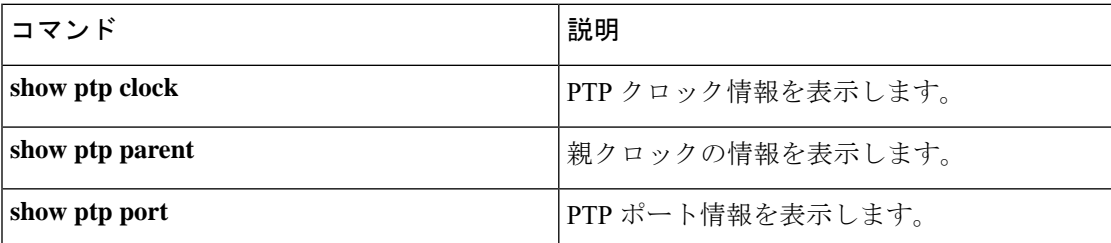

. . .

I

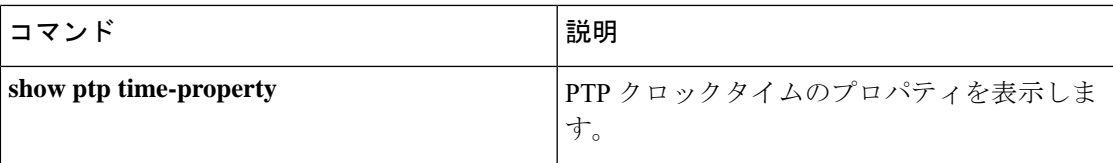

## **show ptp clock**

PTP クロック情報を表示するには、グローバル コンフィギュレーション モードで **show ptp clock** コマンドを使用します。

#### **show ptp clock**

構文の説明 このコマンドには引数またはキーワードはありません。

コマンド モード 特権 EXEC (#)

コマンド履歴 リリース かんじょう 変更内容

Cisco IOS XE Gibraltar 16.11.1 このコマンドが導入されました。

<sup>例</sup> 次に、**show ptp clock** コマンドの出力例を示します。

Device# **show ptp clock**

```
PTP CLOCK INFO
 PTP Device Type: Boundary clock
 PTP Device Profile: IEEE 802/1AS Profile
 Clock Identity: 0x4:6C:9D:FF:FE:4F:95:0
 Clock Domain: 0
 Number of PTP ports: 38
 PTP Packet priority: 4
  Priority1: 128
  Priority2: 128
  Clock Quality:
       Class: 248
       Accuracy: Unknown
       Offset (log variance): 16640
  Offset From Master(ns): 0
  Mean Path Delay(ns): 0
  Steps Removed: 3
  Local clock time: 00:12:13 UTC Jan 1 1970
```
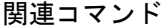

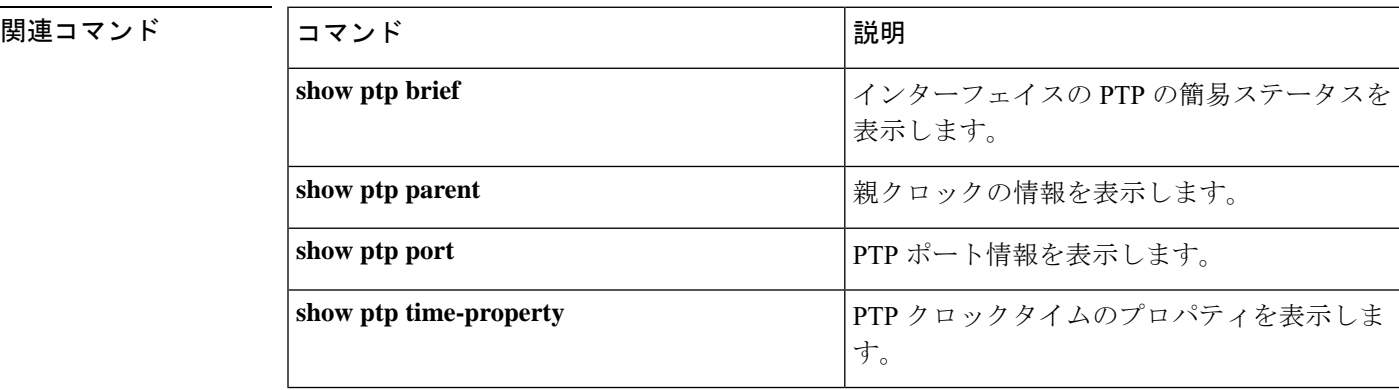

<sup>-----------------------------------------------------------</sup>

# **show ptp parent**

PTP 親クロック情報を表示するには、グローバル コンフィギュレーション モードで **show ptp parent** コマンドを使用します。

### **show ptp parent**

| 構文の説明   | このコマンドには引数またはキーワードはありません。<br>特権 EXEC (#)                         |                 |                                                                       |  |
|---------|------------------------------------------------------------------|-----------------|-----------------------------------------------------------------------|--|
| コマンドモード |                                                                  |                 |                                                                       |  |
| コマンド履歴  | リリース                                                             | 変更内容            |                                                                       |  |
|         | Cisco IOS XE Gibraltar 16.11.1                                   | このコマンドが導入されました。 |                                                                       |  |
| 例       | 次に、show ptp parent コマンドの出力例を示します。                                |                 |                                                                       |  |
|         | Device# show ptp parent                                          |                 |                                                                       |  |
|         | Steps Removed: 3<br>Local clock time: 00:12:13 UTC Jan 1 1970    |                 |                                                                       |  |
|         | This command can be used to view the parent clock information.   |                 |                                                                       |  |
|         | Device#show ptp parent<br>PTP PARENT PROPERTIES<br>Parent Clock: |                 |                                                                       |  |
|         |                                                                  |                 | Parent Clock Identity: 0xB0:7D:47:FF:FE:9E:B6:80                      |  |
|         |                                                                  |                 | Parent Port Number: 3<br>Observed Parent Offset (log variance): 16640 |  |
|         | Observed Parent Clock Phase Change Rate: N/A                     |                 |                                                                       |  |
|         | Grandmaster Clock:                                               |                 |                                                                       |  |
|         | Grandmaster Clock Identity: 0x4:6C:9D:FF:FE:67:3A:80             |                 |                                                                       |  |
|         | Grandmaster Clock Quality:<br>Class: 248                         |                 |                                                                       |  |
|         | Accuracy: Unknown                                                |                 |                                                                       |  |
|         | Offset (log variance): 16640                                     |                 |                                                                       |  |
|         | Priority1: 0<br>Priority2: 128                                   |                 |                                                                       |  |

**関連コマンド** 

Ι

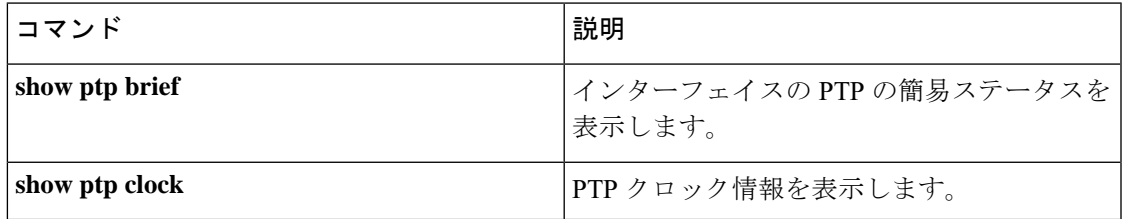

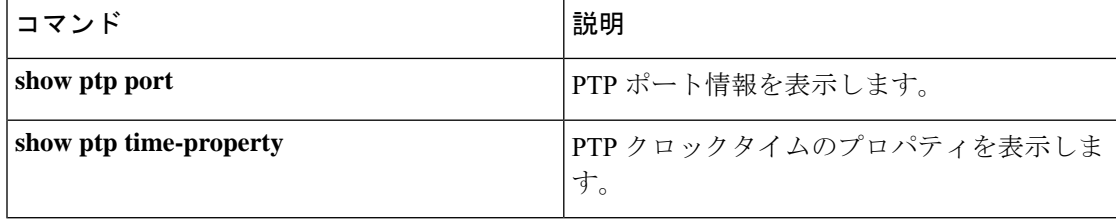

# **show ptp port**

 $\overline{\phantom{a}}$ 

PTP ポート情報を表示するには、グローバル コンフィギュレーション モードで **show ptp port** コマンドを使用します。

### **show ptp port**

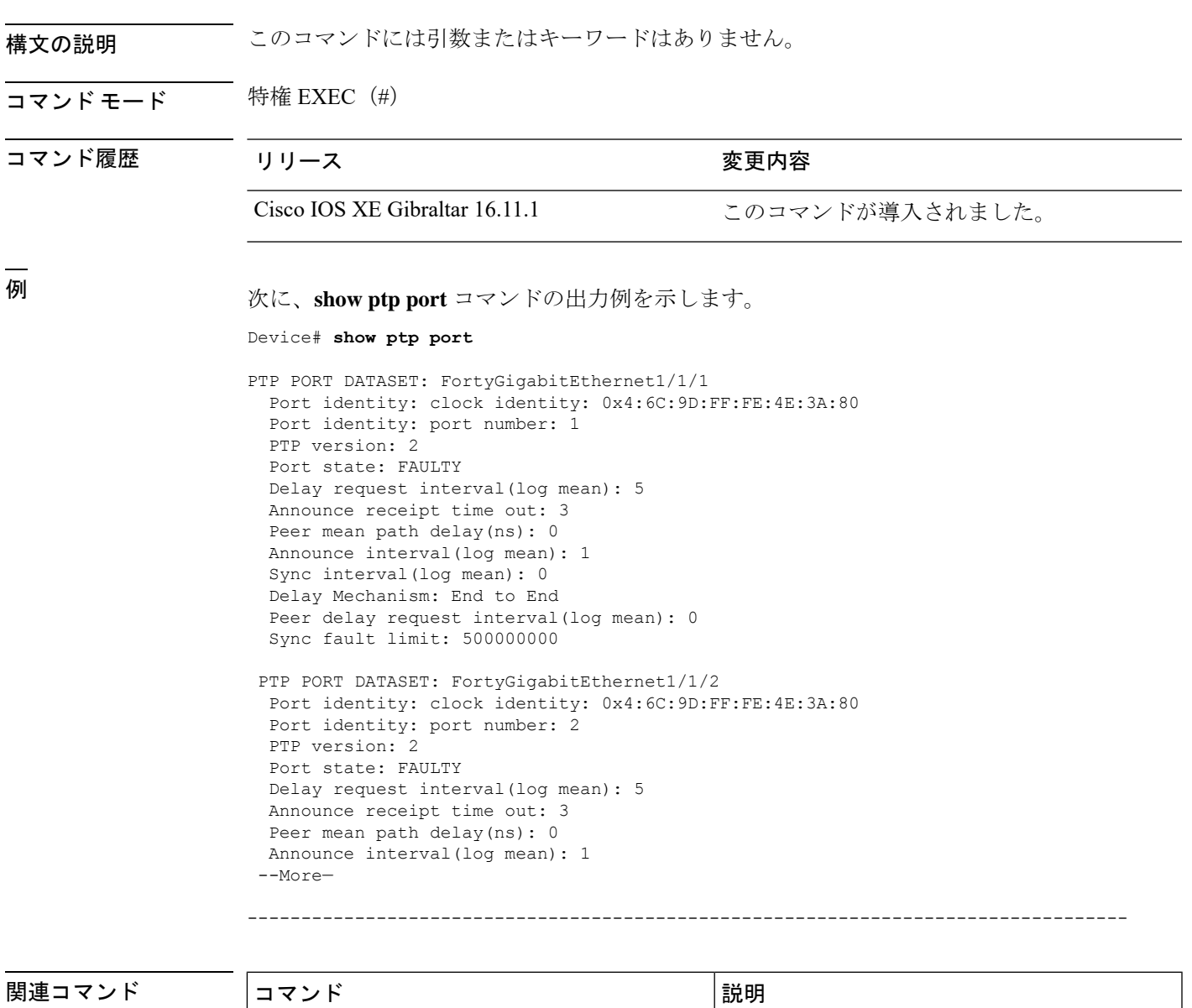

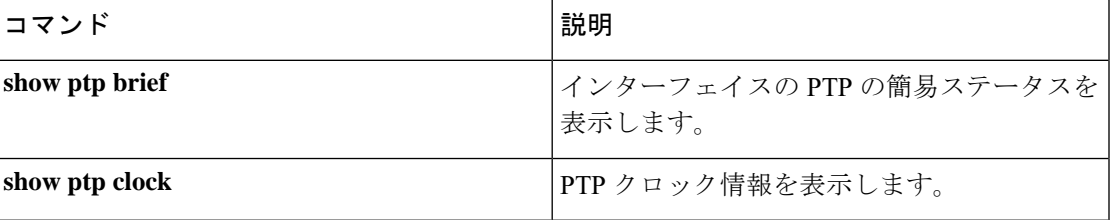

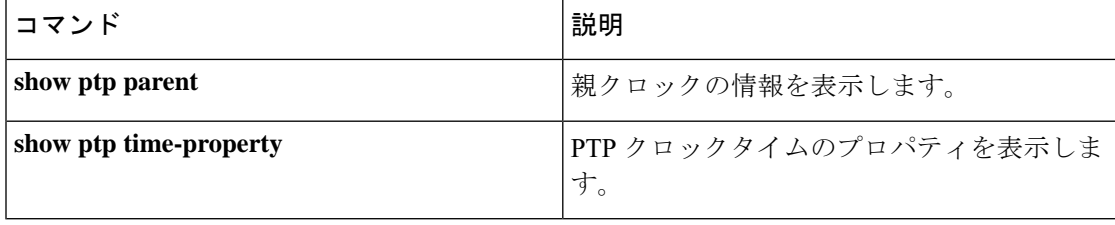

## **show udld**

すべてのポートまたは指定されたポートの単方向リンク検出(UDLD)の管理ステータスおよ び動作ステータスを表示するには、ユーザ EXEC モードで **show udld** コマンドを使用します。

**show udld** [**ANI** | **AccessTunnel** | **Auto-Template** | **BDI** | **CEM-PG** | **GMPLS** | **GigabitEthernet** | **HundredGigE** | **InternalInterface** | **LISP** | **Loopback** | **Null** | **PROTECTION\_GROUP** | **Port-channel** | **SDH\_ACR** | **SERIAL-ACR** | **Serial-PG** | **TLS-VIF** | **Tunnel** | **Tunnel-tp** | **TwentyFiveGigE** | **VirtualPortGroup** | **Vlan** | **nve**] *interface\_number* **show udld neighbors show udld fast-hello** *interface\_number*

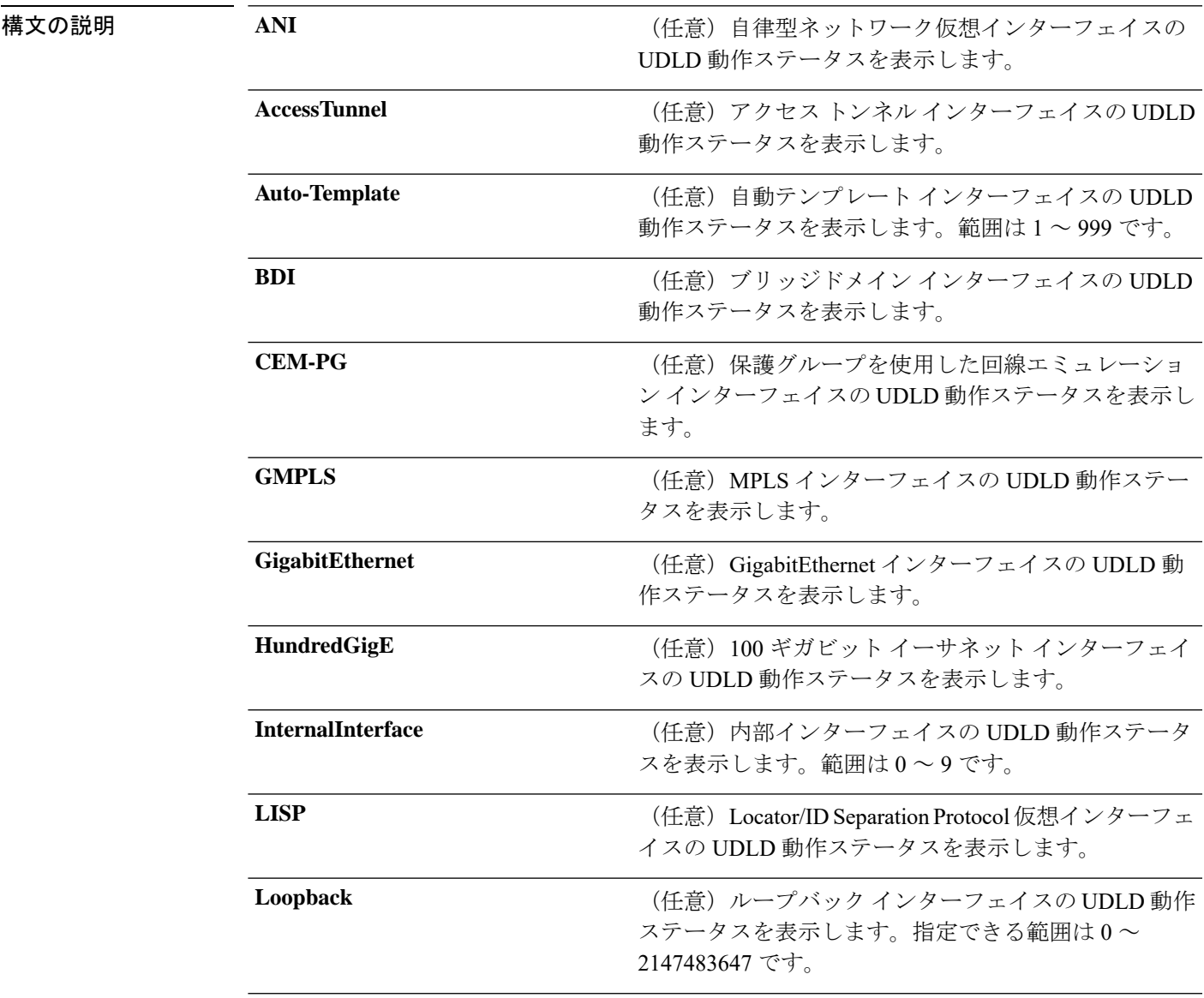

I

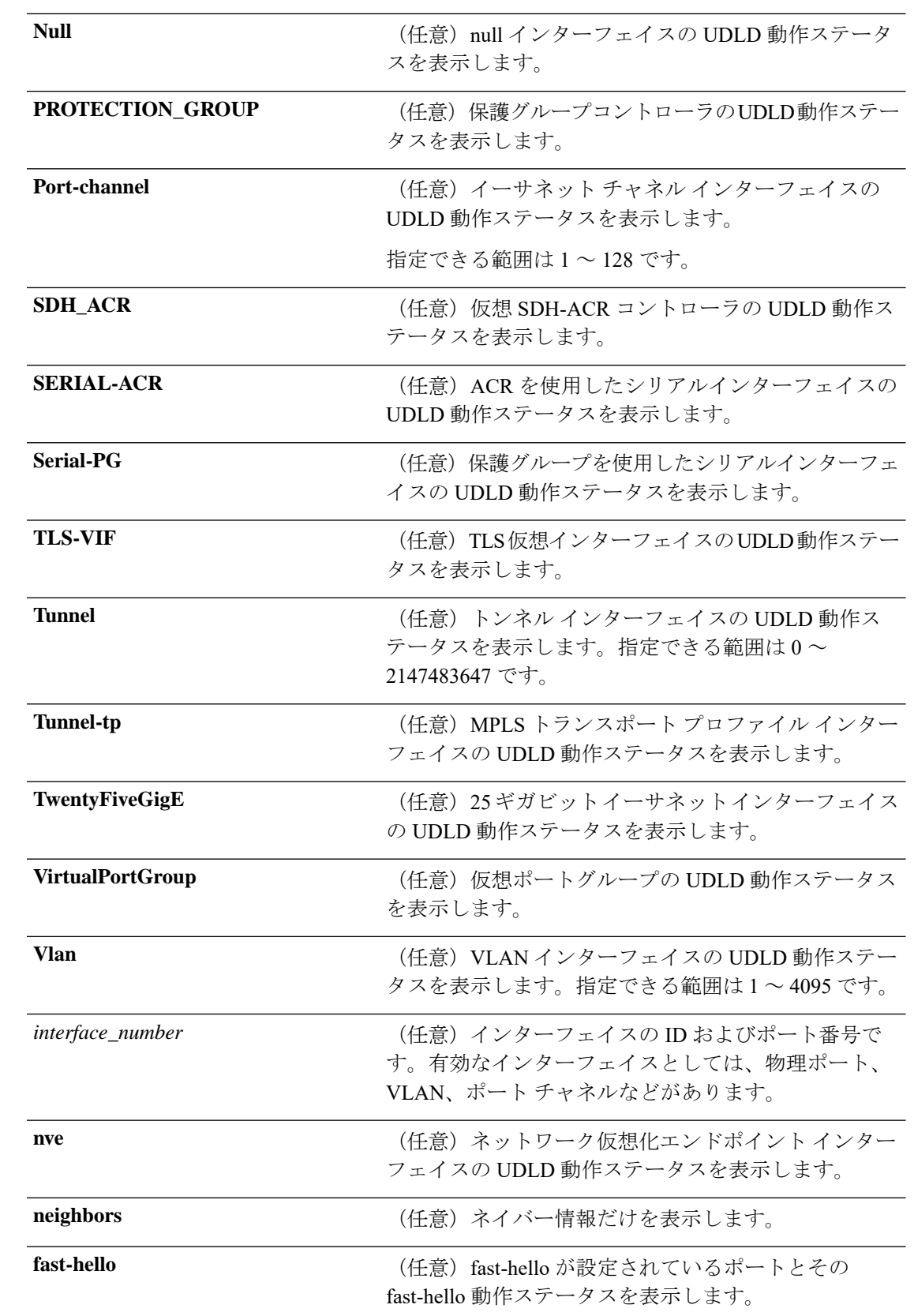

 $\mathbf{l}$ 

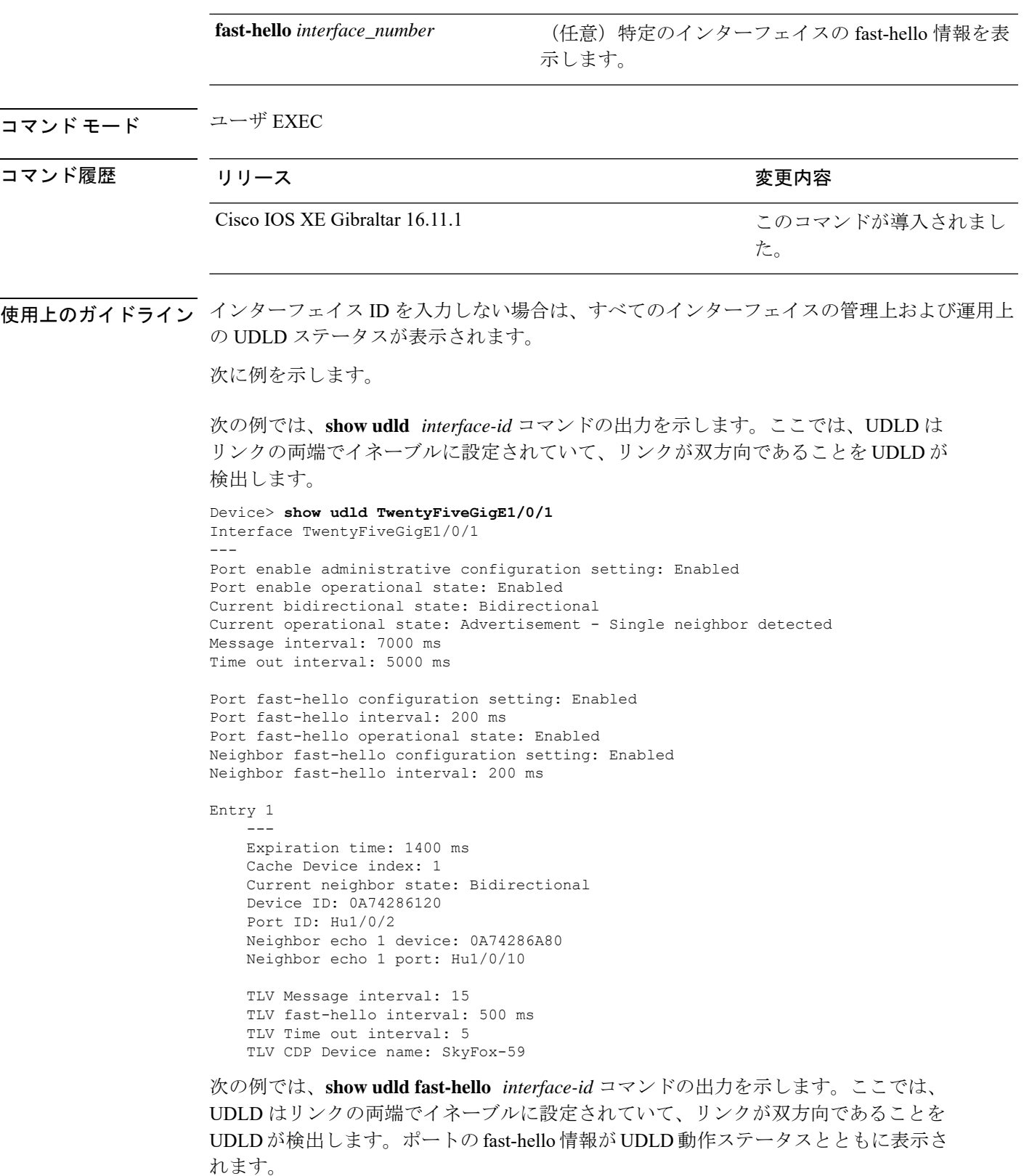

```
Device> show udld fast-hello hundredGigE 1/0/10
Interface hundredGigE 1/0/10
---Port enable administrative configuration setting: Enabled
Port enable operational state: Enabled
Current bidirectional state: Bidirectional
Current operational state: Advertisement - Single neighbor detected
Message interval: 500 ms
Time out interval: 5000 ms
Port fast-hello configuration setting: Enabled
Port fast-hello interval: 500 ms
Port fast-hello operational state: Enabled
Neighbor fast-hello configuration setting: Enabled
Neighbor fast-hello interval: 500 ms
```

```
Entry 1
```

```
---
Expiration time: 1400 ms
Cache Device index: 1
Current neighbor state: Bidirectional
Device ID: 0A74286120
Port ID: Hu1/0/2
Neighbor echo 1 device: 0A74286A80
Neighbor echo 1 port: Hu1/0/10
```

```
TLV Message interval: 15
TLV fast-hello interval: 500 ms
TLV Time out interval: 5
TLV CDP Device name: SkyFox-59
```

```
次に、show udld fast-hello グローバルコマンドの出力例を示します。
```
#### Device> **show udld fast-hello**

```
Total ports on which fast hello can be configured: 32
Total ports with fast hello configured: 3
Total ports with fast hello operational: 3
Total ports with fast hello non-operational: 0
```
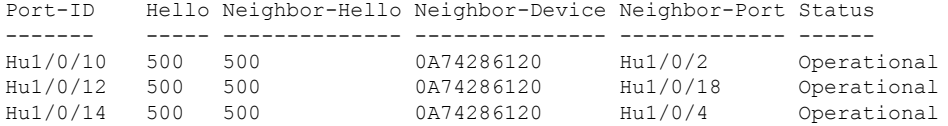

次に、**show udld neighbors** コマンドの出力例を示します。

#### Device> **enable**

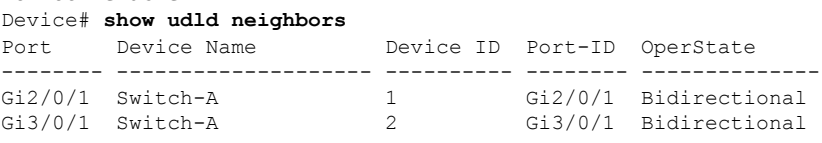

## **show vlan dot1q tag native**

ネイティブ VLAN 上のタギングのステータスを表示するには、**show vlan dot1q tag native** コマ ンドを使用します。

#### **show vlan dot1q tag native**

#### 構文の説明

このコマンドには引数またはキーワードはありません。

コマンド モード 特権 EXEC モード (#)

コマンド履歴 リリース さんじょう 変更内容

Cisco IOS XE Gibraltar 16.11.1Cisco IOS XE このコマンドが導入されました。 Gibraltar 16.11.1

#### 例

次に、**show vlan dot1q tag native** コマンドの出力例を示します。

Device# **show vlan dot1q tag native** \*Feb 1 06:47:30.719: %SYS-5-CONFIG\_I: Configured from console by console dot1q native vlan tagging is enabled globally

Per Port Native Vlan Tagging State ----------------------------------

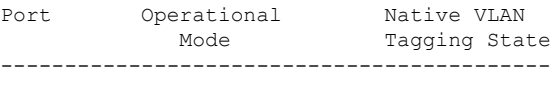

Hu1/0/45 trunk enabled

レイヤ **2/3** コマンド

## **switchport**

レイヤ 3 モードになっているインターフェイスをレイヤ 2 設定用のレイヤ 2 モードに配置する には、インターフェイスコンフィギュレーションモードで**switchport**コマンドを使用します。 インターフェイスをレイヤ 3 モードに配置するには、このコマンドの **no** 形式を使用します。

### **switchport no switchport**

- コマンド デフォルト デフォルトでは、すべてのインターフェイスがレイヤ2モードです。
- コマンド モード インターフェイス コンフィギュレーション

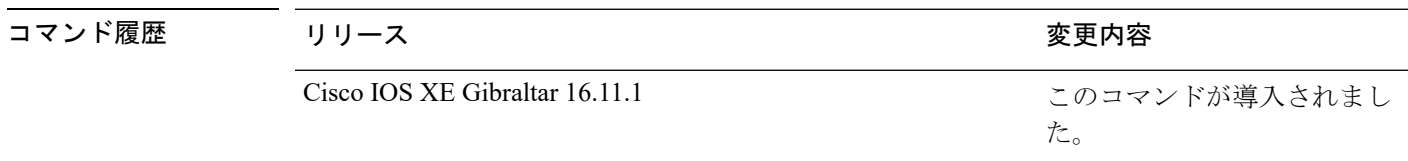

使用上のガイドライン インターフェイスをルーテッドインターフェイスの状態に設定して、レイヤ2の設定をすべて 削除するには、**no switchport**コマンド(パラメータの指定なし)を使用します。このコマンド は、ルーテッド ポートに IP アドレスを割り当てる前に使用する必要があります。

> **no switchport**コマンドを入力するとポートがシャットダウンされて、その後再び有効になりま す。その際に、ポートの接続先のデバイスでメッセージが生成されることがあります。

> レイヤ2モードからレイヤ3モード(またはその逆)にインターフェイスを変更すると、影響 を受けたインターフェイスに関連する以前の設定情報が失われる可能性があり、インターフェ イスがデフォルト設定に戻ります。

インターフェイスがレイヤ 3 インターフェイスとして設定されている場合、最初に **switchport** コマンドを入力して、そのインターフェイスをレイヤ 2 ポートとして設定する必要がありま す。その後、**switchport access vlan** コマンドおよび **switchport mode** コマンドを入力します。 (注)

**switchport** コマンドは、シスコ ルーテッド ポートをサポートしないプラットフォームでは使 用できません。このようなプラットフォーム上のすべての物理ポートは、レイヤ2のスイッチ ド インターフェイスとして想定されます。

インターフェイスのポート ステータスを確認するには、**show running-config** 特権 EXEC コマ ンドを入力します。

例 タインターフェイスをレイヤ2ポートとして運用することを中止し、シス コのルーテッド ポートにする方法を示します。

> Device> **enable** Device# **configure terminal**

Device(config)# **interface gigabitethernet2/0/1** Device(config-if)# **no switchport**

次の例では、ポートのインターフェイスをシスコのルーテッドポートとして運用する ことを中止し、レイヤ 2 のスイッチド インターフェイスに変更する方法を示します。

Device> **enable** Device# **configure terminal** Device(config)# **interface gigabitethernet2/0/1** Device(config-if)# **switchport**

# **switchport access vlan**

ポートをスタティック アクセス ポートとして設定するには、インターフェイス コンフィギュ レーションモードで**switchport access vlan**コマンドを使用します。デバイスのアクセスモード をデフォルトの VLAN モードにリセットするには、このコマンドの **no** 形式を使用します。

**switchport access vlan** {*vlan-id*} **no switchport access vlan**

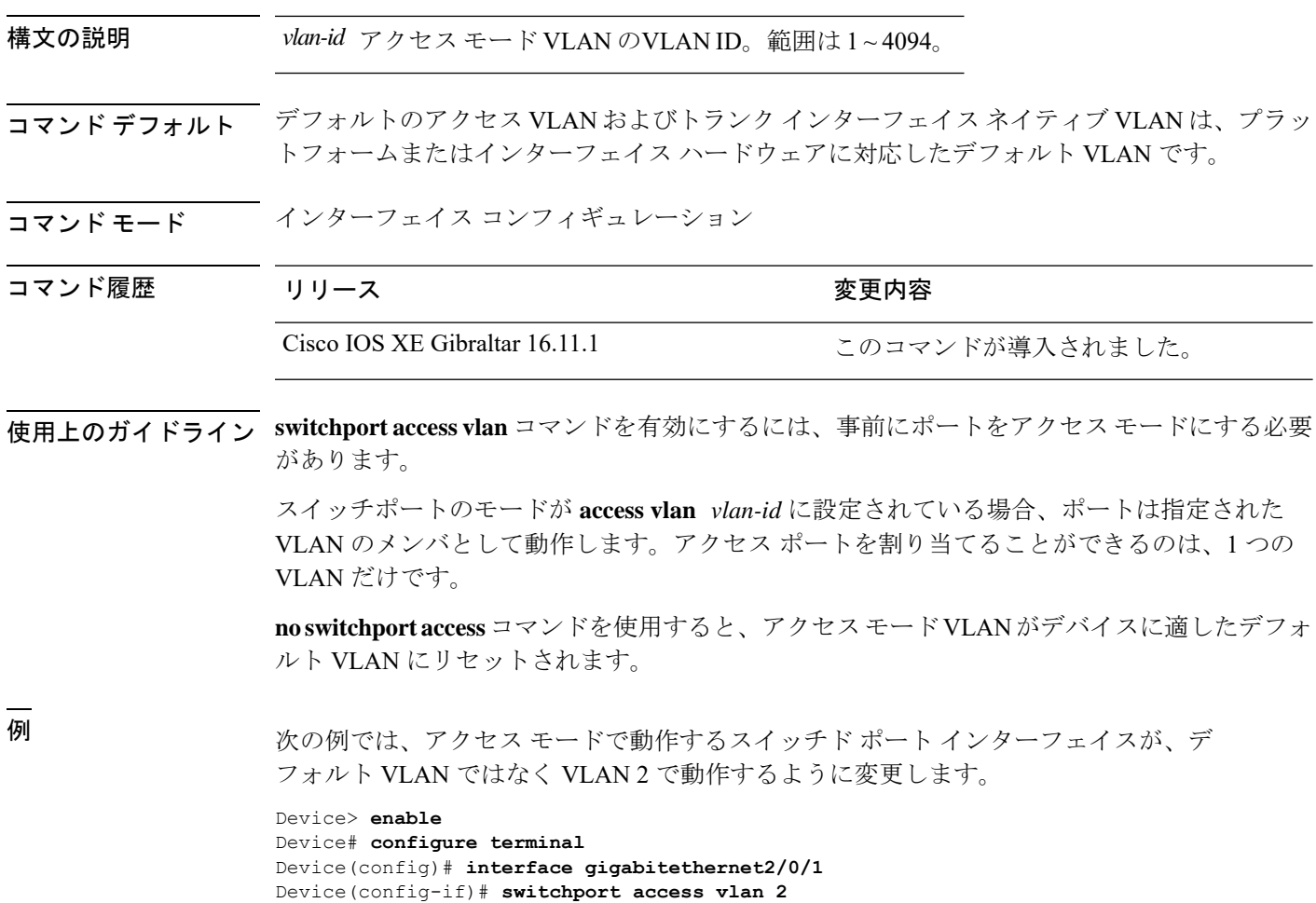

## **switchport mode**

ポートの VLAN メンバーシップモードを設定するには、インターフェイス コンフィギュレー ション モードで **switchport mode** コマンドを使用します。モードをデバイスに適したデフォル ト設定にリセットするには、このコマンドの **no** 形式を使用します。

**switchport mode** {**access** | **dynamic** | {**auto** | **desirable**} | **trunk**} **noswitchport mode** {**access** | **dynamic** | {**auto** | **desirable**} | **trunk**}

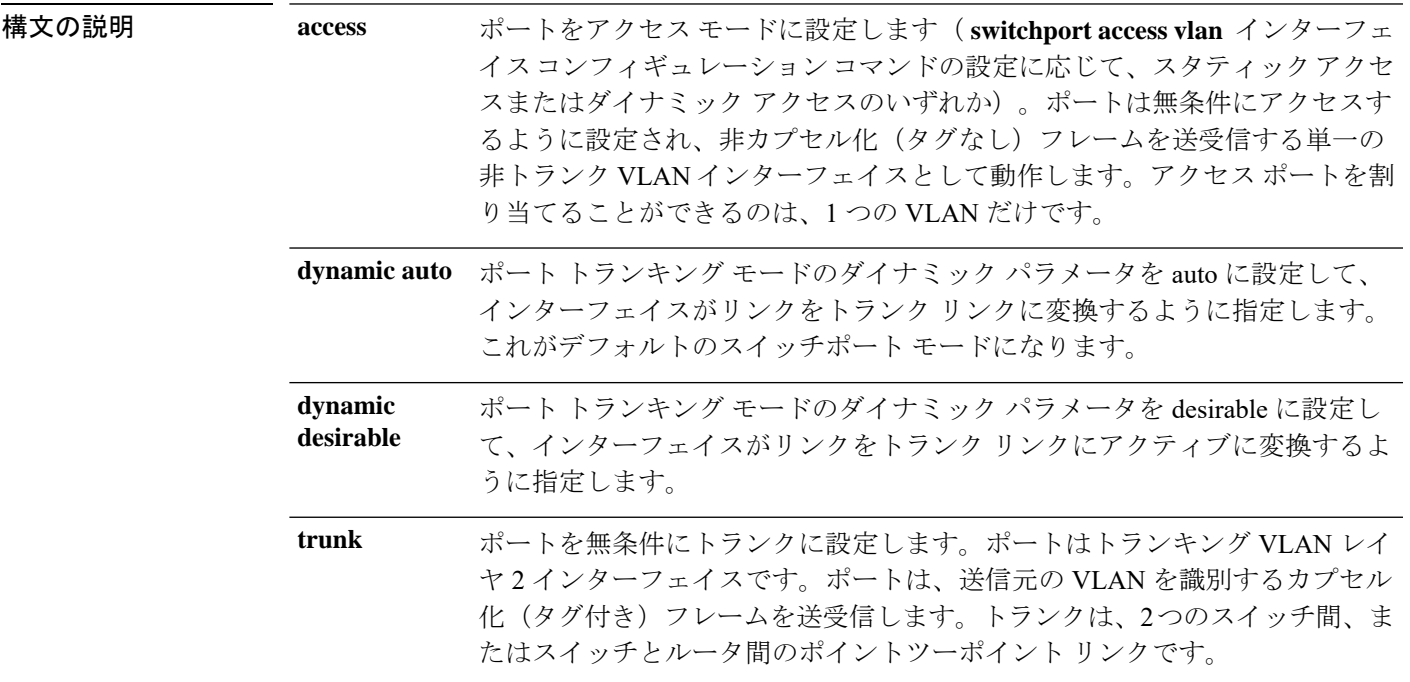

- コマンド デフォルト デフォルト モードは **dynamic auto** です。
- コマンド モード インターフェイス コンフィギュレーション

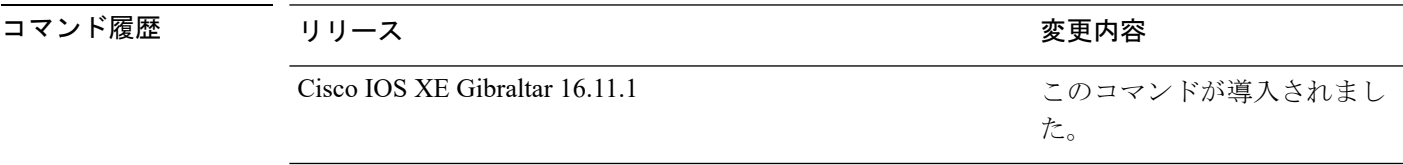

使用上のガイドライン **access**または**trunk**キーワードによる設定が有効となるのは、**switchport mode**コマンドを使用 して適切なモードでポートを設定した場合のみです。スタティックアクセスおよびトランクの 設定は保存されますが、同時にアクティブにできるのはいずれかの設定だけです。

> **access**モードを開始すると、インターフェイスは永続的な非トランキングモードになり、隣接 インターフェイスがリンクから非トランクリンクへの変換に合意しない場合でも、この変換を 行うようにネゴシエートします。

**trunk**モードを開始すると、インターフェイスは永続的なトランキングモードになり、接続先 のインターフェイスがリンクからトランクリンクへの変換に合意しない場合でも、この変換を 行うようにネゴシエートします。

**dynamic auto** モードを開始すると、隣接インターフェイスが **trunk** または **desirable** モードに 設定された場合に、インターフェイスはリンクをトランク リンクに変換します。

**dynamic desirable** モードを開始すると、隣接インターフェイスが **trunk**、**desirable**、または **auto**モードに設定された場合に、インターフェイスはトランクインターフェイスになります。

トランキングを自動ネゴシエーションするには、インターフェイスが同じ VLAN トランキン グ プロトコル(VTP)ドメインに存在する必要があります。トランク ネゴシエーションは、 ポイントツーポイントプロトコルである Dynamic Trunking Protocol (DTP) によって管理され ます。ただし、一部のインターネットワーキング デバイスによって DTP フレームが不正に転 送されて、矛盾した設定となる場合があります。この問題を避けるには、DTPをサポートしな いデバイスに接続されたインターフェイスが DTP フレームを転送しないように設定し、DTP をオフにします。

- これらのリンク上でトランキングを行わない場合は、インターフェイスコンフィギュレー ション モードで **switchport mode access** コマンドを使用して、トランキングをディセーブ ルにします。
- DTPをサポートしていないデバイスへのトランキングをイネーブルにするには、インター フェイス コンフィギュレーション モードで **switchport mode trunk** および **switchport nonegotiate** コマンドを使用して、インターフェイスがトランクになっても DTP フレーム を生成しないように設定します。

アクセス ポートとトランク ポートは、互いに排他的な関係にあります。

IEEE 802.1X 機能は、次の方法でスイッチポート モードに作用します。

- トランク ポートで IEEE 802.1X をイネーブルにしようとすると、エラー メッセージが表 示され、IEEE802.1Xはイネーブルになりません。IEEE802.1X対応ポートのモードをトラ ンクに変更しようとしても、ポート モードは変更されません。
- ポート設定で IEEE 802.1X を **dynamic auto** または **dynamic desirable** にイネーブルにしよ うとすると、エラー メッセージが表示され、IEEE 802.1X はイネーブルになりません。 IEEE802.1X 対応ポートのモードを **dynamic auto** または **dynamic desirable** に変更しようと しても、ポートモードは変更されません。
- •ダイナミック アクセス(VLAN Query Protocol(VQP))ポートで IEEE 802.1X をイネー ブルにしようとすると、エラー メッセージが表示され、IEEE 802.1X はイネーブルになり ません。IEEE 802.1X 対応ポートを変更してダイナミック VLAN を割り当てようとして も、エラー メッセージが表示され、VLAN 設定は変更されません。

設定を確認するには、特権 EXEC モードで **show interfaces** *interface-id* **switchport** コマンドを 入力して、*Administrative Mode* 行と *Operational Mode* 行の情報を調べます。

例 次の例では、ポートをアクセス モードに設定する方法を示します。

Device> **enable** Device# **configure terminal**

```
Device(config)# interface gigabitethernet2/0/1
Device(config-if)# switchport mode access
次の例では、ポートを dynamic desirable モードに設定する方法を示します。
Device> enable
Device# configure terminal
Device(config)# interface gigabitethernet2/0/1
Device(config-if)# switchport mode dynamic desirable
次の例では、ポートをトランク モードに設定する方法を示します。
```

```
Device> enable
Device# configure terminal
Device(config)# interface gigabitethernet2/0/1
Device(config-if)# switchport mode trunk
```
## **switchport nonegotiate**

ダイナミックトランキングプロトコル(DTP)ネゴシエーションパケットがレイヤ2インター フェイス上で送信されないように指定するには、インターフェイス コンフィギュレーション モードで**switchportnonegotiate**コマンドを使用します。デフォルト設定に戻すには、このコマ ンドの **no** 形式を使用します。

### **switchport nonegotiate no switchport nonegotiate**

コマンドデフォルト デフォルトでは、トランキングステータスを学習するために、DTP ネゴシエーションを使用 します。

コマンド モード インターフェイス コンフィギュレーション

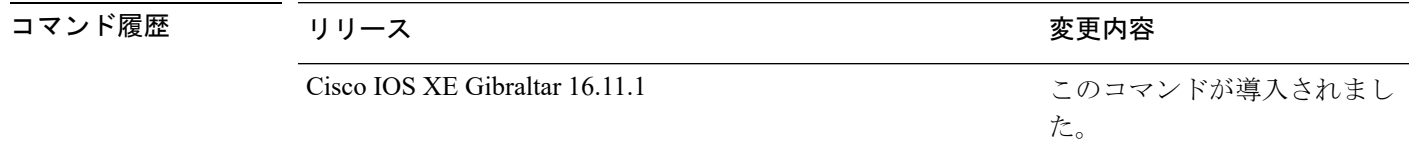

使用上のガイドライン **no switchport nonegotiate** コマンドは nonegotiate ステータスを解除します。

このコマンドが有効なのは、インターフェイス スイッチポート モードがアクセスまたはトラ ンク(**switchport mode access** または **switchport mode trunk** インターフェイス コンフィギュ レーション コマンドで設定)の場合だけです。dynamic (auto または desirable) モードでこの コマンドを実行しようとすると、エラーが返されます。

DTP をサポートしないインターネットワーキング デバイスでは、DTP フレームが正しく転送 されず、設定に矛盾が生じることがあります。この問題を回避するには、**switchportnonegotiate** コマンドを使用して DTP をオフにし、DTP をサポートしていないデバイスに接続されたイン ターフェイスが DTP フレームを転送しないように設定します。

**switchport nonegotiate** コマンドを入力した場合、このインターフェイスでは DTP ネゴシエー ションパケットが送信されません。デバイスがトランキングを実行するかどうかは、**mode** パ ラメータ (access または trunk.)によって決まります。

- これらのリンク上でトランキングを行わない場合は、**switchport mode access**インターフェ イス コンフィギュレーション コマンドを使用して、トランキングをディセーブルにしま す。
- DTPをサポートしていないデバイス上のトランキングをイネーブルにするには、**switchport mode trunk** および **switchport nonegotiate** インターフェイス コンフィギュレーション コマ ンドを使用して、インターフェイスがトランクになっても DTP フレームを生成しないよ うに設定します。

次の例では、ポートに対してトランキングモードのネゴシエートを制限し、(モード の設定に応じて)トランクポートまたはアクセスポートとして動作させる方法を示し ます。

Device> **enable** Device# **configure terminal** Device(config)# **interface gigabitethernet2/0/1** Device(config-if)# **switchport nonegotiate**

設定を確認するには、特権 EXEC モードで **show interfaces** *interface-id* **switchport** コマ ンドを入力します。

## **switchport trunk**

インターフェイスがトランキングモードの場合、トランクの特性を設定するには、インター フェイスコンフィギュレーションモードで**switchporttrunk**コマンドを使用します。トランキ ング特性をデフォルトにリセットするには、このコマンドの **no** 形式を使用します。

**switchport trunk** {**allowed vlan** *vlan-list* | **native vlan** {**tag** |*vlan-id*} | **pruning vlan** *vlan-list* } **no switchport trunk** {**allowed vlan** | **native vlan**[**tag**] | **pruning vlan**}

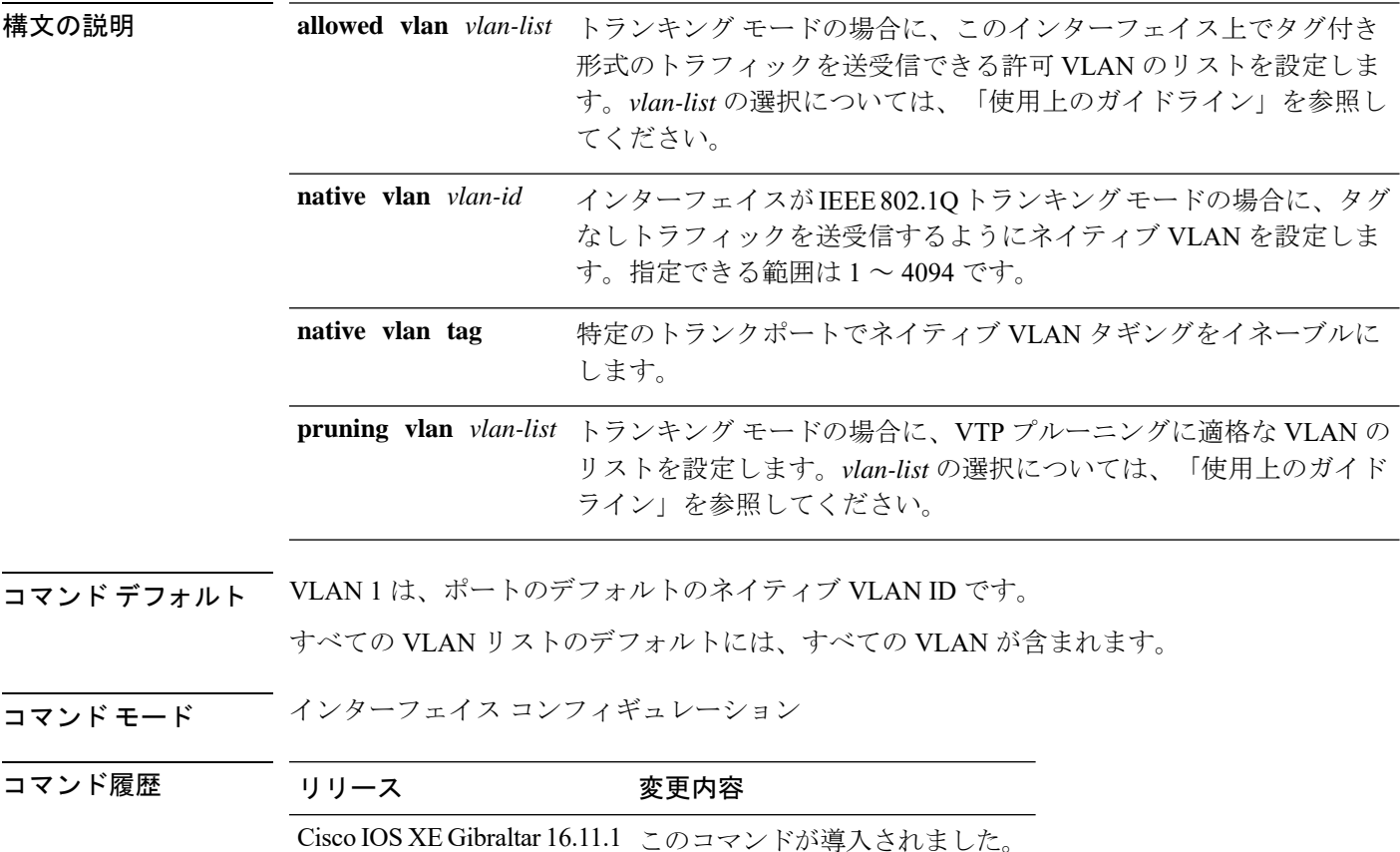

使用上のガイドライン *vlan-list* の形式は、**all | none | [add | remove | except]** *vlan-atom* [*,vlan-atom...*] です。:

- **all** 1 ~ 4094 のすべての VLAN を指定します。これはデフォルトです。このキーワード は、リストのすべての VLAN を同時に設定することを許可しないコマンド上では使用で きません。
- **none** 空のリストを指定します。特定の VLAN を設定するか、または少なくとも 1 つの VLAN を設定する必要があるコマンドでは、このキーワードを使用できません。

• **add** リストを置き換えるのではなく、現在設定されている VLAN に VLAN の定義済みリ ストを追加します。有効なIDは1~1005です。場合によっては、拡張範囲VLAN (VLAN ID が 1005 より上)を使用できます。

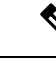

許可 VLAN リストに拡張範囲 VLAN を追加できますが、プルー ニング適格 VLAN リストには追加できません。 (注)

カンマを使い、連続しない VLAN ID を区切ります。ID の範囲を指定するには、ハイフン を使用します。

• **remove** リストを置き換えるのではなく、現在設定されている VLAN から VLAN の定義済 みリストを削除します。有効な ID は 1 ~ 1005 です。場合によっては、拡張範囲 VLAN ID を使用できます。

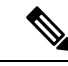

- 許可VLANリストから拡張範囲VLANを削除できますが、プルー ニング適格リストからは削除できません。 (注)
- **except** 定義済み VLAN リスト以外の、計算する必要がある VLAN を示します(指定され ている VLAN 以外の VLAN が追加されます)。有効な ID の範囲は 1 ~ 1005 です。カン マを使い、連続しない VLAN ID を区切ります。ID の範囲を指定するには、ハイフンを使 用します。
- *vlan-atom* は、1 ~ 4094 内の単一の VLAN 番号、または 2 つの VLAN 番号で指定された連 続した範囲の VLAN で、小さい方の値を先頭にハイフンで区切ります。

ネイティブ VLAN:

- IEEE 802.1Q トランク ポートで受信されたすべてのタグなしトラフィックは、ポートに設 定されたネイティブ VLAN によって転送されます。
- パケットの VLAN ID が送信側ポートのネイティブ VLAN ID と同じであれば、そのパケッ トはタグなしで送信されます。ネイティブ VLAN ID と異なる場合は、スイッチはそのパ ケットをタグ付きで送信します。
- **switchport trunknative vlantag** コマンドを実行するには、**vlandot1qtagnative** グローバル コマンドをイネーブルにする必要があり ます。
- **native vlan** コマンドの **no** 形式は、ネイティブモード VLAN を、デバイスに適したデフォ ルト VLAN にリセットします。

#### 許可 VLAN:

• スパニングツリー ループまたはストームのリスクを減らすには、許可リストから VLAN 1 を削除して個々の VLAN トランク ポートの VLAN 1 をディセーブルにできます。トラ ンク ポートから VLAN 1 を削除した場合、インターフェイスは管理トラフィック(Cisco Discovery Protocol (CDP)、ポート集約プロトコル (PAgP)、Link Aggregation Control

Protocol(LACP)、ダイナミック トランキング プロトコル(DTP)、および VLAN 1 の VLAN トランキングプロトコル (VTP)) を送受信し続けます。

• **allowedvlan**コマンドの**no**形式は、リストをデフォルトリスト(すべてのVLANを許可) にリセットします。

トランク プルーニング:

- プルーニング適格リストは、トランク ポートだけに適用されます。
- トランク ポートごとに独自の適格リストがあります。
- VLANをプルーニングしない場合は、プルーニング適格リストからVLANを削除します。 プルーニング不適格の VLAN は、フラッディング トラフィックを受信します。
- VLAN 1、VLAN 1002 ~ 1005、および拡張範囲 VLAN (VLAN 1006 ~ 4094) は、プルー ニングできません。

次の例では、トランクポートでネイティブ VLAN タギングをイネーブルにする方法を 示します。

Device> **enable** Device(config)# **interface HundredGigE 1/0/45** Device(config-if)# **switchport trunk native vlan tag**

次の例では、すべてのタグなしトラフィックを送信するポートのデフォルトとして、 VLAN 3 を設定する方法を示します。

Device> **enable** Device(config)# **interface gigabitethernet1/0/2** Device(config-if)# **switchport trunk native vlan 3**

次の例では、許可リストに VLAN 1、2、5、および 6 を追加する方法を示します。

Device> **enable** Device(config)# **interface gigabitethernet1/0/2** Device(config-if)# **switchport trunk allowed vlan add 1,2,5,6**

次の例では、プルーニング適格リストから VLAN 3 および 10 ~ 15 を削除する方法を 示します。

Device> **enable** Device(config)# **interface gigabitethernet1/0/2** Device(config-if)# **switchport trunk pruning vlan remove 3,10-15**

設定を確認するには、 **show interfaces** *interface-id* **switchport** 特権 EXEC コマンドを入 力します。

# **switchport voice vlan**

ポートに音声 VLAN を設定するには、インターフェイス コンフィギュレーション モードで **switchport voice vlan** コマンドを使用します。デフォルト設定に戻すには、このコマンドの **no** 形式を使用します。

**switchport voice vlan** {*vlan-id* | **dot1p** | **none** | **untagged** | **name** *vlan\_name*} **no switchport voice vlan**

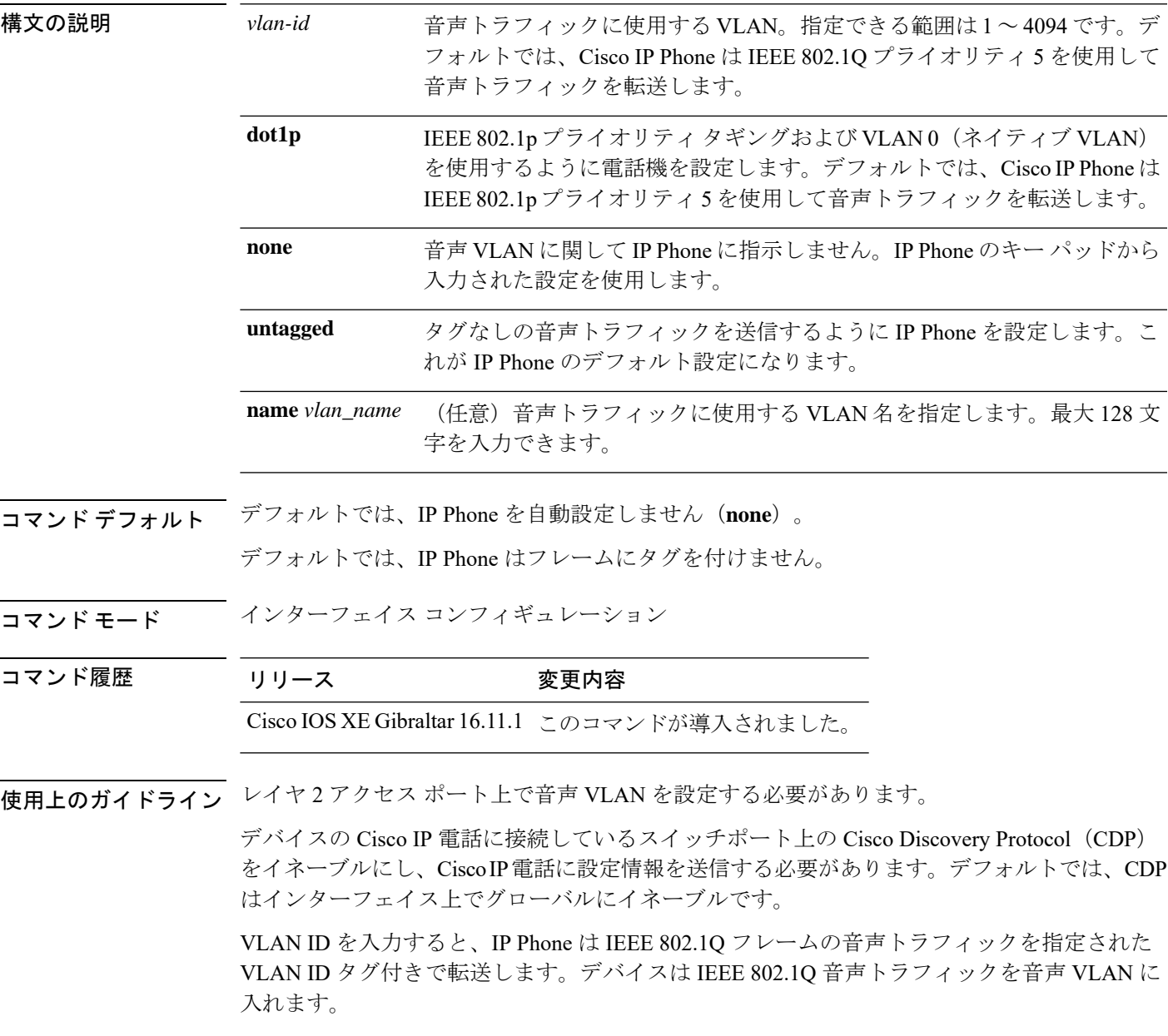

**dot1p**、**none**、または**untagged**を選択した場合、デバイスは指定の音声トラフィックをアクセ ス VLAN に入れます。

すべての設定で、音声トラフィックはレイヤ2のIP precedence 値を運びます。音声トラフィッ クのデフォルトは 5 です。

音声 VLAN が設定されたインターフェイス上でポート セキュリティをイネーブルにする場合 は、ポートの最大セキュア アドレス許容数を 2 に設定します。ポートを Cisco IP Phone に接続 する場合は、IPPhoneにMACアドレスが1つ必要です。Cisco IPPhoneのアドレスは音声VLAN 上で学習されますが、アクセス VLAN 上では学習されません。1 台の PC を Cisco IP Phone に 接続する場合、MAC アドレスの追加は必要ありません。2 台以上の PC を Cisco IP Phone に接 続する場合、各 PC に 1 つ、さらに Cisco IP Phone に 1 つ割り当てるよう十分なセキュア アド レスを設定する必要があります。

アクセス VLAN で任意のポート セキュリティ タイプがイネーブルにされた場合、音声 VLAN でダイナミック ポート セキュリティは自動的にイネーブルになります。

音声 VLAN には、スタティック セキュア MAC アドレスを設定できません。

音声 VLAN を設定すると、PortFast 機能が自動的にイネーブルになります。音声 VLAN をディ セーブルにしても、PortFast 機能は自動的にディセーブルになりません。

次の例では、最初にVLANIDとVLAN名を対応させて、その情報をVLANデータベー スに格納し、その後、アクセスモードにあるインターフェイス上の VLAN を設定しま す(名前を使用)。設定を確認するには、特権 EXEC コマンドで **show interfaces** *interface-id* **switchport** を入力して、Voice VLAN: 行の情報を調べます。

パート 1 - VLAN データベースに入力する

Device> **enable** Device# **configure terminal** Device(config)# **vlan 55** Device(config-vlan)# **name test** Device(config-vlan)# **end**

パート 2 - VLAN データベースを確認する

```
Device> enable
Device# show vlan id 55
VLAN Name Status Ports
---- -------------------------------- --------- -------------------------------
55 test active
VLAN Type SAID MTU Parent RingNo BridgeNo Stp BrdgMode Trans1 Trans2
---- ----- ------ ---- ----- ------ -------- --- -------- ------ ------
55 enet 100055 1500 -
Remote SPAN VLAN
----------------
Disabled
Primary Secondary Type Ports
------- --------- ----------------- ------------------------------------------
```
パート 3 - VLAN 名を使用して VLAN をインターフェイスに割り当てる

```
Device> enable
Device# configure terminal
Device(config)# interface gigabitethernet3/1/1
Device(config-if)# switchport mode access
Device(config-if)# switchport voice vlan name test
```

```
Device(config-if)# end
Device#
パート 4 - 設定を確認する
Device> enable
Device# show running-config
interface gigabitethernet3/1/1
Building configuration...
Current configuration : 113 bytes
!
interface GigabitEthernet3/1/1
switchport voice vlan 55
switchport mode access
Switch#
パート 5 - インターフェイス スイッチポートでも確認できる
Device> enable
Device# show interface GigabitEthernet3/1/1 switchport
Name: Gi3/1/1
Switchport: Enabled
Administrative Mode: static access
Operational Mode: static access
Administrative Trunking Encapsulation: dot1q
Operational Trunking Encapsulation: native
Negotiation of Trunking: Off
Access Mode VLAN: 1 (default)
Trunking Native Mode VLAN: 1 (default)
Administrative Native VLAN tagging: enabled
Voice VLAN: 55 (test)
Administrative private-vlan host-association: none
Administrative private-vlan mapping: none
Administrative private-vlan trunk native VLAN: none
Administrative private-vlan trunk Native VLAN tagging: enabled
Administrative private-vlan trunk encapsulation: dot1q
Administrative private-vlan trunk normal VLANs: none
Administrative private-vlan trunk associations: none
Administrative private-vlan trunk mappings: none
Operational private-vlan: none
Trunking VLANs Enabled: ALL
Pruning VLANs Enabled: 2-1001
Capture Mode Disabled
Capture VLANs Allowed: ALL
Unknown unicast blocked: disabled
```
Unknown multicast blocked: disabled

Appliance trust: none

## **udld**

単方向リンク検出(UDLD)で、アグレッシブモードまたは通常モードをイネーブルにし、設 定可能なメッセージタイマーの時間を設定するには、グローバルコンフィギュレーションモー ドで **udld** コマンドを使用します。すべての光ファイバポート上でアグレッシブモード UDLD または通常モード UDLDをディセーブルにするには、このコマンドの **no** 形式を使用します。

**udld** {**aggressive** | **enable** | **fast-hello error-reporting** | **message time** *message-timer-interval* | **recovery interval** *recovery-timer-interval*} **no udld** {**aggressive** | **enable** | **message**}

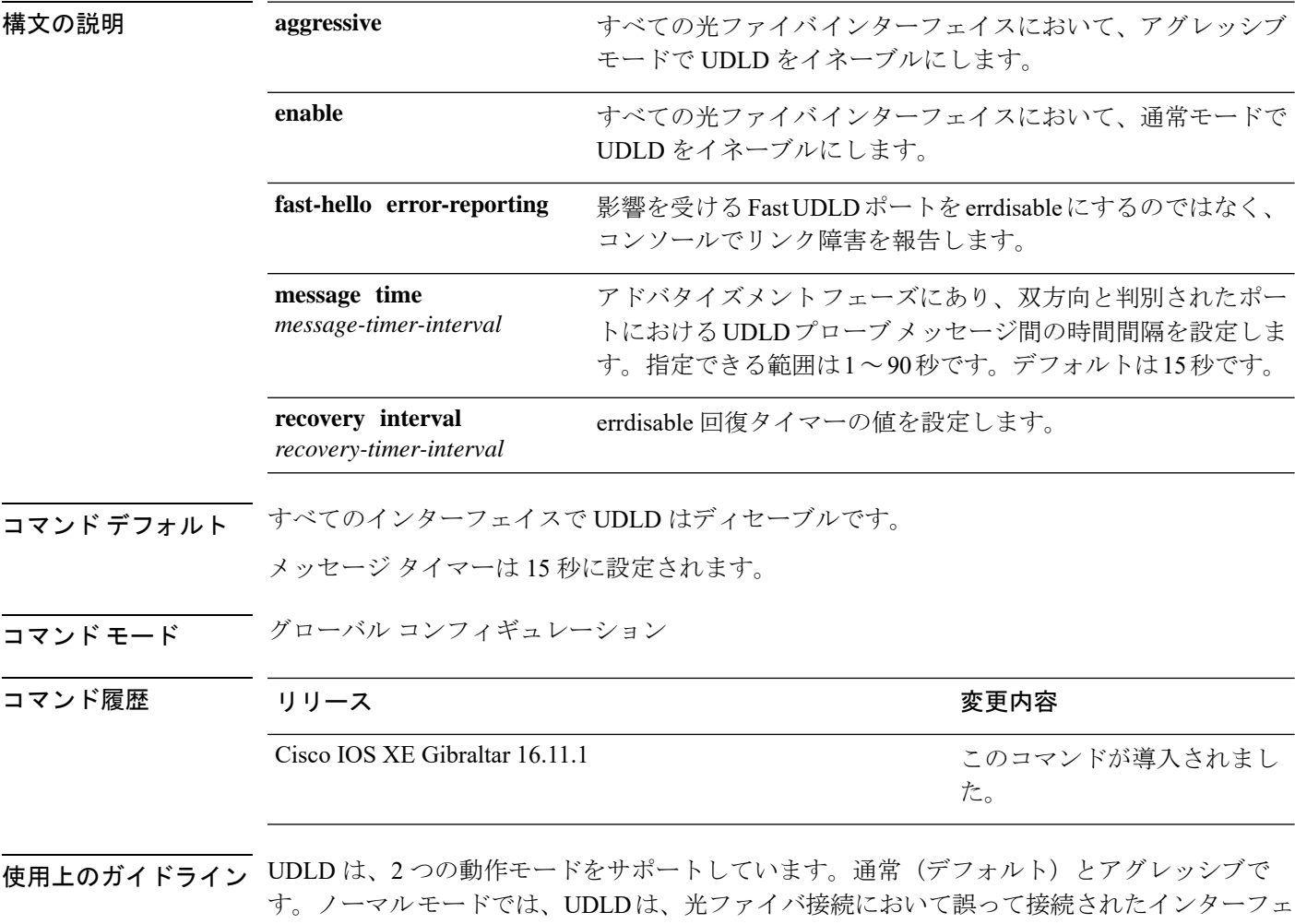

イスによる単一方向リンクを検出します。アグレッシブ モードでは、UDLD はまた、光ファ イバおよびツイストペアリンクの単一方向トラフィックによる単一方向リンク、および光ファ イバリンクにおいて誤って接続されたインターフェイスによる単一方向リンクを検出します。 通常モードおよびアグレッシブモードについては、*Software Configuration Guide (Catalyst 9500 Switches)*を参照してください。

プローブ パケット間のメッセージ時間を変更する場合、検出速度と CPU 負荷との折り合いを つけることになります。時間を減少させると、検出応答を高速にすることができますが、CPU の負荷も高くなります。

このコマンドが作用するのは、光ファイバインターフェイスだけです。他のインターフェイス タイプで UDLD をイネーブルにする場合は、**udld** インターフェイス コンフィギュレーション コマンドを使用します。

次のコマンドを使用して、UDLDによってシャットダウンされたインターフェイスをリセット できます。

- **udld reset** 特権 EXEC コマンド:UDLD によってシャットダウンされたすべてのインター フェイスをリセットします。
- **shutdown** および **no shutdown** インターフェイス コンフィギュレーション モード コマン ド。
- **noudldenable**グローバルコンフィギュレーションコマンドの後に**udld{aggressive | enable}** グローバル コンフィギュレーション コマンドを入力:グローバルに UDLD を再度イネー ブルにします。
- **no udld port** インターフェイス コンフィギュレーション コマンドの後に **udld port** または **udld port aggressive** インターフェイス コンフィギュレーション コマンドを入力:指定し たインターフェイスで UDLD を再度イネーブルにします。
- **errdisable recovery cause udld** および **errdisable recovery interval** *interval* グローバル コン フィギュレーション コマンド:自動的に UDLD error-disabled ステートから回復します。

次の例では、すべての光ファイバインターフェイスでUDLDをイネーブルにする方法 を示します。

Device> **enable** Device# **configure terminal** Device(config)# **udld enable**

設定を確認するには、特権 EXEC モードで **show udld** コマンドを入力します。

# **udld fast-hello**

単方向リンク検出 (UDLD) が設定されている個々のインターフェイスで Fast UDLD をイネー ブルにするには、インターフェイス コンフィギュレーション モードで **udldfast-hello** コマンド を使用します。

**udld fast-hello** *message-timer-interval*

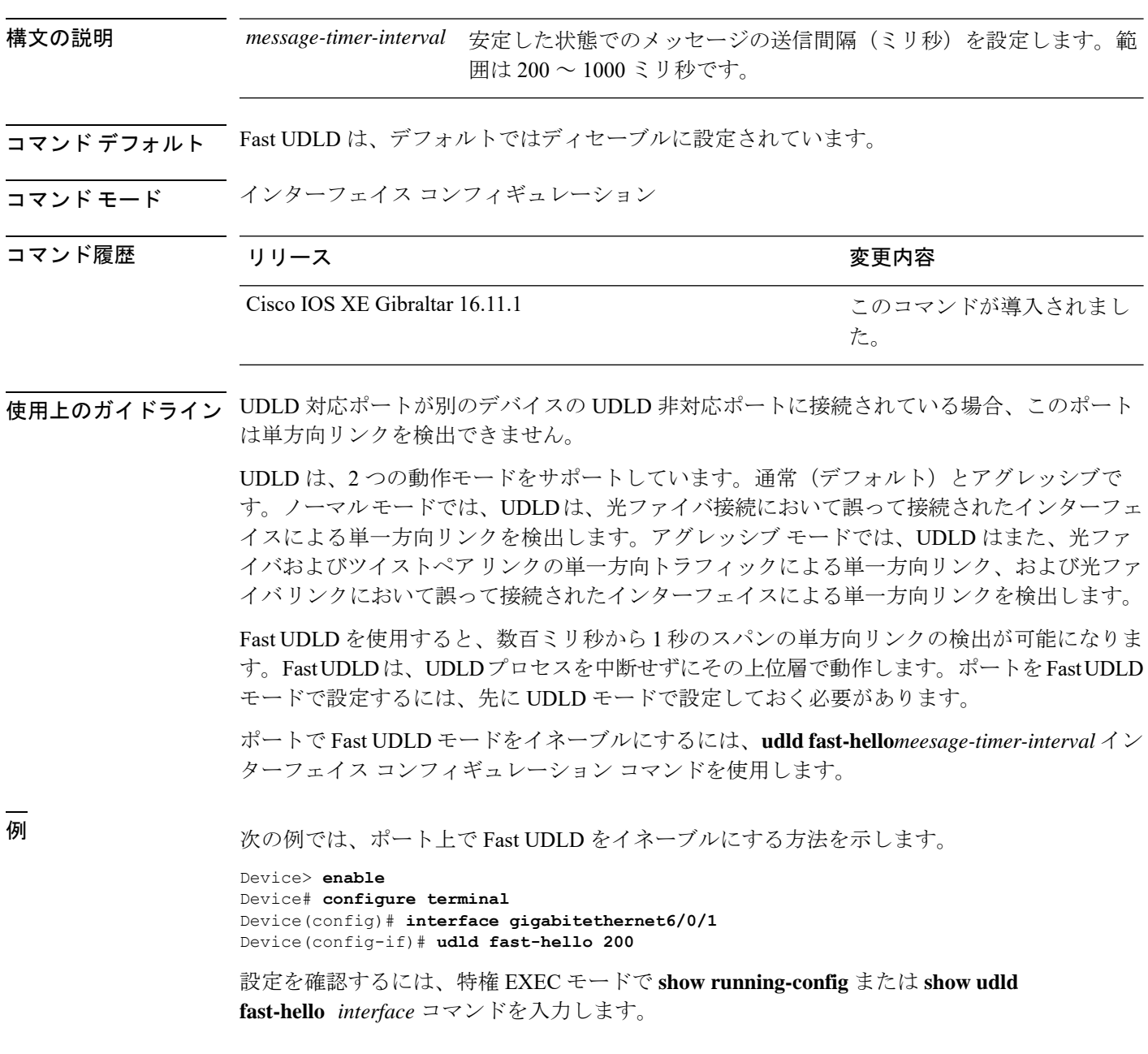

## **udld port**

個々のインターフェイスで単方向リンク検出(UDLD)をイネーブルにするか、または光ファ イバインターフェイスがグローバル コンフィギュレーション モードの **udld** コマンドによって イネーブルになるのを防ぐには、インターフェイス コンフィギュレーション モードで **udld port** コマンドを使用します。

**udld port** [**aggressive** | **disable**] **no udld port** [**aggressive**]

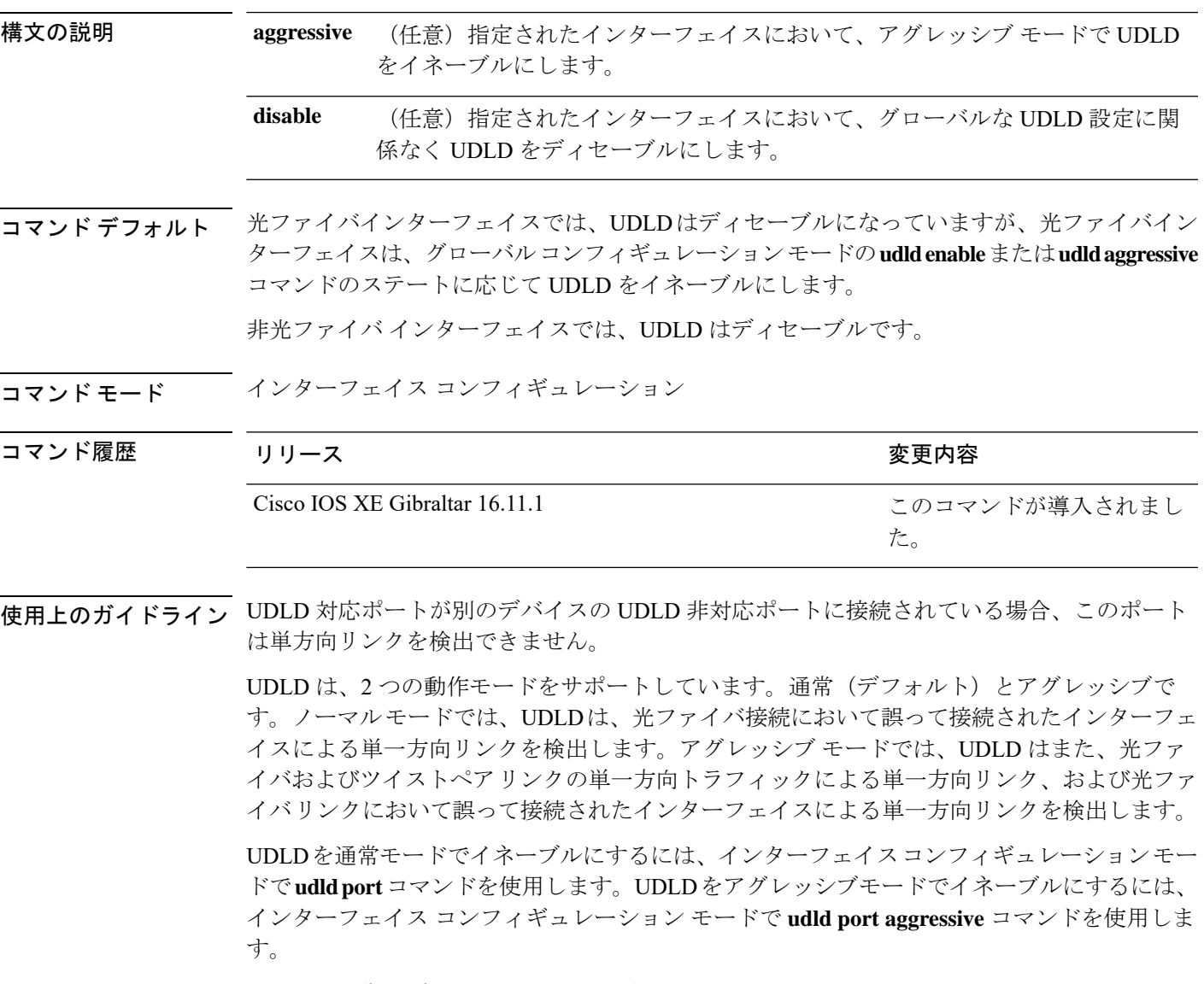

UDLD の制御をグローバル コンフィギュレーション モードの **udld enable** コマンドに戻した り、UDLD を非光ファイバポートでディセーブルにしたりする場合は、光ファイバポートで **udld port disable** コマンドを使用します。

グローバル コンフィギュレーション モードの **udld enable** または **udld aggressive** コマンドの設 定を上書きする場合は、光ファイバポートで**udldport aggressive**コマンドを使用します。この 設定を削除して UDLD イネーブル化の制御をグローバル コンフィギュレーション モードの **udld**コマンドに戻したり、UDLDを非光ファイバポートでディセーブルにしたりする場合は、 光ファイバポートで **udld port disable** コマンドを使用します。

次のコマンドを使用して、UDLDによってシャットダウンされたインターフェイスをリセット できます。

- 特権 EXEC モードの **udld reset** コマンド:UDLD によってシャットダウンされたすべての インターフェイスをリセットします。
- インターフェイス コンフィギュレーション モードの **shutdown** および **no shutdown** コマン ド。
- グローバル コンフィギュレーション モードの **no udld enable** コマンドの後にグローバル コンフィギュレーション モードで **udld {aggressive | enable}** コマンドを入力:グローバル に UDLD を再度イネーブルにします。
- インターフェイス コンフィギュレーション モードの **udld port disable** コマンドの後にイ ンターフェイス コンフィギュレーション モードで **udldport** または **udldport aggressive** コ マンドを入力:指定したインターフェイスで UDLD を再度イネーブルにします。
- グローバルコンフィギュレーションモードの**errdisable recovery causeudld**および**errdisable recovery interval** *interval* コマンド:自動的に UDLD error-disabled ステートから回復しま す。

次の例では、ポート上で UDLD をイネーブルにする方法を示します。

Device> **enable** Device# **configure terminal** Device(config)# **interface gigabitethernet6/0/1** Device(config-if)# **udld port**

次の例では、**udld** グローバル コンフィギュレーション コマンドの設定に関係なく、 光ファイバインターフェイス上で UDLD をディセーブルにする方法を示します。

Device> **enable** Device# **configure terminal** Device(config)# **interface gigabitethernet6/0/1** Device(config-if)# **udld port disable**

設定を確認するには、特権 EXEC モードで **show running-config** または **show udld** *interface* コマンドを入力します。

## **udld reset**

単方向リンク検出(UDLD)によりディセーブルにされたインターフェイスをすべてリセット し、インターフェイスのトラフィックを再開させるには、特権 EXEC モードで **udld reset** コマ ンドを使用します(イネーブルの場合には、スパニングツリー、ポート集約プロトコル (PAgP)、ダイナミック トランキング プロトコル(DTP)などの他の機能を介することで有 効になります)。

### **udld reset**

コマンド モード 特権 EXEC

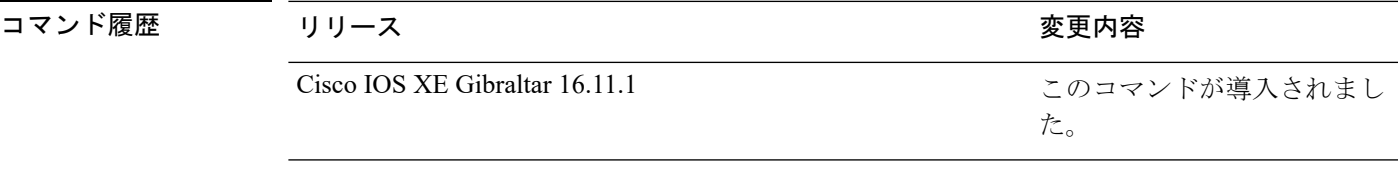

使用上のガイドライン インターフェイスの設定で、UDLDがまだイネーブルである場合、これらのポートは再びUDLD の稼働を開始し、問題が修正されていない場合には同じ理由でディセーブルになります。

> 次の例では、UDLDによってディセーブルにされたすべてのインターフェイスをリセッ トする方法を示します。

Device> **enable** Device# **udld reset** 1 ports shutdown by UDLD were reset.

## **vtp mode**

VLANトランキングプロトコル(VTP)デバイスモードを設定するには、**vtpmode**コマンドを 使用します。デフォルトサーバモードに戻すには、このコマンドの **no** 形式を使用します。

**vtp mode** {**client** | **off** |**transparent**} **no vtp mode**

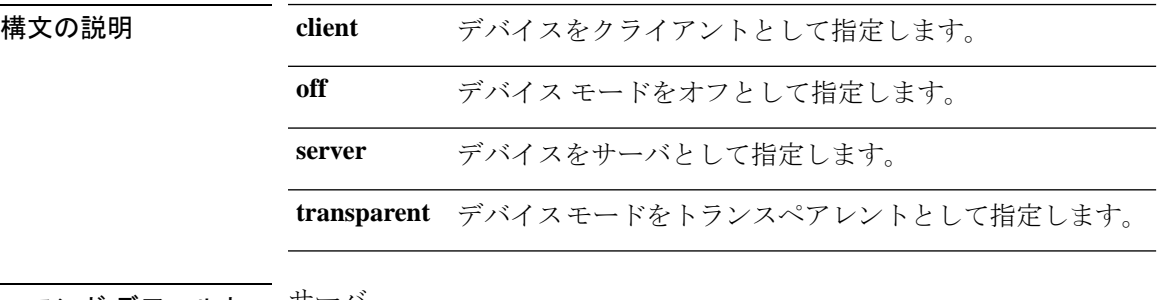

コマンド デフォルト サーバ

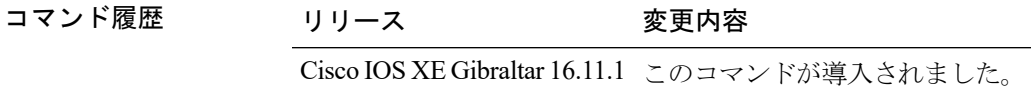

- コマンド モード ブローバル コンフィギュレーション モード
- 使用上のガイドライン VLAN トランキング プロトコル (VTP) は、VTP ドメイン内の複数のデバイスに VLAN コン フィギュレーション情報を配信するために使用されるシスコ独自のレイヤ2メッセージングプ ロトコルです。VTP を使用しない場合は、ネットワーク内の各デバイスに VLAN を設定する 必要があります。VTP を使用する場合は、VTP サーバで VLAN を設定した後、VTP ドメイン 内の他の VTP デバイスにコンフィギュレーションを配布します。

VTPトランスペアレントモードでは、VLAN(追加、削除、変更)およびプライベートVLAN を設定できます。VTP トランスペアレント スイッチは、VTP に参加しません。VTP トランス ペアレント スイッチは自身の VLAN 設定をアドバタイズせず、受信したアドバタイズに基づ いて自身のVLAN設定を同期させることもありません。VTPコンフィギュレーションリビジョ ン番号は常にゼロ (0) に設定されます。トランスペアレントスイッチは VTP バージョン 2 の 自身のトランクポートから受信した VTP アドバタイズメントを転送します。

VTP デバイス モードは次のいずれかです。

• サーバ:VLANの作成、変更、削除ができます。また、VTPドメイン全体に対して、VTP バージョンなどの他のコンフィギュレーション パラメータを指定できます。VTP サーバ は、同一VTPドメイン内の他のスイッチに、自分のVLAN設定をアドバタイズメントし、 また、トランク リンクを介して受信したアドバタイズメントに基づいて、自分の VLAN 設定を他のスイッチと同期させます。VTP サーバがデフォルトのモードです。

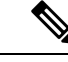

- VLAN 1 ~ 1005 を設定できます。VLAN 1002 ~ 1005 は VTP バー ジョン 2 のトークンリング用に予約されています。 (注)
- クライアント:VTP クライアントは、VTP サーバと同様に動作しますが、VTP クライア ント上で VLAN の作成、変更、または削除を行うことはできません。
- トランスペアレント:VLAN(追加、削除、または変更)とプライベートVLANを設定で きます。VTP トランスペアレント スイッチは、VTP に参加しません。VTP トランスペア レント スイッチは自身の VLAN 設定をアドバタイズせず、受信したアドバタイズに基づ いて自身のVLAN設定を同期させることもありません。このため、VTPコンフィギュレー ションリビジョン番号は常にゼロ(0)に設定されます。トランスペアレントスイッチは VTP バージョン 2 の自身のトランクポートから受信した VTP アドバタイズメントを転送 します。
- オフ:上記の 3 種類のモードで、スイッチが管理ドメインステートを開始するとただち に、VTP アドバタイズメントを送受信します。VTP オフ モードでは、VTP トランスペア レントモードとスイッチの動作は同じですが、VTPアドバタイズの転送は行われません。 この VTP デバイスを使用して VLAN をモニタできます。

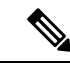

no vtp mode コマンドを使用して VTP デバイスを削除すると、デ バイスは VTP サーバとして設定されます。VTP デバイスを削除 するには vtp mode off コマンドを使用します。 (注)

### 例

次に、トランスペアレント モードで VTP デバイスを設定し、VLAN 2、3、4 を追加す る例を示します。

Device> **enable** Device(config)#**vtp mode transparent** Device(config)# **vlan 2-4**

#### 例

次に、VTP デバイスとして設定したデバイスを削除する例を示します。

Device> **enable** Device(config)# **vtp mode off**

### 例

次に、VTP サーバとして VTP デバイスを設定して VLAN 2 と 3 を追加する例を示しま す。

Device> **enable** Device# **vtp mode server** Device(config)# **vlan 2,3**

### 例

次に、クライアントとして VTP デバイスを設定する例を示します。

Device> **enable** Device# **vtp mode client**